### МИНИСТЕРСТВО НАУКИ И ВЫСШЕГО ОБРАЗОВАНИЯ РОССИЙСКОЙ ФЕДЕРАЦИИ федеральное государственное бюджетное образовательное учреждение высшего образования «Тольяттинский государственный университет»

Институт машиностроения

(наименование института полностью)

Кафедра «Промышленная электроника» (наименование)

11.04.04 Электроника и наноэлектроника (код и наименование направления подготовки)

Электронные приборы и устройства (направленность (профиль))

# **ВЫПУСКНАЯ КВАЛИФИКАЦИОННАЯ РАБОТА (МАГИСТЕРСКАЯ ДИССЕРТАЦИЯ)**

на тему «Система питания и управления процессом микродугового оксидирования»

Студент Е.В. Эгипти (И.О. Фамилия)

(личная подпись)

Научный руководитель к.т.н., доцент М.В. Позднов (ученая степень, звание, И.О. Фамилия)

Тольятти 2021

## **Оглавление**

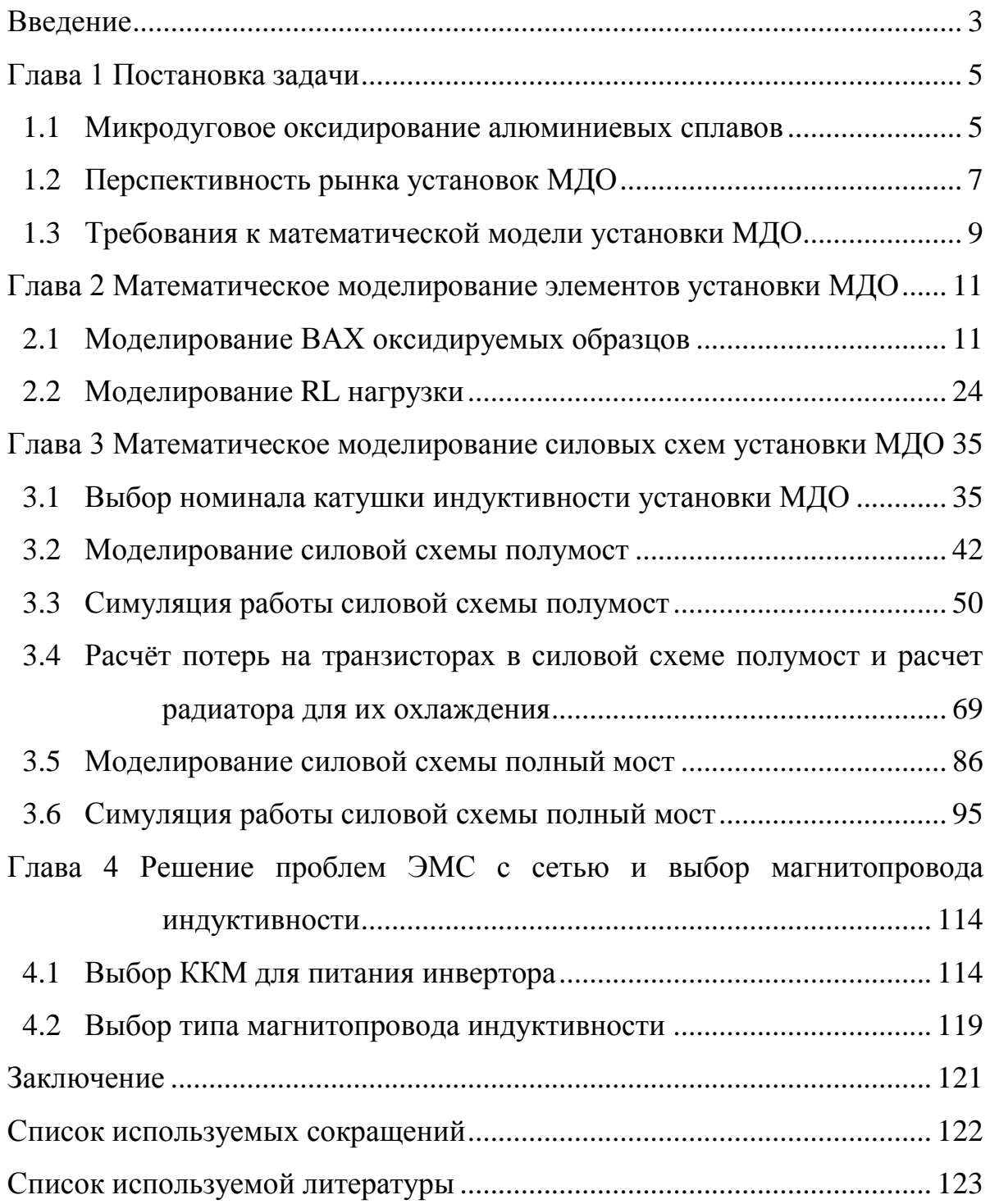

#### **Введение**

<span id="page-2-0"></span>**Актуальность и научная значимость исследования** обусловлена моделированием работы установки МДО на нелинейную нагрузку с заданными параметрами технологического тока, который при микродуговом оксидировании (МДО) является одним из основных факторов, виляющих на свойства формируемых оксидных слоев [3]-[5]. Ток на выходе источника питания МДО должен соответствовать форме периодических колебаний. Основными параметрами тока при МДО являются амплитуда, частота, скважность и форма импульсов. Необходимо промоделировать работу установки МДО на нелинейную нагрузку ВАХ, которой повторяет ВАХ реального образца, форма тока должна быть с заданными геометрическими и техническими параметрами. Методами математического моделирования, нужно определить перспективы изготовления установки МДО с разной топологией схем.

**Объект исследования:** установка МДО и оксидируемый образец с нелинейной ВАХ.

**Предмет исследования:** ВАХ реального образца МДО. Установки МДО, выполненные с топологией силовой схемы, полный мост и полумост.

**Цель исследования:** с помощью математического моделирования, проверить работу установки МДО на нелинейную нагрузку с заданными параметрами импульса тока и топологией силовой схемы, увидеть перспективность её изготовления.

**Гипотеза исследования:** состоит в том, что с помощью математического моделирования, можно смоделировать работу установки МДО на нелинейную нагрузку и определить перспективность ее изготовления.

**Базовыми для настоящего исследования явились также** принципы переходных процессов в RL цепочке.

**Методы исследования:** имитационное моделирование работы установки МДО на нелинейную нагрузку.

**Опытно-экспериментальная база** заключается в исследовании математической модели установки МДО и её нагрузки с нелинейной ВАХ.

**Практическая значимость исследования** заключается в том, что по итогам математического моделирования работы установки МДО, можно определить перспективность её изготовления.

**Достоверность и обоснованность результатов исследования** обеспечивались:

открытостью источников данных;

обоснованностью результатов исследований;

логичностью и лаконичностью повествования;

связанностью и понятной структурой работы.

**Личное участие автора** состоит в исследовании математической модели установки МДО и оксидируемого образца с нелинейной ВАХ.

**Апробация и внедрение результатов работы** велись в течении всего исследования. Его результаты докладывались на следующих конференциях:

> научно-практическая конференция «Студенческие Дни науки в ТГУ»

 научно-практическая конференция «Молодежь Наука Общество» а также есть патент на изобретение РФ №2733852 [18].

**На защиту выноситься** результаты математического моделирования установки МДО, выполненной по схеме полумост и полный мост и работающей на нелинейную нагрузку.

**Структура магистерской диссертации** состоит из введения, четырех глав, заключения, списка использованной литературы из 30 наименований. Содержание работы изложено на 126 страницах, содержит 59 рисунков, 3 таблицы и 23 формулы.

#### <span id="page-4-0"></span>**1. Глава 1 Постановка задачи**

#### <span id="page-4-1"></span>**1.1 Микродуговое оксидирование алюминиевых сплавов**

Актуальная задача уменьшения массы машин и механизмов без потери их производительности и механических свойств является причиной поиска и использования новых материалов и композитов. Широко применяемые в авиа- и машиностроении, химической и нефтегазовой промышленности алюминий и алюминиевые сплавы обладают достаточной прочностью и высокой коррозионной стойкостью при малом удельном весе. Однако ряд недостатков алюминиевых сплавов, таких как низкая температура плавления и износостойкость, высокая теплопроводность ограничивают использование данного материала.

 Одним из наиболее эффективных, экономичных и экологически безопасных способов модифицирования поверхности алюминиевых сплавов, является микродуговое оксидирование [17] [24]. В основе процесса лежит высокотемпературная электрохимическая реакция в виде микродуговых разрядов на поверхности деталей, помещенных в электролит. Результатом реакции является образование покрытия большой толщины (до 400 мкм), обладающего высокой твердостью, прочностью, низкой химической активностью, тепло- и электропроводностью. Механические параметры покрытия регулируются составом электролита и электрическим режимом обработки. Электролит содержит щелочные растворы натрия, калия и других легирующих элементов. Напряжение активации процесса, как правило, составляет 450-500 В.

Основой состава МДО-покрытия являются высокотемпературные α- и γ-фазы оксида алюминия (корунд), а также различные химические соединения элементов состава электролита: Al2SiO5 (силлиманит), K(AlSi3O8) (ортоклаз).

Покрытия состоит из трех слоев, [рисунок 1.](#page-5-0)

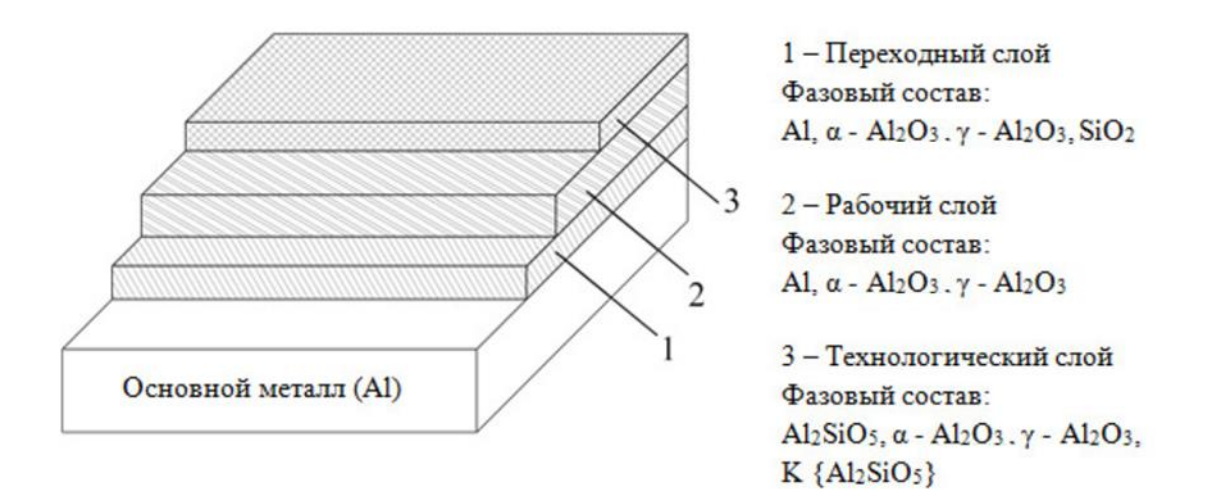

<span id="page-5-0"></span>Рисунок 1 - Схема структуры покрытия при микродуговом оксидировании алюминия

Основным слоем МДО-покрытия является рабочий слой (2). Технологический слой, как правило, имеет высокую пористость, низкие механические свойства, и поэтому удаляется при обработке или в процессе эксплуатации детали.

Для проведения процесса микродугового оксидирования применяются источники питания конденсаторного или тиристорного типа с рабочим напряжением 400-800 В, которые имеют простую конструкцию, высокую мощность и надежность [16] [23] [30].

Частота работы данных источников питания часто равна частоте промышленной сети, и составляет 50 Гц (в некоторых источниках частота электрического тока процесса более 300 Гц).

### <span id="page-6-0"></span>**1.2 Перспективность рынка установок МДО**

Алюминий и алюминиевые сплавы находят все более широкое применение в машиностроении, в частности в авиа- и приборостроении, благодаря своему малому удельному весу и высокой коррозионной стойкости. Однако ряд недостатков алюминия, таких как малая прочность, повышенная пластичность, высокая химическая активность, ограничивают применение данного материала. Для улучшения характеристик алюминиевых сплавов используются различные виды поверхностного упрочнения. Наиболее эффективным является метод микродугового оксидирования (МДО) поверхности алюминиевых деталей. Данный метод позволяет получить керамикоподобное покрытие с высокими механическими свойствами – твердостью и износостойкостью, а также высокой стойкостью в химически активных средах. Толщина такого покрытия может достигать 300–600 мкм.

Микродуговое оксидирование представляет собой электрохимический процесс, протекающий на поверхности алюминиевых деталей, помещенных в среду электролита. Электролитом, как правило, является водный раствор щелочей или солей натрия, калия и других элементов. Для активации процесса МДО на деталь и ванну с электролитом подается напряжение выше 600 В.

В феврале 2017 года маркетинговое агентство завершило исследование российского рынка установок МДО.

Объем рынка обработки металлов составил в 2008 году 34,6 млрд. долл. США. По мнению экспертов, в период с 2009 по 2016 годы рост данного рынка составлял 6% ежегодно. В 2015 году рынок обработки металлов превысил 56 млрд. долл. США [21].

По данным «Роснано», мировой рынок обработки поверхностей микродуговым оксидированием должен был вырасти с чуть более 3 млрд. долларов в 2010 году до как минимум 3,5 млрд долларов к 2015 году.

По расчетам аналитиков, объем рынка МДО установок в России в 2015 году составил 37,9 млн. руб., что в 3 раза больше показателя 2014 года. В 2016 году рынок уменьшился по сравнению с 2015 годом на 6,2% и составил 35,5 млн. руб.

По мнению эксперта компании Plasma Technology Limited (Гонконг), МДО установки в полностью собранном виде не импортируются и не экспортируются. Если клиент заинтересован в покупке зарубежной МДО установки, то он приобретает только наиболее значимые элементы такой установки, а остальные части установки закупает в своей стране (поскольку эти элементы универсальны).

К основным участникам отечественного рынка МДО относятся компании: ЗАО «Манэл», «СО РАН», ООО «АТОМ» («Сварзавод»), АО «Швабе» (ПАО «Красногорский завод им. С.А. Зверева»), ООО «НЦП «Титан», ООО «НПФ «ТОМ».

Подводя итог, можно утверждать, что рынок установок МДО является перспективным.

### <span id="page-8-0"></span>**1.3 Требования к математической модели установки МДО**

Для расширения технологических возможностей лабораторной базы НИО-4 в рамках программы развития ТГУ, по заданию начальника НИО-4 к.т.н., профессора Ивашина Павла Валентиновича и под руководством научного руководителя к.т.н., доцента Максима Владимировича Позднова выполнялась работа по созданию математической модели установки МДО и нагрузки эмулирующею оксидируемый образец с нелинейной ВАХ.

Технологический ток при МДО является одним из основных факторов, виляющих на свойства формируемых оксидных слоев. Ток на выходе источника питания МДО должен соответствовать форме периодических колебаний. Основными параметрами тока при МДО являются амплитуда, частота, скважность и форма импульсов [9] [13] [14] [6] [2]. Были сформулированы требования к математической модели установки МДО:

1. Вольтамперная характеристика (ВАХ) оксидируемого образца, который является нагрузкой силовой схемы установки МДО, должна повторять ВАХ реального образца.

2. Необходимо, промоделировать работу силовой схемы с топологией полумост и полный мост на нелинейную нагрузку ВАХ, которой повторяет ВАХ реального образца.

3. Отдельно должны задаваться действующее значения уставок анодного и катодного тока.

4. Обратная связь (ОС) должна осуществляется по току.

5. Форма тока на нелинейной нагрузке, должна соответствовать форме трапеции [\(рисунок 2\)](#page-9-0).

6. Максимальная частота сигнала [\(рисунок 2\)](#page-9-0) равняется 5 кГц, минимальная частота равна 50 Гц.

7. Параметры Т1-Т8 [\(рисунок 2\)](#page-9-0) должны регулироваться.

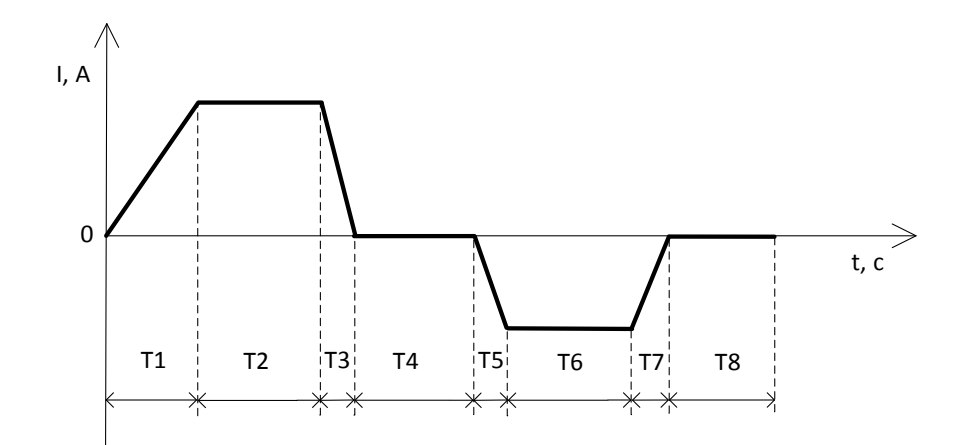

<span id="page-9-0"></span>Рисунок 2 - Схематичное изображение формы импульсов и регулируемых отрезков времени на выходе источника питания установки МДО

Целью данной работы является математическое моделирование работы нескольких схем установок МДО на нелинейную нагрузку ВАХ которой повторяет ВАХ, полученные экспериментальным путем на реальных образцах. Математическое моделирование позволяет проверять различные варианты топологий схем, алгоритмы их работы и регулирования, проверяя тем самым перспективность той или иной схемы и методов ее работы и регулирования в различных режимах. Такой подход, конечно, очень хорош, поскольку можно проверять алгоритмы работы различных устройств без их создания в натуральном виде. То есть не нужно тратиться на разработку и изготовление электронного устройства, чтобы посмотреть, как оно будет функционировать, достаточно его смоделировать и увидеть перспективность его изготовления или отсутствие таковой. Подход с моделированием устройств экономит время и деньги.

По сколько в качестве нагрузки выступает оксидируемая деталь с нелинейной ВАХ, то для достоверности, нужно будет создать нагрузку, ВАХ которой повторял бы ВАХ реального образца оксидируемой детали. Это нужно для того, чтобы максимально точно смоделировать процессы, которые будут происходить на нагрузке и увидеть, как в этом случае будет отрабатывать система управления.

## <span id="page-10-0"></span>**1. Глава 2 Математическое моделирование элементов установки МДО**

## <span id="page-10-1"></span>**2.1 Моделирование ВАХ оксидируемых образцов**

В ходе исследований, которые были проведены 06.10.2018 инженером НИО-4 «Оксидные слои, покрытия и пленки» Научно-исследовательского института прогрессивных технологий, научно-исследовательской части Тольяттинского государственного университета Твердохлебовым Андреем Яковлевичем, были получены ВАХ оксидируемого образца. Образцом являлся алюминиевый сплав АК9 в виде бруска размером 60х20х6 мм, последовательно с оксидируемым образцом был подключен конденсатор емкостью 100 мкФ, напряжение на оксидируемый образец подавалось с повышающей обмотки трансформатора равное 660 В.

Изучив экспериментальные данные, можно сделать вывод, что вольтамперные характеристики (ВАХ) оксидируемого образца изменяются с течением времени процесса оксидирования, а также различие ВАХ замечены при фронте и спаде импульса, а также при перемене полярности источника сигнала. Были проанализированы все графики ВАХ, со следующими временами их снятия с момента начала оксидирования: 5, 11, 17, 22, 27, 33, 39, 46, 52, 60, 70, 84, 144, 161, 168, 180, 187, 194, 203, 229, 255, 500 (значение 500 не точно, ВАХ снят с покрытого оксидной пленкой образца из того-же сплава) секунд. Ниже показаны ВАХ оксидируемой детали [\(рисунок 3\)](#page-11-0), для следующей продолжительности процесса: а) 5 сек., б) 161 сек., в) 500 сек.

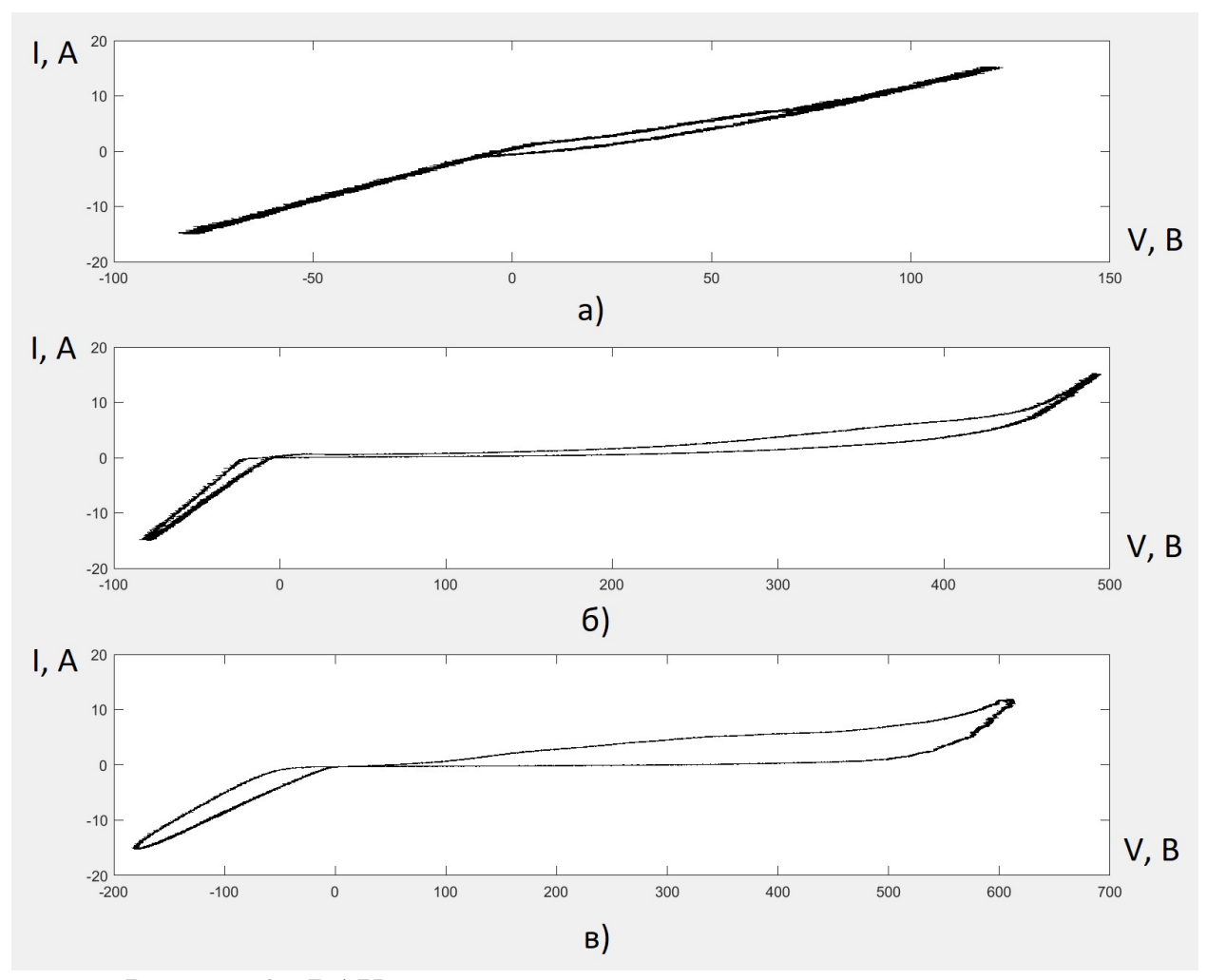

<span id="page-11-0"></span>Рисунок 3 - ВАХ для следующей продолжительности процесса оксидирования: а) - 5 сек.; б) - 161 сек.; в) - 500 сек.

Для вывода этого графика используем команду MATLAB [28] [27]:  $\text{subplot}(3,1,1);$   $\text{plot}(massivV(:,5))$ ,  $\text{massivI}(:,5);$   $\text{subplot}(3,1,2);$ plot(massivV(:,161), massivI(:,161)); subplot(3,1,3); plot(massivV(:,500), massivI(:,500));

Постараемся максимально точно повторить ВАХ оксидируемой детали в модели нагрузки Simulink. Так как ВАХ нагрузки имеет нелинейный характер, то для этого примем следующие шаги:

1. Сделаем матрицу токов и напряжений, в которую занесем результаты всех испытаний. Номер столбцов матрицы будет означать временной интервал процесса оксидирования, а строки этой матрицы будут заполнены результатами испытаний. Сократим количество данных в матрице, достаточное, чтобы описать один период сигнала.

2. Создадим функцию в Simulink которая, используя данные в матрицах напряжения и тока будет формировать нелинейный характер эмулированной нагрузки по следующей формуле [29]:

$$
V(t) = func(I(t))
$$
\n(1)

Где I(t) – ток, проходящий через оксидируемый образец;

V(t) – напряжение на оксидируемом образце;

func() – функция позволяющая с помощью данных полученных экспериментальным путем, формировать нелинейный характер нагрузки, в зависимости от продолжительности процесса оксидирования, полярности импульса, его фронта и спада.

3. Сравним ВАХ на нагрузке, формируемое функцией Simulink, с ВАХ полученным экспериментальным путем.

Создадим скрипт в MATLAB, который создаст матрицы токов и напряжений в автоматическом режиме, данные которых будут использоваться функцией Simulink, для формирования нелинейного характера нагрузки. Код скрипта «script.m» приведен ниже.

```
% Создаем массивы данных тока и напряжения для всего спектра ВАХ
massivV = zeros(40028,500);massivI = zeros(40028,500);frontV = \text{zeros}(40028,500);
frontI = zeros(40028,500);
spadV = zeros(40028,500);spadI = zeros(40028,500);valueData = struct;
```
% Записываем матрицу токов и напряжений используя экспериментальные данные for  $i=1:500$  switch j case 5 valueData = load('C:\Program Files\MATLAB\2018.10.06\_14h33m05s.mat',' mat'); disp('read value'); case 11 valueData = load('C:\Program Files\MATLAB\2018.10.06\_14h33m11s.mat','-

mat');

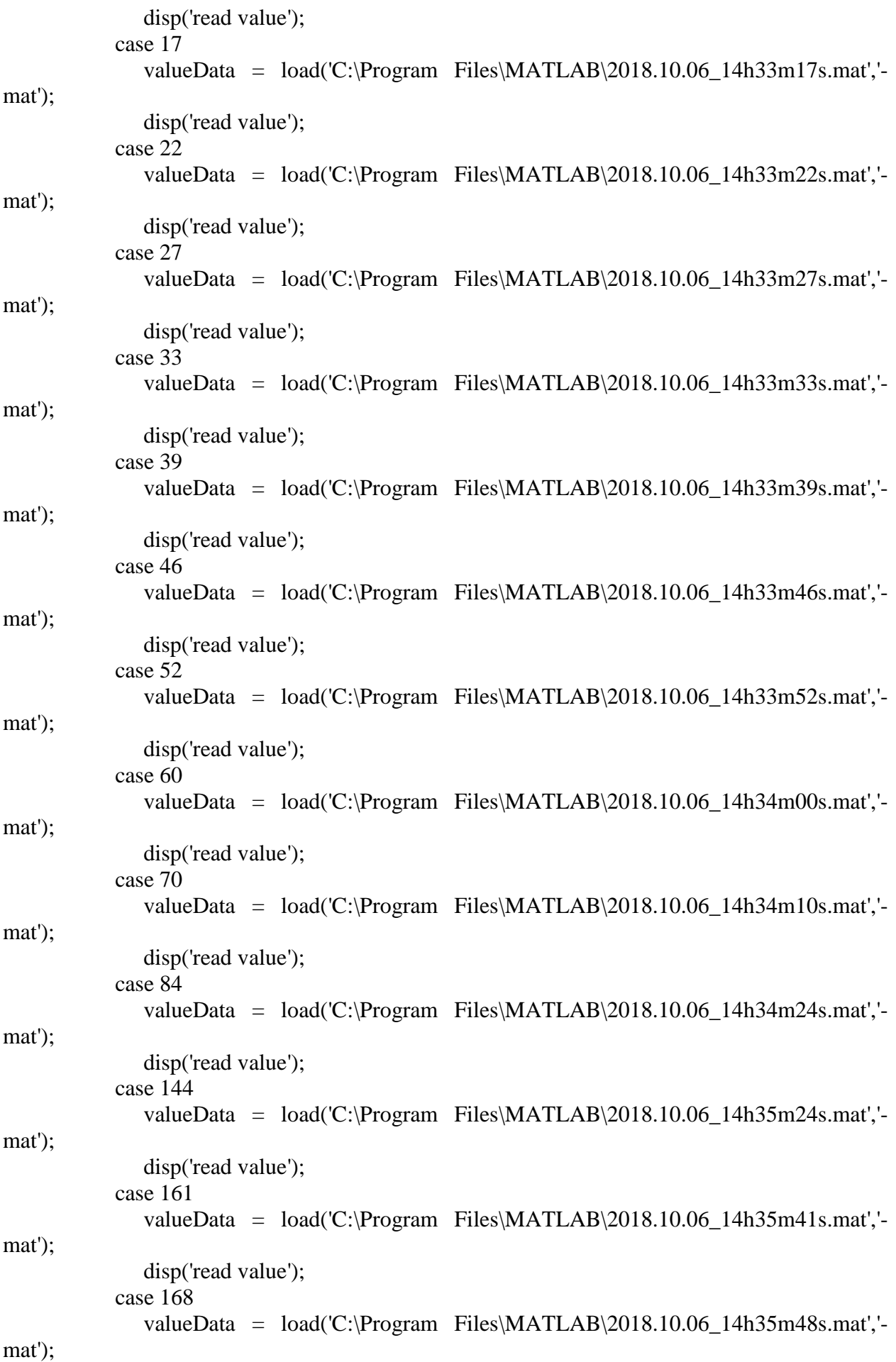

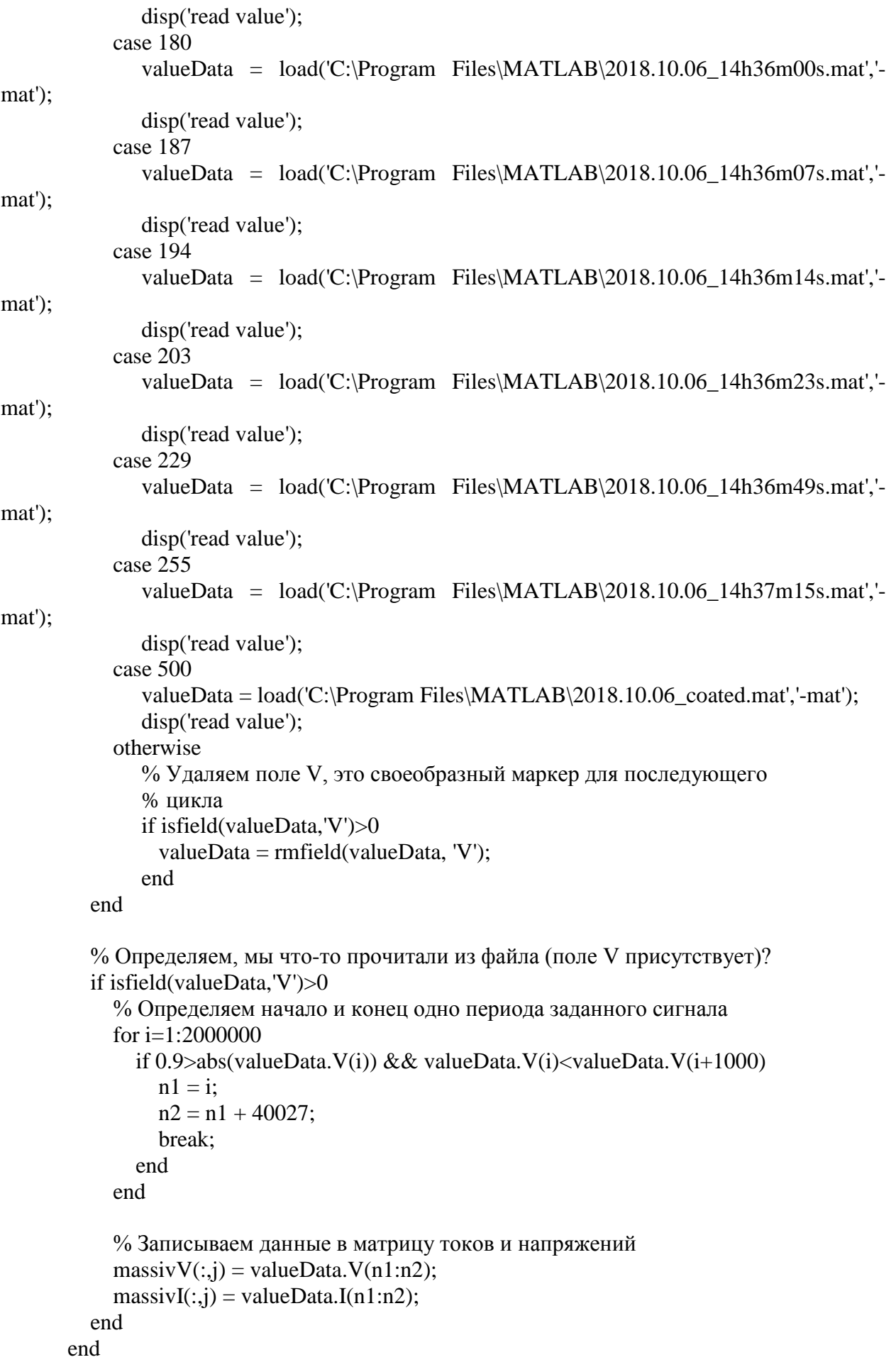

```
% Записываем матрицы для фронта и для спада импульса
       for j=1:500 for i=1:40028
           if (massivV(i,j) \leq massivV(i+10,j) || massivV(i,j) \leq massivV(i+500,j) ||
massivV(i,j)<massivV(i+2500,j)) && massivV(1,j)~=0
              frontV(i,j) = massiveV(i,j);frontI(i,j) = massivI(i,j); else
              n = i:
               break;
            end
          end
          for i=n:40028
           if massivV(i,j)>0.9 && massivV(1,j)~=0
              spadV(i,j) = massivV(i,j);spadI(i,j) = massiVI(i,j); else
              n = i:
               break;
             end
          end
          for i=n:40028
           if (massivV(i,j)) > massivV(i+10,j) || massivV(i,j) > massivV(i+500,j) ||
massivV(i,j)>massivV(i+2500,j)) && massivV(1,j)~=0
              frontV(i,j) = massiveV(i,j);frontI(i,j) = massivI(i,j); else
              n = i:
               break;
             end
          end
          for i=n:40028
           spadV(i,j) = massivV(i,j);spadI(i,j) = massiVI(i,j); end
       end
       disp('fine');
```
Результатами работы этого скрипта, будут является матрицы токов и напряжений, данные которых будут использоваться в функции Simulink, для формирования нелинейного характера нагрузки. С помощью команды MATLAB: subplot(3,2,1); plot(massivV); subplot(3,2,2); plot(massivI); subplot(3,2,3); plot(frontV); subplot(3,2,4); plot(frontI); subplot(3,2,5); plot(spadV); subplot(3,2,6); plot(spadI); выведем эти данные в виде графиков.

[Рисунок 4](#page-17-0) показывает графическое представление содержания этих матриц, а) – матрица напряжений, б) – матрица токов, в) – матрица напряжений для фронта импульса, г) – матрица токов для фронта импульса, д) – матрица напряжений для спада импульса, е) – матрица токов для спада импульса.

Именно матрицы, изображенные на рисунках в, г, д, е, будут использоваться в функции Simulink, для формирования нелинейного характера нагрузки.

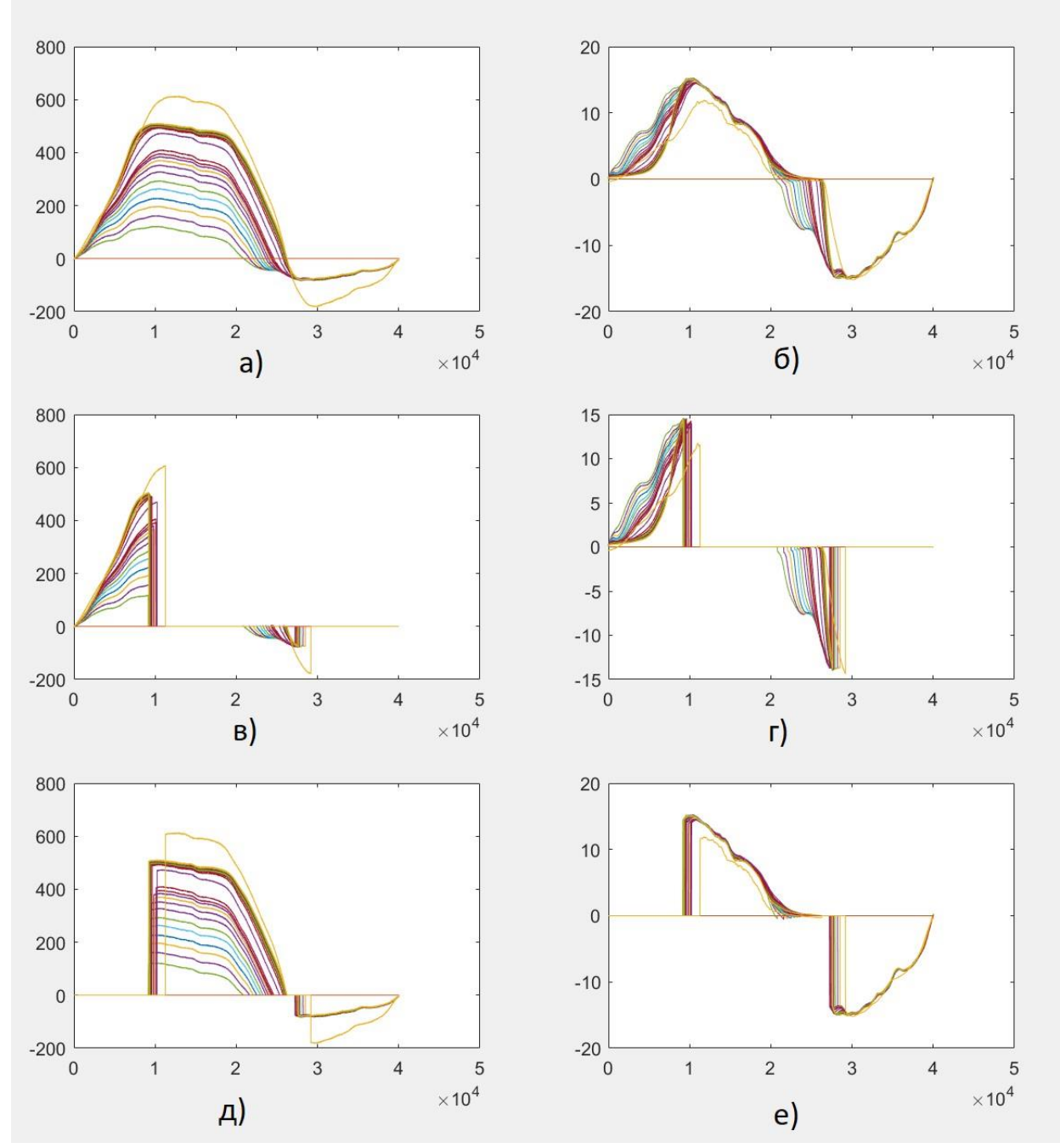

<span id="page-17-0"></span>Рисунок 4 - Графическое представление содержания матриц токов и напряжений: а) – матрица напряжений; б) – матрица токов; в) – матрица напряжений для фронта импульса; г) – матрица токов для фронта импульса; д) – матрица напряжений для спада импульса; е) – матрица токов для спада импульса

В программе Simulink для обработки полученных данных матриц токов и напряжений создан блок «Signal VR» [\(рисунок 5\)](#page-18-0).

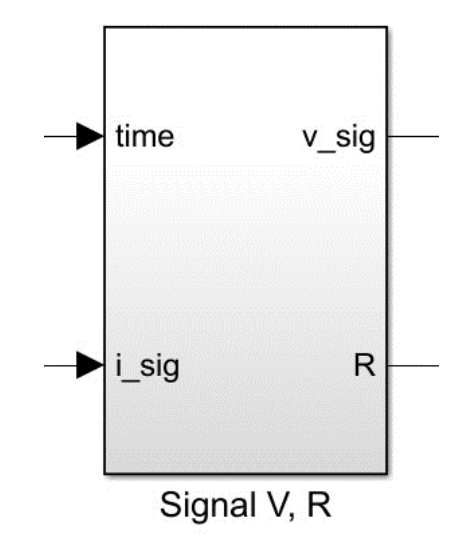

<span id="page-18-0"></span>Рисунок 5 - Блок Simulink позволяющий создавать ВАХ повторяющий ВАХ оксидируемой детали на основе данных, полученных экспериментальным путем

Вход «time» задает значение времени прошедшее с начала процесса оксидирования. На данный момент доступны данные полученные в ходе экспериментов, для следующих времен оксидирования детали: 5, 11, 17, 22, 27, 33, 39, 46, 52, 60, 70, 84, 144, 161, 168, 180, 187, 194, 203, 229, 255, 500 секунд.

Вход «i\_sig», на этот вход поступают данные тока, проходящей через оксидируемый образец.

Выход «v\_sig» на этом выходе формируется значение напряжения на оксидируемом образце, в зависимости от тока, времени прошедшего с начала оксидирования, фронта или спада токового сигнала, а также от полярности сигнала. Значения корректно будут формироваться, если на входе «i\_sig» значения тока не превышают максимальные значения тока, полученных экспериментальным путем, на основании которых будет формироваться сигнал «v\_sig».

Выход «R» формирует мгновенное значение сопротивления оксидируемого образца, вычисление происходит по формуле  $R = \frac{v}{t}$  $\frac{\sqrt{2} \cdot \sqrt{2}}{i\_sig}$ .

В состав блока «Signal V, R» входит MATLAB функция «MATLAB Function» которая занимается вычислением сигналов «v\_sig» и «R» в зависимости от тока на входе «i\_sig», времени прошедшего с начала оксидирования, фронта или спада токового сигнала, а также от полярности сигнала. [Рисунок 6](#page-19-0) показывает содержание бока «Signal V, R».

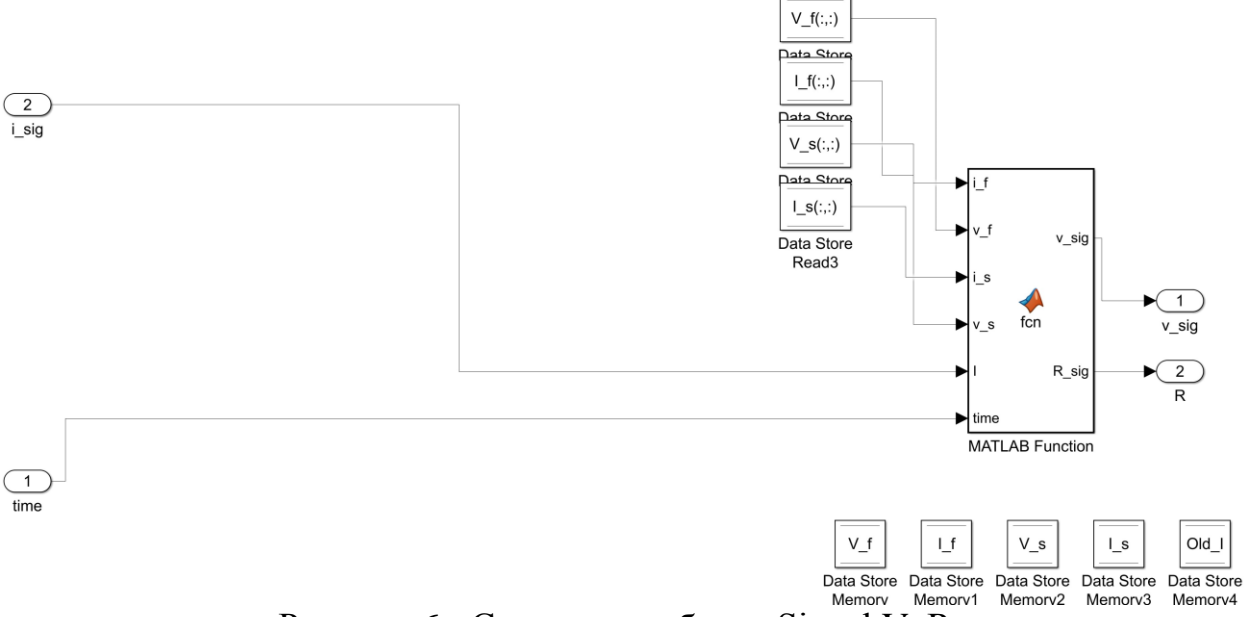

Рисунок 6 - Содержание бока «Signal V, R»

<span id="page-19-0"></span>У MATLAB функции «MATLAB Function» есть несколько входных и выходных сигналов.

На входы «i\_f», «v\_f», «i\_s», «v\_s» подаются переменные, связанные с переменными рабочего пространства «Workspace» полученных в ходе выполнения скрипта «script.m» [8] [7]. Данные представляют собой матрицы токов и напряжений для фронта и спада импульса.

На вход «I» подается значение тока, проходящего через оксидируемый образец.

На вход «time» подается значение времени прошедшее с начала процесса оксидирования.

На выходе «v\_sig» формируется значение напряжения на оксидируемом образце, в зависимости от тока, времени прошедшего с начала

оксидирования, фронта или спада токового сигнала, а также от полярности сигнала.

Выход «R» формирует мгновенное значение сопротивления оксидируемого образца.

Листинг программы блока этой MATLAB функции, приведен ниже.

```
function [v_sig, R_sig] = \text{fcn}(i_f, v_f, i_s, v_s, I, time)n = [10;10];global Old_I;
   % определяем фронт/спад
  if I>=0if Old I \le Ifront = 1;
      else
       front = 0;
      end
   else
     if Old I>=Ifront = 1;
      else
       front = 0:
      end
   end
   % Процедура формирования нелинейного сопротивления, по матрице ВАХ
```

```
 if I>=0 % если анодный импульс
   if front>=1
     if max(i f(:,time))<I
        mValue = max(i_f(:,time));n = v_f(find(i_f(:,time)) == mValue, 1, 'first'), time);v sig = n(1,1); else
        n = v f(find(i f(:,time)>=I,1,'first'),time);
        v<sub>sig</sub> = n(1,1); end 
   else
     if max(i_s(:,time))<I
        mValue = max(i_s(:,time));
        n = v s(find(i s(:,time)==mValue,1,'last'),time);
        v sig = n(1,1); else
        n = v_s(find(i_s(:,time))=I,1, 'last'), time);v<sub>sig</sub> = n(1,1); end 
   end
 else % если катодный импульс
   if front>=1
```

```
if min(i f(:,time)))
           mValue = min(i_f(:,time));n = v_f(find(i_f(:,time)) == mValue, 1, 'first'), time);v sig = n(1,1); else
           n = v_f(find(i_f(:,time) \leq I, 1, 'first'), time);v sig = n(1,1); end
      else 
        if min(i_s(:,time))>ImValue = min(i_s(:,time));n = v s(find(i s(:,time)==mValue,1,'last'),time);
           v sig = n(1,1); else
           n = v_s(find(i_s(:,time) \leq I, 1, 'last'), time);v sig = n(1,1); end
      end
   end
  Old I = I;
   % Вычисляем сопротивление
  if I\sim=0R<sub>sig</sub> = abs(v<sub>sig</sub>I);
   else
     R<sub>sig</sub> = 0.2;
   end
end
```
### Вывод:

Проанализировано ВАХ оксидируемых образцов полученных экспериментальным путем для следующих времен с начала процесса оксидирования детали 5, 11, 17, 22, 27, 33, 39, 46, 52, 60, 70, 84, 144, 161, 168, 180, 187, 194, 203, 229, 255, 500 секунд. Выявлено, что сопротивление оксидируемой детали зависит от времени прошедшего с начала оксидирования, проходящего тока через оксидируемую деталь, фронта или спада импульса, полярности тока оксидирования.

Построена модель Simulink, которая формирует ВАХ на основе данных, полученных экспериментальным путем, в зависимости от времени прошедшего с момента начала оксидирования, силы тока оксидирования, фронта или спада импульса тока оксидирования, полярности импульса оксидирования.

Данные ВАХ, полученные экспериментальным путем справедливы для синусоидального сигнала тока оксидирования, то есть плавное нарастание тока и плавный спад. Будут ли ВАХ, полученные при одинаковых начальных условиях, с помощью сигналов тока оксидирования разной формы (синусоида, пила, трапеция), соответствовать друг другу, затруднительно сказать, по сколько не хватает данных для оценки, то есть нет ВАХ с другой формой токового сигнала. Так же затруднительно сказать, будет ли меняться ВАХ, при изменении площади оксидированной детали.

По сколько модель Simulink формирует ВАХ на основе данных, полученных экспериментальным путем, то у данной модели есть ограничение, она не корректно будет формировать ВАХ, если будет задаваться ток превышающий ток, полученный экспериментальным путем, сейчас этот максимальный ток примерно равен ±15А.

## <span id="page-23-0"></span>**2.2 Моделирование RL нагрузки**

RL нагрузкой является оксидируемая деталь последовательно соединенная с дросселем и подключенная к инвертору собранного по схеме полумост или полный мост. Сопротивление оксидируемой детали при этом меняется и зависит от продолжительности процесса оксидирования, силы тока, фронта или спада и полярности импульса тока. При подаче на RL цепочку постоянного напряжения, возникает переходной процесс описанной формулой 2 [26].

$$
I = \frac{E}{R} \cdot \left(1 - e^{-\frac{R}{L}t}\right) \tag{2}
$$

Где Е – ЭДС подаваемая на RL нагрузку;

L – индуктивность;

 $t - B$ ремя;

R – сопротивление оксидируемого образца;

I – ток, протекающий через RL нагрузку.

При снятии напряжения с RL нагрузки, но без разрыва цепи, переходной процесс будет описываться формулой 3.

$$
I = I_0 \cdot e^{-\frac{R}{L} \cdot t} \tag{3}
$$

Где  $I_0$  – сила постоянного тока до размыкания цепи.

Simulink не позволяет в процессе симуляции менять параметры RL нагрузки, создадим MATLAB функцию [\(рисунок 7\)](#page-24-0), которая позволит менять параметры RL нагрузки во время симуляции модели.

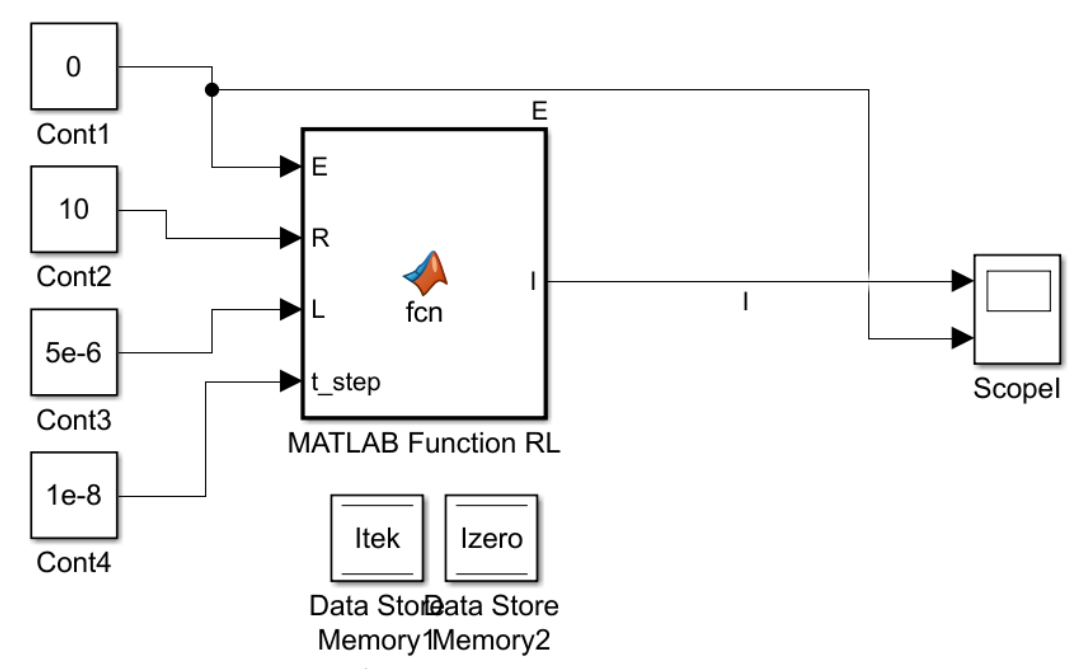

<span id="page-24-0"></span>Рисунок 7 - MATLAB функция, эмулирующая работу RL нагрузки, позволяющая менять параметры во время симуляции

У данной MATLAB функции есть несколько входных параметров и один выходной. Параметр «Е» означает ЭДС подаваемое на RL цепь, параметр «R» означает активное сопротивление RL цепи, параметр «L» означает индуктивность RL цепи, параметр «t\_step» это переменная, используемая в расчетах, должна быть равна значению дискретного шага MATLAB. Выходной параметр «I» — это результат вычислений значений тока при переходном процессе.

Эмулирует работу RL нагрузки данная функция в силовой схеме полумост, показанной на рисунке ниже [\(рисунок 8\)](#page-25-0).

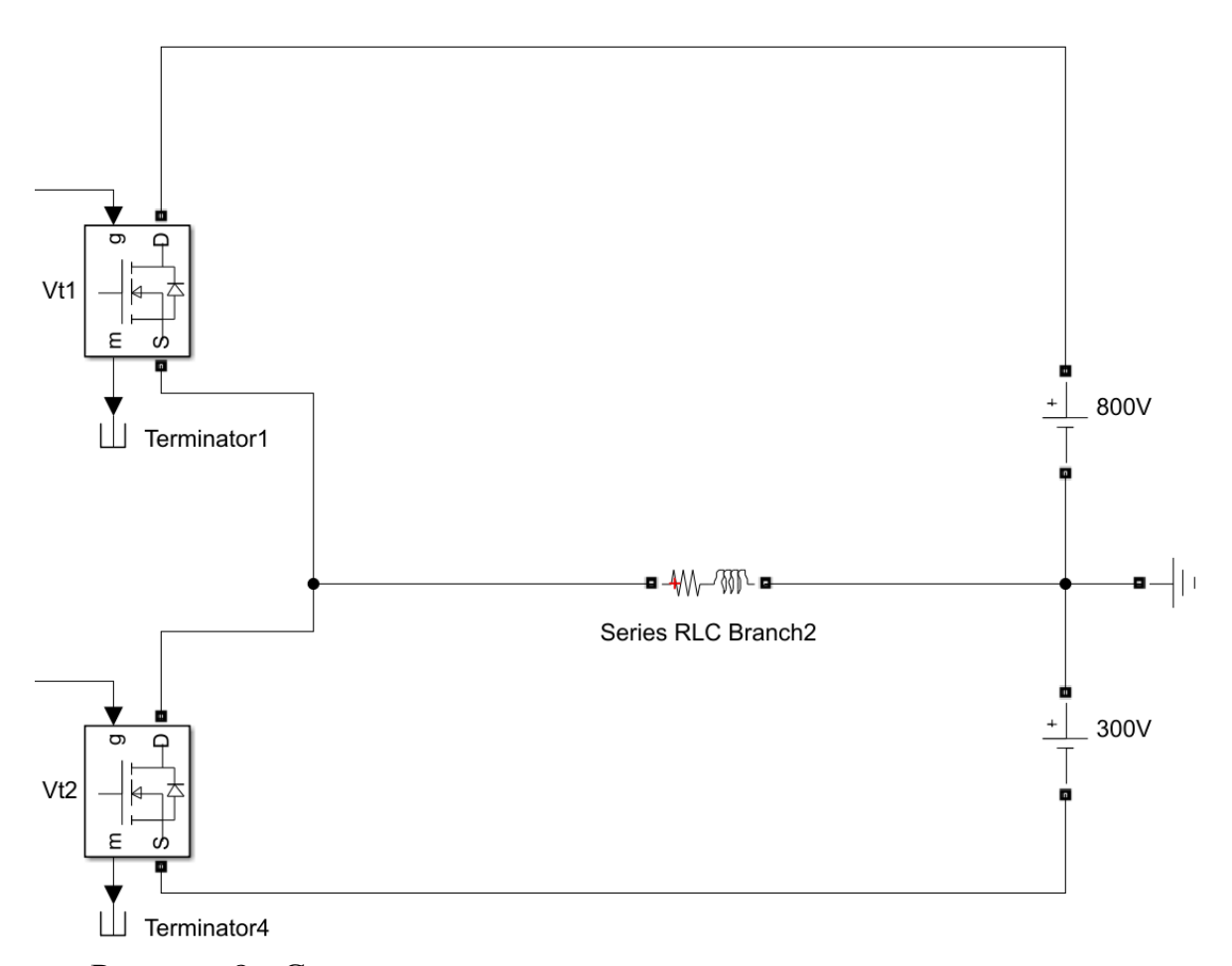

<span id="page-25-0"></span>Рисунок 8 - Силовая схема полумост с двумя источниками питания

Проверим работу MATLAB функции задавая следующие параметры во время симуляции:

 $E = -300, 0, 800 B;$  $R = 10$  Om;  $L = 5 \cdot 10^{-6}$   $\Gamma$ H; t\_step =  $1 \cdot 10^{-8}$ .

Будем изменять значение ЭДС прикладываемое к RL цепочке. Проверим режим, когда подается положительная ЭДС и положительный ток медленно возрастает, когда ЭДС равен нулю, положительный ток медленно спадает, такие же режимы проверим для отрицательной ЭДС прикладываемой к RL нагрузке, а также проверим режимы при смене положительной ЭДС на отрицательную и наоборот. [Рисунок 9](#page-26-0) показывает диаграмму работы данных режимов.

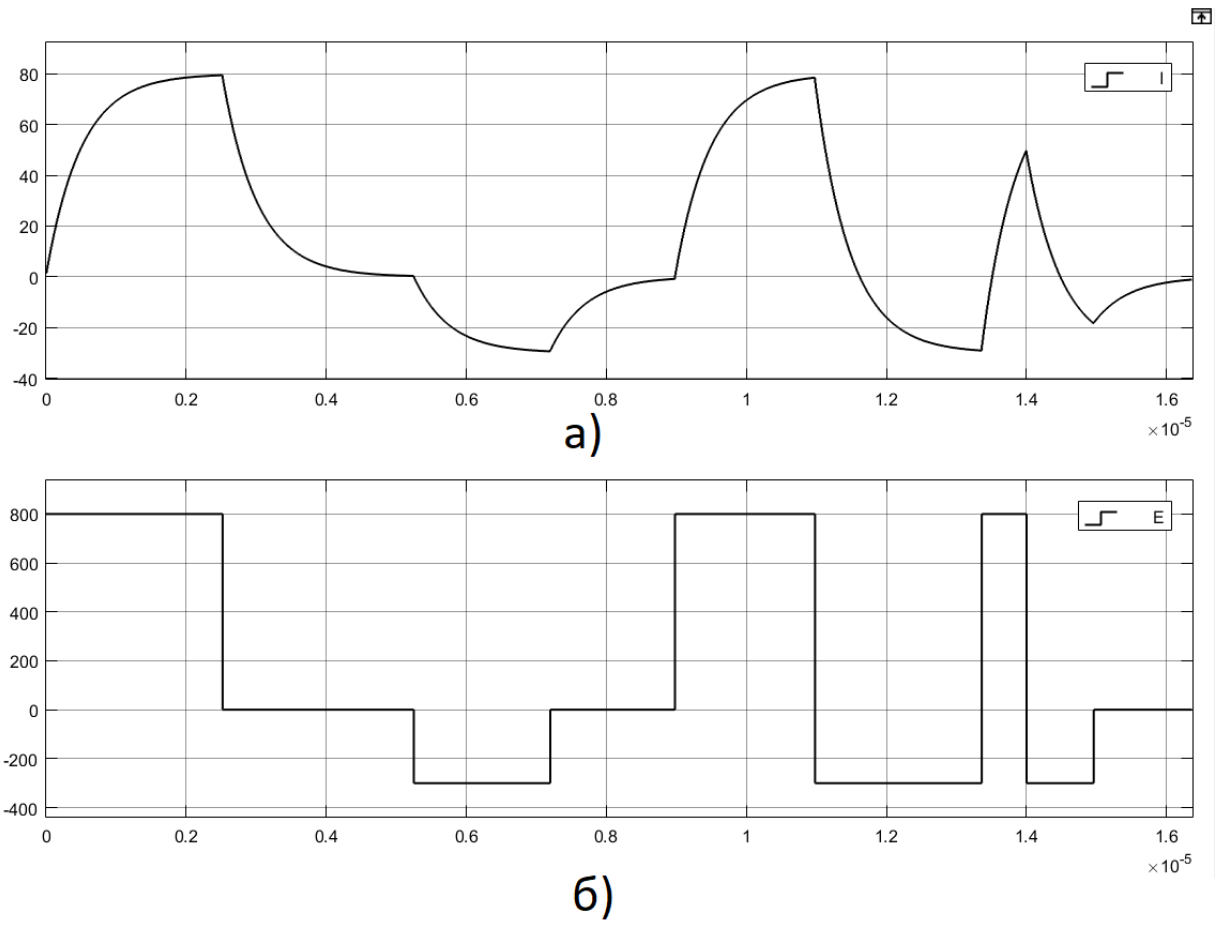

<span id="page-26-0"></span>Рисунок 9 - Диаграмма работы MATLAB функции RL цепочки, при переходном процессе в различных режимах в схеме полумост. а) ток через RL цепочку, б) ЭДС прикладываемое к RL цепочке

Ниже приведен листинг программы MATLAB функции эмулирующею работу RL нагрузки на полумост.

```
function I = \text{fcn}(E,R,L,t\_step)global Itek;
global Izero;
t_start = 0;
if R == 0R = 0.2;
end
% Эмуляция работы RL нагрузки при переходном процессе
```

```
if (E>15 \mid E<-15) & & E=-0if (Itek>0&&E>0||Itek==0||E==0)||(Itek<0&&E<0) % если полярность тока и
приложенного ЭДС совпадают
           t_start = abs(log(1-Itek*R/E)*L/R); % вычисление время старта при фронте
           Itek = E/R*(1-exp(-R/L*(t start+t step))); % вычисление текущего тока при
фронте
           Izero = Itek:
           Iout = Itek:
         else % если полярность тока и приложенного ЭДС не совпадают
            if E>15 && E~=0
              Eall=-1100; % суммарное напряжение источников
              E1=-300; % напряжение катодного источника
            else
              Eall=1100; % суммарное напряжение источников
              E1=800; % напряжение анодного источника
            end
           t_start = abs(log(1-(E1/R-Itek)*R/Fall)*L/R); % вычисление время старта при
фронте 
           Itek = E1/R-(Eall/R<sup>*</sup>(1-exp(-R/L<sup>*</sup>(t_start+t_step)))); % вычисление текущего тока
при фронте
           Izero = Itek;Iout = Itek:
         end
      else
         if Izero==0
            t_start=0;
         else
           t_start = abs(L * log(Item / R)); % вычисление время старта при спаде
         end
        Itek = Izero*exp(-R/L*(t_start+t_step)); % вычисление текущего тока при спаде
        Iout = Itek:
      end
      % вывод значений тока
      I = Iout:
```
Несколько модифицируем формулы 2 и 3 для работы в функции Simulink.

При условии, когда ЭДС изменяется с 0 до Е или с 0 до -Е будем использовать следующие формулы:

$$
I_{\phi} = \frac{E}{R} \cdot \left( 1 - e^{-\frac{R}{L} \cdot (t_{start,\phi_{\text{p}om} + t_{step})}} \right)
$$
 (4)

Где  $I_{\phi}$ – ток проходящий через RL цепочку;

*R* – сопротивление RL цепочки;

*L* – индуктивность RL цепочки;

*E* – ЭДС приложенное к RL цепочке;

 $t_{start.\text{op}}$  – время, вычисляемое из данных о токе предыдущего шага симуляции;

 $t_{step}$  – переменная дискретного шага MATLAB.

Зная значения тока при предыдущем шаге симуляции, параметры R, L и приложенную ЭДС, можно вычислить время, при котором этот ток образовался, по следующей формуле:

$$
t_{start.\text{op}off} = \left| \ln \left( 1 - I_{\text{rekyn}} \cdot \frac{R}{E} \right) \cdot \frac{L}{R} \right| \tag{5}
$$

Где  $I_{\text{rewnu}}$  – ток при предыдущем шаге симуляции.

При условии, когда ЭДС изменяется с Е до 0 или с -Е до 0 будем использовать следующие формулы:

$$
I_c = I_{zero} \cdot e^{-\frac{R}{L} \cdot (t_{start, cmax} + t_{step})}
$$
 (6)

Где  $I_c$  – ток проходящий через RL цепочку;

 $I_{zero}$  – значение тока, когда начался процесс спада;

 $t_{start, can}$  - время, вычисляемое из данных о токе предыдущего шага симуляции.

Зная значения тока при начале процесса спада, параметры R, L, можно вычислить время, при котором этот ток образовался, по следующей формуле:

$$
t_{start\text{.}cmaq} = \left| \ln \left( \frac{I_{\text{rexym}}}{I_{zero}} \right) \cdot \frac{L}{R} \right| \tag{7}
$$

При условии, когда полярность ЭДС приложенное к RL цепочке не совпадает с полярностью тока, протекающего в RL цепочке, применяются следующие формулы:

$$
I_{\rm c\varphi} = \frac{E_x}{R} - \left(\frac{E_{all}}{R} \cdot \left(1 - e^{-\frac{R}{L} \cdot (t_{start.c\varphi} + t_{step})}\right)\right) \tag{8}
$$

Где  $I_{\text{cb}}$ - ток проходящий через RL цепочку;

 $E_x$  – значение ЭДС источника, выбирается из условия: если приложенное ЭДС к RL цепочке положительное, то  $E_x$  равно отрицательному значению ЭДС  $(E_x = -300)$  и наоборот, если приложенное ЭДС к RL цепочке отрицательное, то  $E_x$  равно положительному значению ЭДС ( $E_x$  =  $800$ ;

 $E_{all}$  – сумма значений ЭДС двух источников, выбирается из условия: если приложенное ЭДС к RL цепочке положительное, то  $E_{all}$  равно отрицательному значению ЭДС  $(E_{all} = -1100)$  и наоборот, если приложенное ЭДС к RL цепочке отрицательное, то  $E_{all}$  равно положительному значению ЭДС ( $E_x = 1100$ );

 $t_{start.cob}$  - время, вычисляемое из данных о токе предыдущего шага симуляции;

Зная значения ЭДС, R, L и значения тока предыдущего шага, можно вычислить время, при котором этот ток образовался, по следующей формуле:

$$
t_{start.c\phi} = \left| \ln \left( 1 - \left( \frac{E_x}{R} - I_{\text{rexym}} \right) \cdot \frac{R}{E_{all}} \right) \cdot \frac{L}{R} \right| \tag{9}
$$

Формулы 8 и 9 используются для вычисления тока через цепочку RL, с инвертором по схеме полумост, только когда полярность ЭДС приложенное к RL цепочке противоположена полярности протекающего тока в RL цепочке.

Для схемы полный мост [\(рисунок 10\)](#page-30-0), при вычислении тока при разных условиях используются те же формулы за исключением режима, когда ЭДС приложенное к RL цепочке противоположена полярности тока, протекающего в RL цепочке.

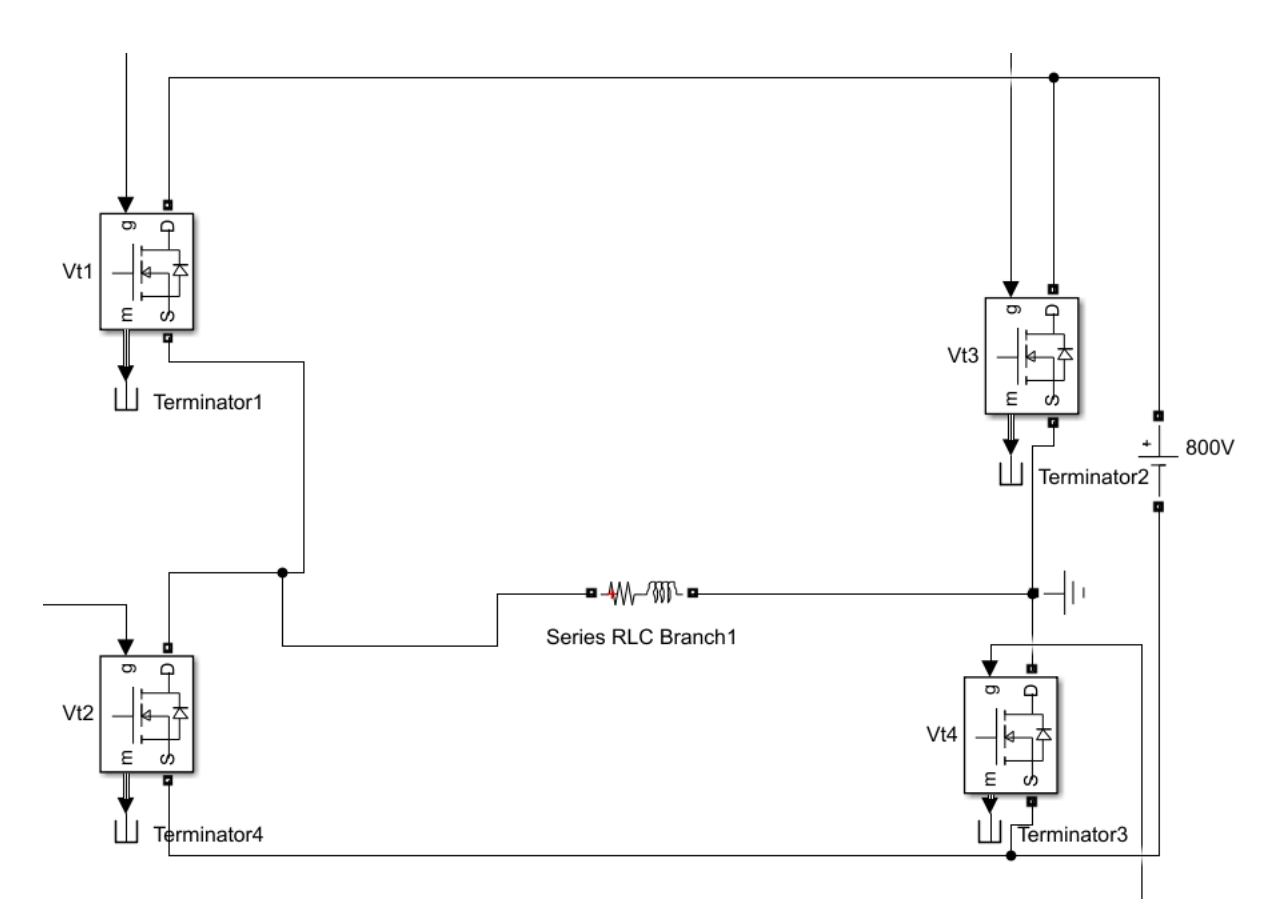

<span id="page-30-0"></span>Рисунок 10 - Силовая схема полный мост с одним источникам питания

Проверим работу MATLAB функции задавая следующие параметры во время симуляции:

 $E = -800, 0, 800 B;$  $R = 10$  O<sub>M</sub>;  $L = 5 \cdot 10^{-6}$   $\Gamma$ H; t\_step =  $1 \cdot 10^{-8}$ .

Будем изменять значение ЭДС прикладываемое к RL цепочке. Проверим режим, когда подается положительная ЭДС и положительный ток медленно возрастает, когда ЭДС равен нулю, положительный ток медленно спадает, такие же режимы проверим для отрицательной ЭДС прикладываемой к RL нагрузке, а также проверим режимы при смене положительной ЭДС на отрицательную и наоборот. [Рисунок 11](#page-31-0) показывает диаграмму работы данных режимов.

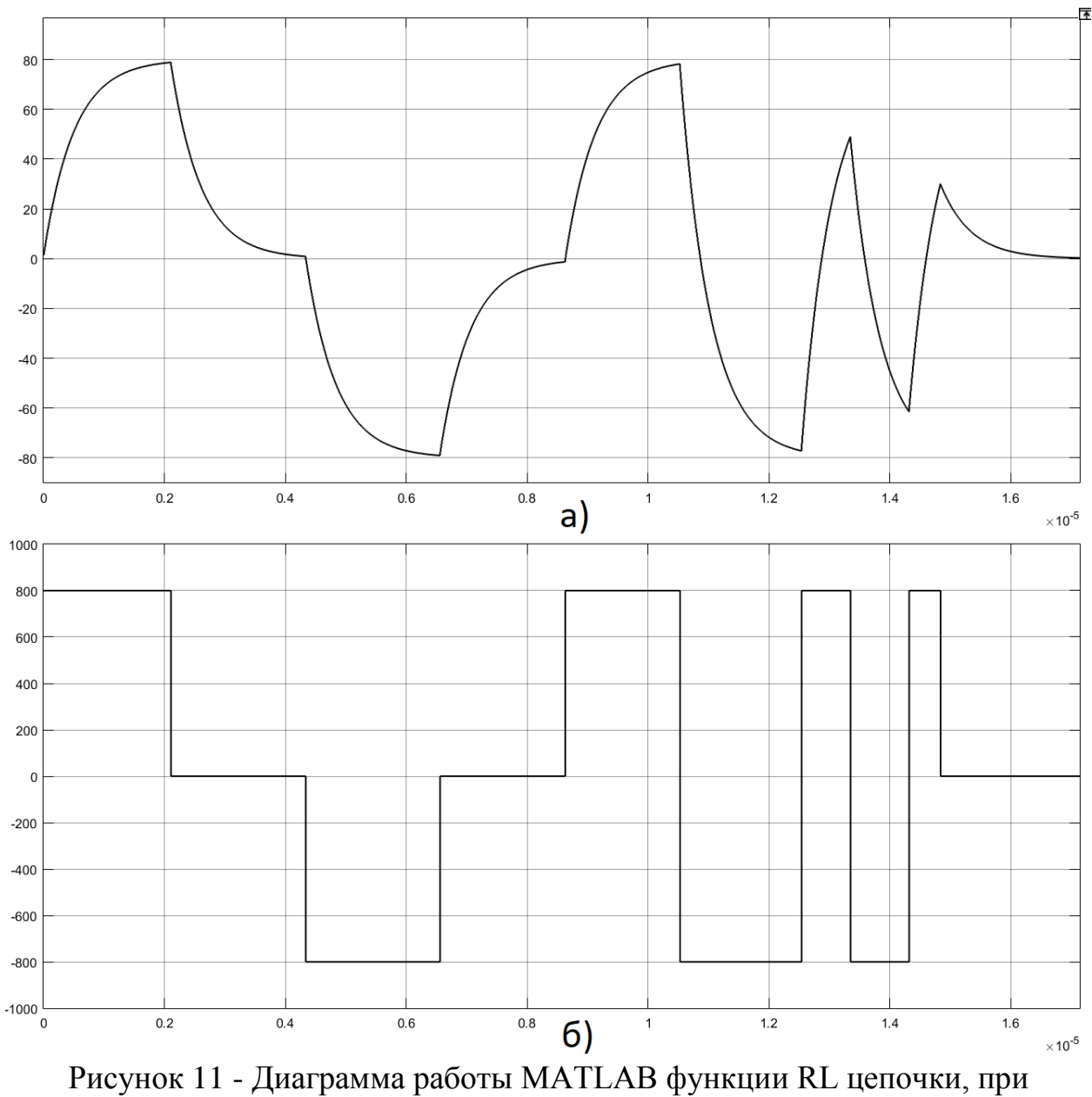

<span id="page-31-0"></span>переходном процессе в различных режимах в схеме полный мост: а) - ток через RL цепочку; б) - ЭДС прикладываемое к RL цепочке

Ниже приведен листинг программы MATLAB функции эмулирующею работу RL нагрузки в схеме полный мост.

function  $I = \text{fon}(E,R,L,t\_step)$ 

global Itek; global Izero;  $t_ *start* = 0$ :

if  $R == 0$ 

```
R=0.2;
      end
      % Эмуляция работы RL нагрузки при переходном процессе 
      if (E>790 || E<-790) && E~=0
        if (Itek>0&&E>0||Itek==0||E==0)||(Itek<0&&E<0) % если полярность тока и
приложенного ЭДС совпадают
           t_start = abs(log(1-Itek*R/E)*L/R); % вычисление время старта при фронте
           Itek = E/R<sup>*</sup>(1-exp(-R/L<sup>*</sup>(t start+t step))); % вычисление текущего тока при
фронте
           Izero = Itek;Iout = Itek:
          else % если полярность тока и приложенного ЭДС не совпадают
           t start = abs(log(1-(E/R+Itek)*R/2/E)*L/R); % вычисление время старта при
фронте
           Itek = -E/R + (2*E/R*(1-exp(-R/L*(t-start+t-step)))); % вычисление текущего тока
при фронте
           Izero = Itek;Iout = Itek:
         end
      else
        if Izero==0t_start=0:
         else
           t_start = abs(L * log(Item / R)); % вычисление время старта при спаде
         end
        Itek = Izero*exp(-R/L*(t_start+t_step)); % вычисление текущего тока при спаде
        Iout = Itek:
      end
      % вывод значений тока
      I = Iout:
```
При условии, когда ЭДС изменяется с 0 до Е или с 0 до -Е будем использовать формулы 4 и 5.

При условии, когда ЭДС изменяется с Е до 0 или с -Е до 0 будем использовать формулы 6 и 7.

При условии, когда полярность ЭДС приложенное к RL цепочке противоположна полярности тока, протекающего в RL цепочке, применяются следующие формулы:

$$
I_{\rm c\varphi\pi} = \left(\frac{2E}{R} \cdot \left(1 - e^{-\frac{R}{L} \cdot (t_{start.c\varphi\pi} + t_{step})}\right)\right) - \frac{E}{R}
$$
(10)

Где  $I_{\text{coh}}$  - ток проходящий через RL цепочку;

 $t_{start\,$ сфп - время, вычисляемое из данных о токе предыдущего шага симуляции;

Зная значения ЭДС, R, L и значения тока предыдущего шага, можно вычислить время, при котором этот ток образовался, по следующей формуле:

$$
t_{start.c\phi\pi} = \left| \ln \left( 1 - \left( \frac{E}{R} + I_{\text{rexym}} \right) \cdot \frac{R}{2E} \right) \cdot \frac{L}{R} \right| \tag{11}
$$

Формулы 10 и 11 используются для вычисления тока через цепочку RL, с инвертором по схеме полный мост, только когда полярность ЭДС приложенная к RL цепочке противоположена полярности протекающего тока в RL цепочке.

### Вывод:

Была выполнена модель Simulink, которая моделирует переходной процесс в RL цепочке. Преимущество данной модели RL цепочки перед стандартными RL цепочками в библиотеке Simulink, состоит в том, что можно в процессе симуляции менять параметры «R» и «L». Оксидируемый образец – это нелинейное сопротивление, зависящее от времени оксидирования, тока, фронта или спада импульса, а также от полярности импульса. В процессе симуляции каждый момент времени вычисляется сопротивление оксидируемого образца, значение которого подается на вход «R» для вычисления тока через оксидируемой образец, при переходном процессе.

## <span id="page-34-0"></span>**Глава 3 Математическое моделирование силовых схем установки МДО**

## <span id="page-34-1"></span>**3.1 Выбор номинала катушки индуктивности установки МДО**

Как уже выше отмечалось в параграфе [2.2](#page-23-0) [«Моделирование RL](#page-23-0) [нагрузки»](#page-23-0), нагрузкой инвертора МДО, является оксидируемая деталь с нелинейной ВАХ, которая зависит от времени прошедшего с начала оксидирования, фронта или спада и полярности тока. По сути, это RL нагрузка, с изменяемым сопротивлением R, в каждый момент времени. При подаче на RL нагрузку постоянного напряжения, возникает переходной процесс, который описывается формулами 12 и 13 При подаче напряжения на RL нагрузку, переходной процесс будет описываться формулой 12.

$$
I = \frac{E}{R} \cdot \left(1 - e^{-\frac{R}{L}t}\right) \tag{12}
$$

Где Е – ЭДС подаваемая на RL нагрузку;

L – индуктивность;

 $t - B$ ремя;

R – сопротивление оксидируемого образца;

I – ток, протекающий через RL нагрузку.

При снятии напряжения с RL нагрузки, но без разрыва цепи, переходной процесс будет описываться формулой 13.

$$
I = I_0 \cdot e^{-\frac{R}{L}t} \tag{13}
$$

Где  $I_0$  – сила постоянного тока до размыкания цепи.

Значение сопротивления оксидируемого образца (R) нелинейное и меняется в зависимости от времени прошедшего с начала момента оксидирования, тока, проходящего через оксидируемый образец, фронта или спада и полярности импульса тока. Учитывая эти факторы достаточно

сложно рассчитать, при этих условиях номинал катушки индуктивности установки МДО.

Будем подбирать номинал катушки индуктивности экспериментальным путем. Критерием для подбора номинала катушки должно являться сохранение формы тока в виде трапеции при этом с приемлемой частотой срабатывания ключей инвертора, чтобы динамические потери были по возможности минимальными.

Проведем симуляцию инвертора с различными номиналами катушки индуктивности, при следующих параметрах схемы симуляции [\(рисунок 16\)](#page-43-0) рассматриваемой в параграфе [3.2](#page-41-0) [«Моделирование силовой схемы](#page-41-0)  [полумост»](#page-41-0):

Действующее значение анодного тока - 6.1801А; Действующее значение катодного тока - 5.8606А; Индуктивность  $L1 - 0.15$  м $\Gamma$ н; Дельта – 1А; Значения Т1=Т2=Т3=Т4=Т5=Т6=Т7=Т8 - 0.000025 сек.; Частота сигнала - 5 кГц; Время с начала момента оксидирования – 5 сек;

[Рисунок 12](#page-36-0) показывает результаты этого моделирования.
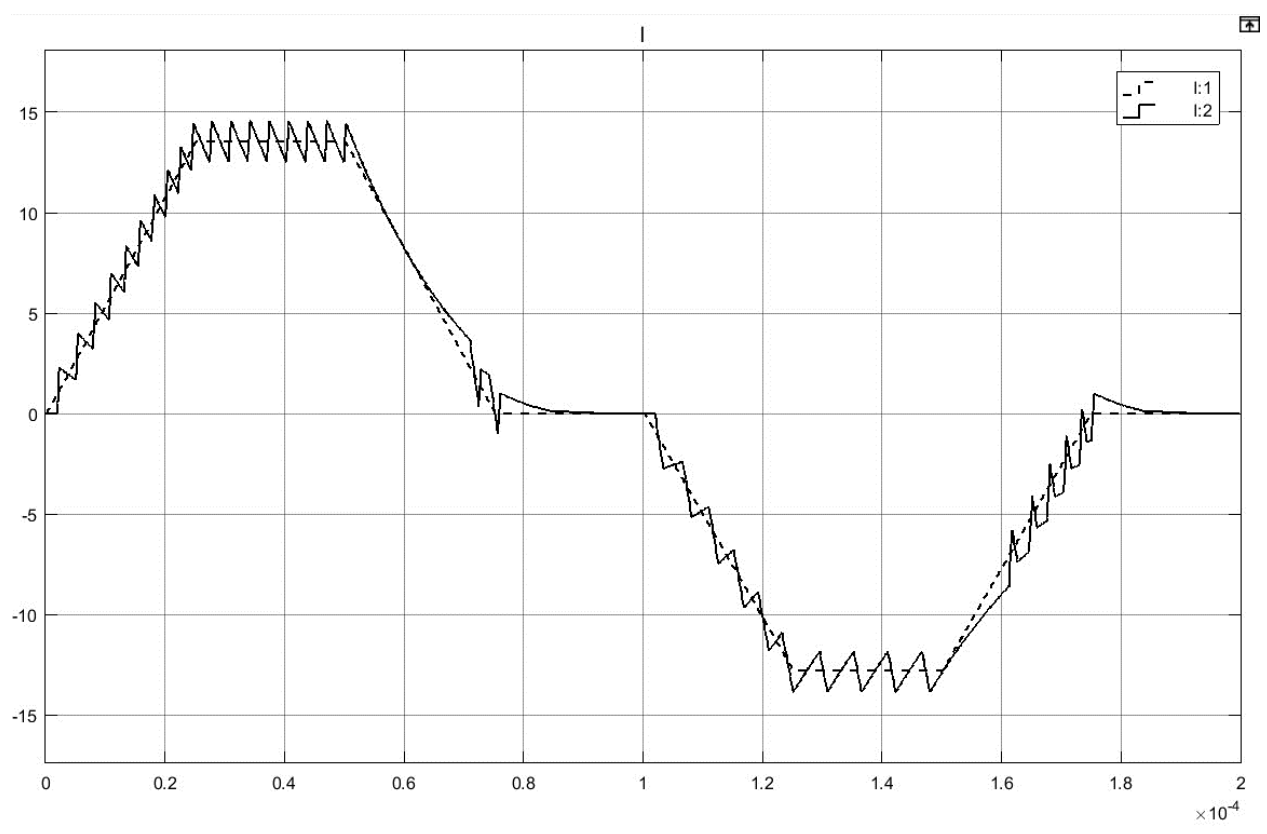

Рисунок 12 *–* Моделирование токового сигнала инвертора полумост с индуктивностью равной 0.15 мГн: I - ток через оксидируемый образец. Пунктиром обозначена уставка тока, сплошной линией рассчитанный ток

Ниже приведем потери на транзисторах инвертора.

Общие потери на транзисторах при этом составили:

 $P_{VT1} = 50.7458$  Br;  $P_{VT2} = 39.6921$  Br. Из них статические потери:  $P_{VT1.stat.}$  = 9.4658 Br;  $P_{VT2.stat.} = 11.9571$  Br. Из них динамические потери:  $P_{VT1.dim} = 41.28 \text{ Br};$  $P_{VT2.dim.}$  = 27.735 B<sub>T</sub>.

Изменим номинал индуктивности катушки L1 на 0. 45 мГн и проведем новые измерения. [Рисунок 13](#page-37-0) показывает результаты этого моделирования.

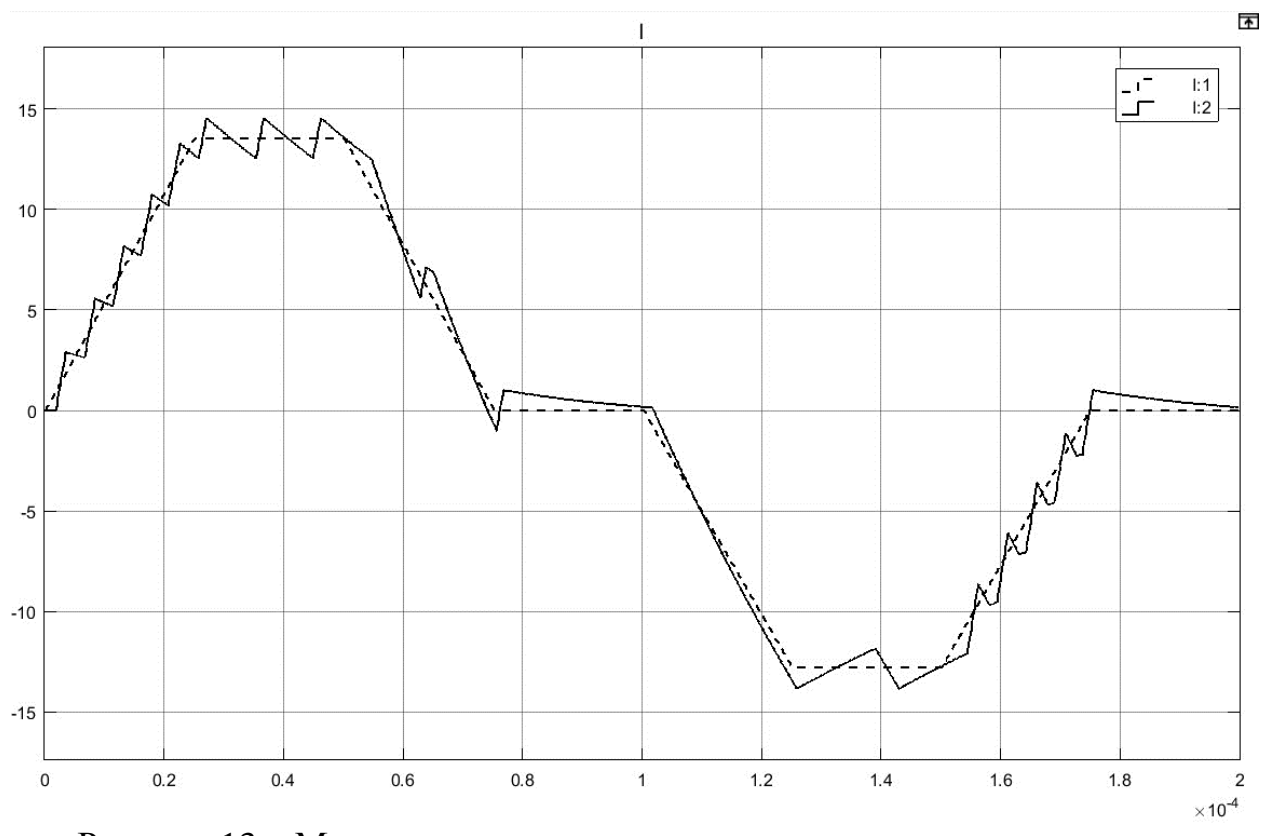

<span id="page-37-0"></span>Рисунок 13 – Моделирование токового сигнала инвертора полумост с индуктивностью равной 0.45 мГн: I - ток через оксидируемый образец. Пунктиром обозначена уставка тока, сплошной линией рассчитанный ток

Ниже приведем потери на транзисторах инвертора.

Общие потери на транзисторах при этом составили:

 $P_{VT1} = 30.92$  Br;

 $P_{VT2} = 23.9712$  Br.

Из них статические потери:

 $P_{VT1.stat.} = 7.195 \text{ Br};$ 

 $P_{VT2,stat} = 10.7812$  Br.

Из них динамические потери:

 $P_{VT1 \, din} = 23.7250 \,\text{Br};$ 

 $P_{VT2.dim.}$  = 13.19 Br.

Изменим номинал индуктивности катушки L1 на 0. 9 мГн и проведем новые измерения. [Рисунок 14](#page-38-0) показывает результаты этого моделирования.

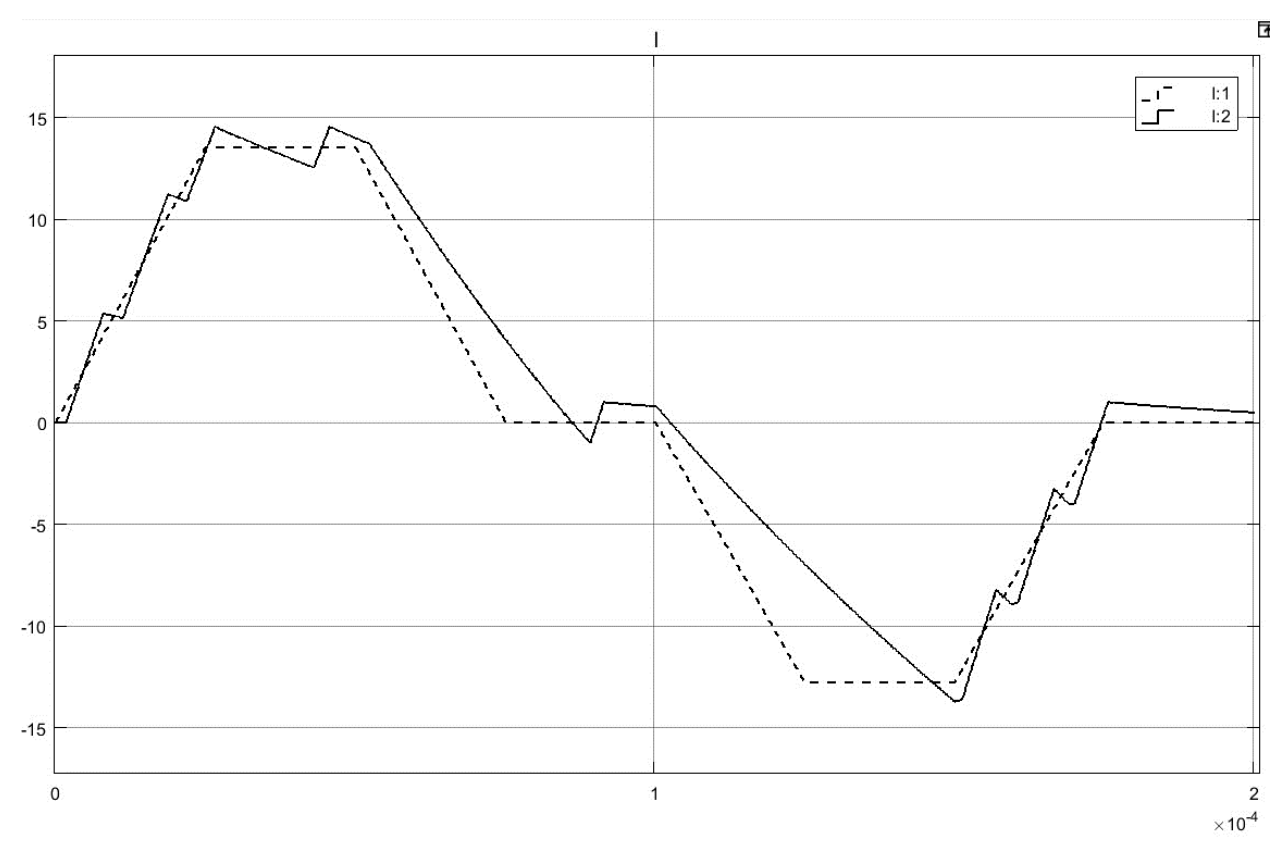

<span id="page-38-0"></span>Рисунок 14 – Моделирование токового сигнала инвертора полумост с индуктивностью равной 0.9 мГн: I - ток через оксидируемый образец. Пунктиром обозначена уставка тока, сплошной линией рассчитанный ток

Ниже приведем потери на транзисторах инвертора.

Общие потери на транзисторах при этом составили:

 $P_{VT1} = 14.8056$  Br;  $P_{VT2} = 16.8787$  Br. Из них статические потери:  $P_{VT1.stat.} = 2.1656$  Br;  $P_{VT2.stat.} = 10.2587$  Br; Из них динамические потери:  $P_{VT1.dim} = 12.64 \text{ Br};$  $P_{V T2 \, dim} = 6.62 \, B$ T.

Сведем полученные данные о потерях и о соответствии тока геометрии трапеции в таблицу 1.

|                                         | VT1, BT | VT2, BT | $L1$ , $MTH$ | Соответствие формы<br>тока геометрии<br>трапеции |
|-----------------------------------------|---------|---------|--------------|--------------------------------------------------|
| Динамические<br>потери P <sub>din</sub> | 41.28   | 27.735  | 0.15         |                                                  |
| Статические<br>потери P <sub>stat</sub> | 9.4658  | 11.9571 | 0.15         | Соответствует                                    |
| Общие потери Р                          | 50.7458 | 39.6921 | 0.15         |                                                  |
| Динамические<br>потери P <sub>din</sub> | 23.7250 | 13.19   | 0.45         |                                                  |
| Статические<br>потери P <sub>stat</sub> | 7.195   | 10.7812 | 0.45         | Соответствует                                    |
| Общие потери Р                          | 30.92   | 23.9712 | 0.45         |                                                  |
| Динамические<br>потери P <sub>din</sub> | 12.64   | 6.62    | 0.9          |                                                  |
| Статические<br>потери P <sub>stat</sub> | 2.1656  | 10.2587 | 0.9          | Не соответствует                                 |
| Общие потери Р                          | 14.8056 | 16.8787 | 0.9          |                                                  |

Таблица 1 - Потери и о соответствие тока геометрии трапеции

Подводя итоги моделирования с тремя разными номиналами индуктивности, можно сказать, что индуктивность номиналом 0.15 мГн, при формировании токового сигнала в форме трапеции, выдерживает заданную геометрию, но при этом увеличивается динамические потери транзисторов связанные с коммутацией, при индуктивности номиналом 0.45 мГн так же выдерживается заданная геометрия трапеции и уменьшились динамические потери, при индуктивности номиналом 0.9 мГн, уменьшились динамические потери, но перестала выдерживаться заданная геометрия сигнала. Для дальнейших симуляций модели, выберем индуктивность номиналом 0.45 мГн.

В реальности конечно было больше трех экспериментов по подбору номинала индуктивности. Приведен этот пример, чтобы был понятен принцип. Выбор номинала индуктивности, это компромисс между заданными параметрами сигнала, такими как максимальная частота, минимальное время фронта и спада (переменные Т1, Т3, Т5, Т7, [рисунок 2\)](#page-9-0) и потерями на транзисторах.

## **3.2 Моделирование силовой схемы полумост**

Ниже представлена структурная схема устройства для микродугового оксидирования металлов и сплавов с силовой схемой полумост [\(рисунок 15\)](#page-41-0).

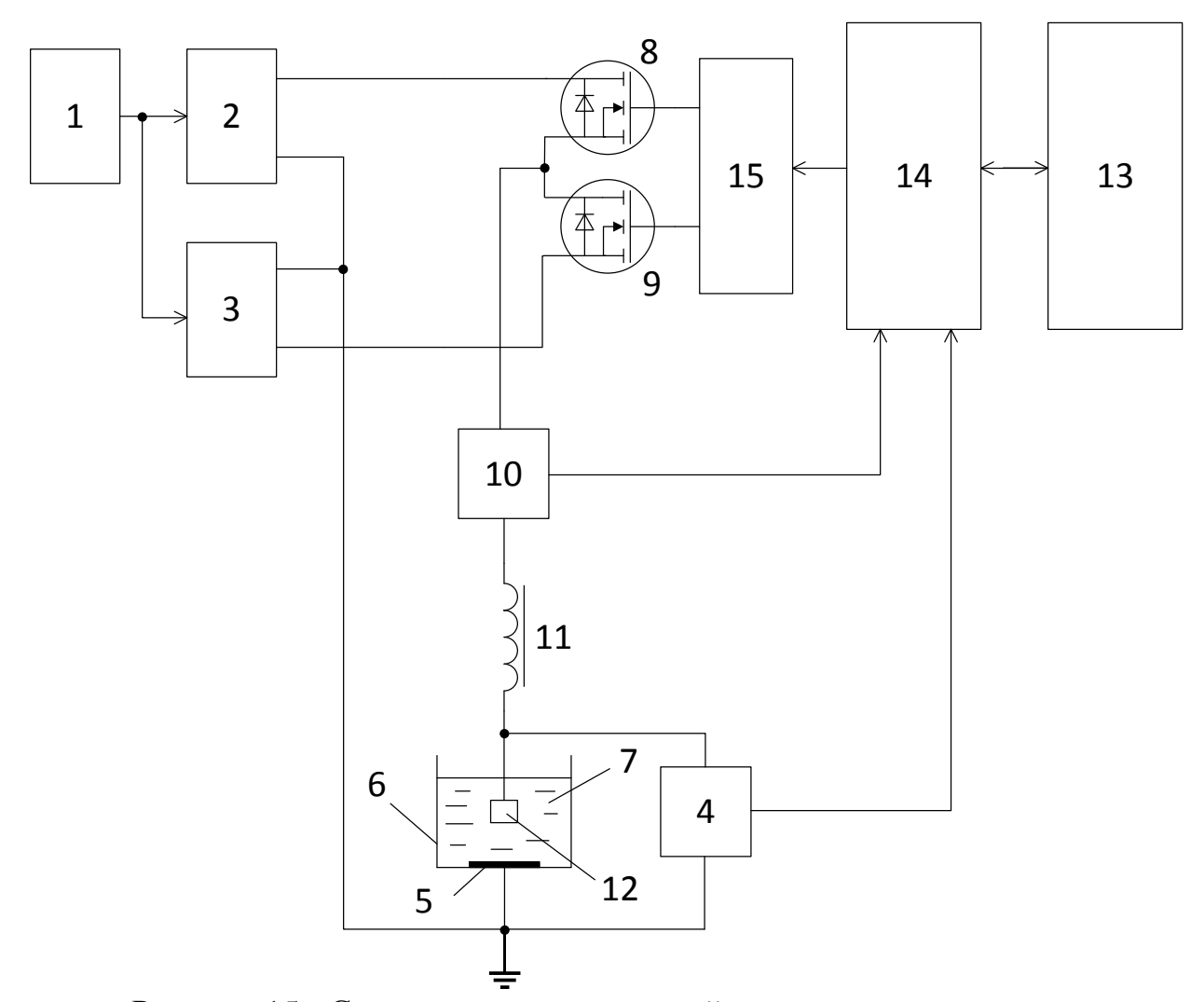

<span id="page-41-0"></span>Рисунок 15 - Структурная схема устройства для микродугового оксидирования металлов и сплавов с силовой схемой полумост

Устройство для микродугового оксидирования металлов и сплавов содержит источник 1 трехфазного переменного или постоянного напряжения, подключенный к входам двух корректоров коэффициента мощности 2 и 3, два выхода которых объединены, образуя среднею точку питания и подключены к выводу датчика напряжения 4 и к катодному электроду 5 ванны 6, заполненной электролитом 7, два других выхода подключены к силовым выводам полумоста образованного транзисторами 8, 9, в диагональ нагрузки которого подключен датчик тока 10 соединённый с индуктивностью 11, другой конец которой подключен к обрабатываемой детали 12 и датчику напряжения 4, компьютер 13 подключен к контроллеру 14, выходы которого подключены к драйверу 15 управляющим транзисторами 8, 9, входы контроллера 14 подключены к информационным выходам датчиков напряжения 4 и датчика тока 10.

Компьютером 13 задают контроллеру 14 необходимые значения анодного и катодного тока и напряжения, длительность анодного и катодного импульсов, их частоту, ограничение по мощности и длительность технологического процесса. По заданным значениям анодного и катодного тока и напряжения и по сигналам обратной связи с датчика тока 10 и датчика напряжения 4, контроллером 14 формируются импульсы управления транзисторами 8, 9, которые подаются на них через драйвер 15. По заданной программе в контроллере 14, включаются транзисторы 8, 9 полумоста. Транзистор 8 подключает напряжение корректора коэффициента мощности 2 через датчик тока 10 и дроссель 11 и формирует импульс анодного напряжения подаваемого на обрабатываемую деталь 12. Транзистор 9 подключает напряжение корректора коэффициента мощности 3 через датчик тока 10 и дроссель 11 и формирует импульс катодного напряжения подаваемого на обрабатываемую деталь 12. Направление тока импульса анодного напряжения в дросселе 11 противоположно направлению тока импульса катодного напряжения.

В программе Simulink создадим модель [\(рисунок 16\)](#page-43-0) эмулирующею работу данной схемы на нелинейную нагрузку.

43

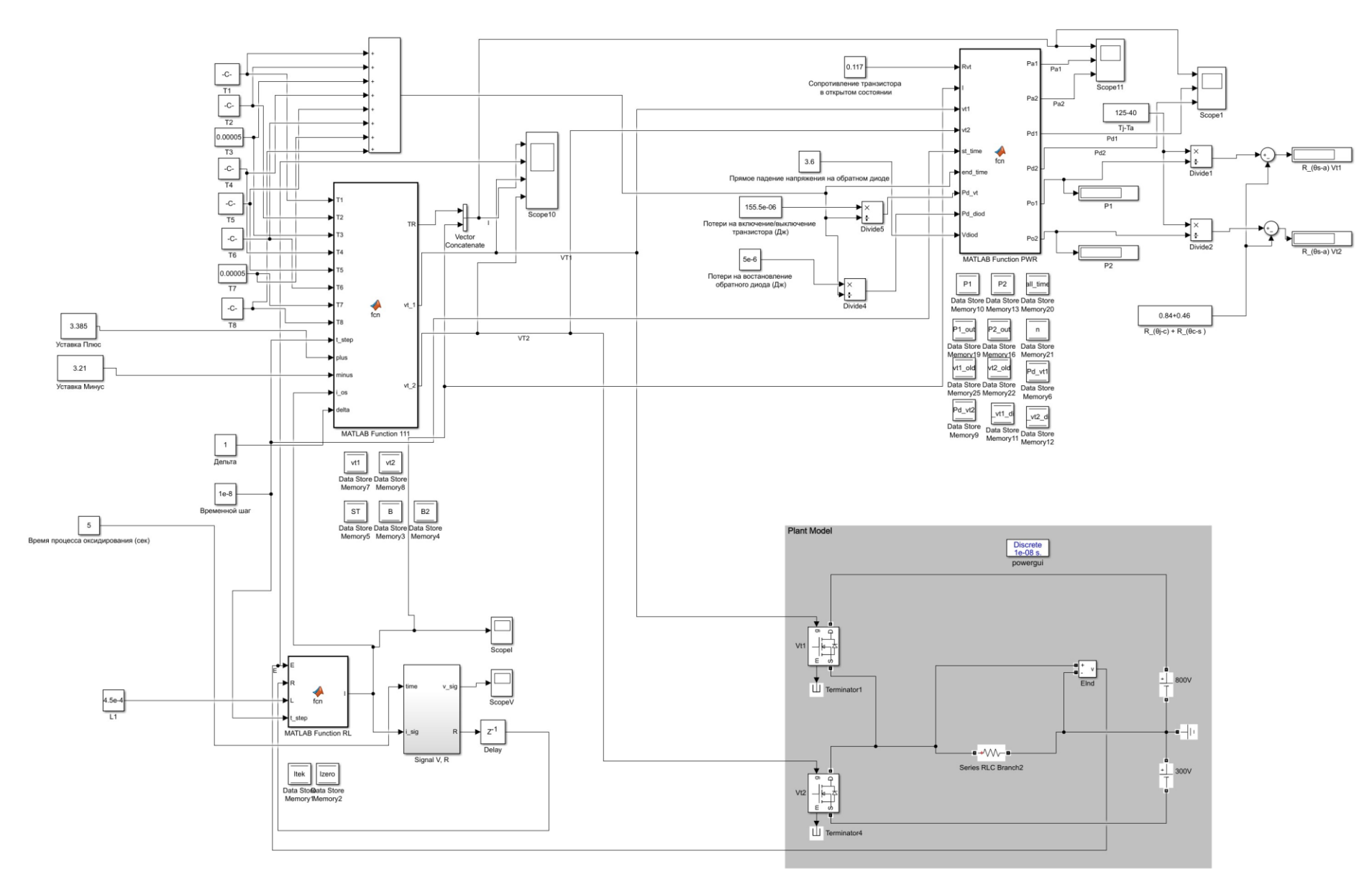

<span id="page-43-0"></span>Рисунок 16 - Модель Simulink эмулирующею работу схемы полумост на нелинейную нагрузку

Большинство блоков модели Simulink созданы с помощью языка программирования системы MATLAB, а не с помощью стандартных блоков Simulink, будет легко тому, кто программировал на  $C, C++, C# [25]$ .

Блок управления для схемы полумост, «MATLAB Function 111» изображен ниже [\(рисунок 17\)](#page-44-0).

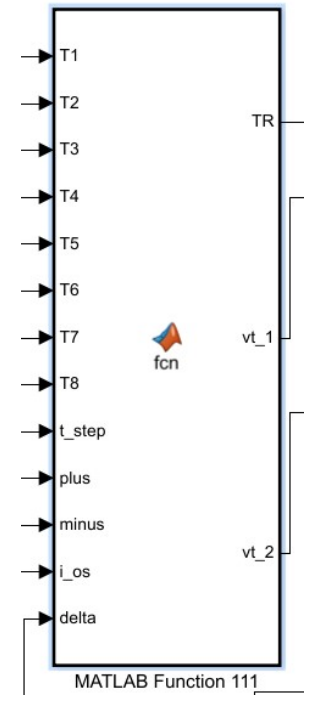

<span id="page-44-0"></span>Рисунок 17 - Блок управления инвертором, с обратной связью по току для схемы полумост

На входы блока «MATLAB Function 111» подаются значения времени «Т1-Т8» для формирования токового сигнала трапециевидной формы [\(рисунок 18\)](#page-45-0). Этот сигнал также является уставкой для алгоритма включения и выключения транзисторов полумоста.

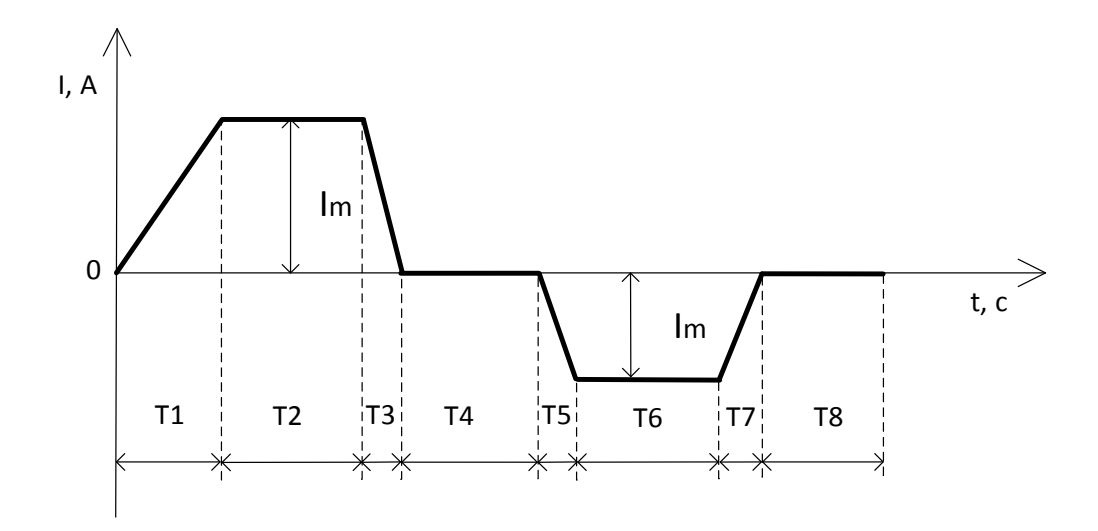

<span id="page-45-0"></span>Рисунок 18 - Схематичное изображение формы импульсов тока и регулируемых отрезков времени Т1-Т8, к которому должен стремиться инвертор при формировании импульса тока

На блок «MATLAB Function 111» также подаются данные «plus», «minus» это действующие значения уставки тока положительной и отрицательной полуволн. Эти значения можно вычислить по формуле действующего значения переменного тока [15]. Формула 14 для анодного импульса, формула 15 для катодного импульса.

$$
I_{\text{decrb.ycr.}a\text{HO},\text{H}} = I_m \cdot \sqrt{\frac{T1 + 3 \cdot T2 + T3}{3 \cdot T_{\text{II}}}}
$$
(14)

$$
I_{\text{decrb.ycr.karoA}} = I_m \cdot \sqrt{\frac{T5 + 3 \cdot T6 + T7}{3 \cdot T_{\text{n}}}}
$$
(15)

Где  $I_{\text{necrb.vcr.}ahon}$ ,  $I_{\text{necrb.vcr.}ka}$ тол – действующее значение тока уставки анодного и катодного импульсов;

Т1-Т8 – значения времени для формирования токового сигнала трапециевидной формы;

 $T_{\text{H}}$  – время периода (T1+T2+T3+T4+T5+T6+T7+T8);

 $I_m$  – амплитудное значение тока.

Входы и выходы блока управления инвертором [\(рисунок 17\)](#page-44-0) имеют следующее значения:

На вход «i\_os» подается сигнал обратной связи по току.

На вход «delta» подается значение допустимого рассогласования тока в большую или меньшую сторону, во время формирования геометрии трапеции, задается в амперах.

Параметр «t\_step» переменная, используемая в расчетах, должна быть равна значению дискретного шага MATLAB.

Выходные сигналы «vt1, vt2» подаются на транзисторы исходя из следующих критериев:

1. Если текущий ток меньше  $I_{\text{vcranku}} \pm \Delta$ , то транзистор включен (включается);

2. Если текущий ток больше  $I_{\text{vcranku}} + \Delta$ , то транзистор выключается;

3. Если транзистор выключен, но ток больше  $I_{\text{vcrasku}} + (\Delta \cdot 1.5)$ , то включается другой транзистор полумоста.

Выходной параметр «TR» показывает текущий ток уставки  $I_{\text{vcransku}}$ . На осциллографе этот ток обозначен пунктирной линией, инвертор должен стараться поддерживать заданный ток, в соответствии с параметром отклонения  $\pm \Delta$ .

Программный код блока «MATLAB Function 111» приведен ниже:

function  $[TR, vt_1, vt_2] = \text{fon}(T1, T2, T3, T4, T5, T6, T7, T8, t_step, plus, minus, i_os,$ delta) %#codegen

global B; global ST; global vt1; global vt2;

% Вычисление максимальной амплитуды трапеции  $h_{\text{plus}} = \frac{p \ln s}{sqrt(T1+3*T2+T3)/3/(T1+T2+T3+T4+T5+T6+T7+T8))};$ h\_minus = minus/sqrt( $(T5+3*T6+T7)/3/(T1+T2+T3+T4+T5+T6+T7+T8)$ ); % Вычисление уставок для демонстрации ВАХ, время 500 сек DEMO % ust\_plus =  $(11.76$ -delta)\*sqrt $((T1+3*T2+T3)/3/(T1+T2+T3+T4+T5+T6+T7+T8));$ % ust minus =  $(14.37$ -delta)\*sqrt $((T1+3*T2+T3)/3/(T1+T2+T3+T4+T5+T6+T7+T8));$ % Вычисление уставок для демонстрации ВАХ, время 161 сек DEMO

```
% ust plus = (14.56-delta)*sqrt((T1+3*T2+T3)/3/(T1+T2+T3+T4+T5+T6+T7+T8));
      % ust_minus = (13.52-delta)*sqrt((T1+3*T2+T3)/3/(T1+T2+T3+T4+T5+T6+T7+T8));% Вычисление уставок для демонстрации ВАХ, время 5 сек DEMO
      % ust plus = (14.54-delta)*sqrt((T1+3*T2+T3)/3/(T1+T2+T3+T4+T5+T6+T7+T8));
      % ust minus = (13.84-delta)*sqrt((T1+3*T2+T3)/3/(T1+T2+T3+T4+T5+T6+T7+T8));
      % Формирование заданного сигнала из двух трапеций
      if (ST \le T1)B = (1 - ((T1 - ST)/T1))^*h plus;
      else
        if (ST = T1 \& ST \leq (T1 + T2)B = h plus;
         else
          if (ST=(T1+T2) & ST \leq (T1+T2+T3)B = ((T1 + T2 + T3) - ST)/T3)*h plus;
           else
            if (ST = (T1 + T2 + T3) & ST = (T1 + T2 + T3 + T4)B = 0:
             else
               if (ST=(T1+T2+T3+T4) && ST\leq (T1+T2+T3+T4+T5)B = (-1+(((T1+T2+T3+T4+T5)-ST)/T5))*h minus;
                else
                  if (ST>=(T1+T2+T3+T4+T5) && ST<=(T1+T2+T3+T4+T5+T6))
                   B = -1<sup>*h</sup> minus;
                  else
                   if (ST=(T1+T2+T3+T4+T5+T6) &&
ST \leq (T1 + T2 + T3 + T4 + T5 + T6 + T7))B = -((T1+T2+T3+T4+T5+T6+T7)-ST)/T7<sup>*</sup>h_minus;
                    else
                     if (ST=(T1+T2+T3+T4+T5+T6+T7) &&
ST<=(T1+T2+T3+T4+T5+T6+T7+T8))
                       B = 0:
                      else
                       ST = 0:
                      end
                    end
                  end
               end
             end
           end
         end
      end
      % Формирование импульсов управления транзисторами vt1, vt2
      if B>=0 % Для анодного импульса
         if i_os+delta<B
          vt2=0:
          vt1=1:
         else
           if i_os-delta>B
            if vt1 == 0if i os-delta*1.5>В % если рассогласование при спаде больше 1.5*delta
включаем транзистор для спада тока
                 vt2=1;
```

```
 end
              else
               vt1=0;vt2=0; end 
            end
          end
      else % Для катодного импульса
          if i_os-delta>B
           vt1=0;
           vt2=1;
          else
            if i_os+delta<B
             if vt2 == 0 if i_os+delta*1.5<B % если рассогласование при спаде больше 1.5*delta
включаем транзистор для спада тока
                  vt1=1;
                end
              else
               vt1=0;
               vt2=0; end 
            end
          end
      end
      % Вывод сигналов управления транзисторами
      vt_1 = vt1;
      vt_2 = vt2;
      % Инкремент переменной шага
      ST = ST + t_step;
      % Вывод формы задания сигнала
      TR = B;
```
## **3.3 Симуляция работы силовой схемы полумост**

Промоделируем работу силовой схемы на нелинейную нагрузку с ВАХ соответствующий ВАХ реальных образцом, спустя 5, 161 и 500 секунд с начала момента оксидирования, при частоте сигнала 5 кГц и 2.5 кГц в виде трапеции. Всего будет шесть симуляций, характеристика ВАХ меняется от времени, поэтому выбрали время, прошедшее с начала момента оксидирования в начале, середине и конце. Частоту выбрали максимальную по условию моделирования, потому что долго моделируется и чем больше частота, тем быстрее пройдет моделирование. Для чистоты эксперимента нужно изменить частоту токового сигнала и наблюдать за режимами работы инвертора.

Запустим симуляцию силовой схемы полумост в режиме формирования сигнала трапециевидной формы на нелинейную нагрузку. Выбираем действующее значение уставок так, чтобы максимальный ток на осциллограммах был равен максимальному току ВАХ, на основе данных которой будет производится расчет. Запустим симуляцию схемы на нелинейную нагрузку со следующими параметрами:

Действующее значение анодного тока - 6.1801А; Действующее значение катодного тока - 5.8606А; Индуктивность  $L1 - 0$ . 45 м $\Gamma$ н: Дельта – 1А; Значения Т1=Т2=Т3=Т4=Т5=Т6=Т7=Т8 - 0.000025 сек.; Частота сигнала - 5 кГц; Время с начала момента оксидирования – 5 сек;

[Рисунок 19](#page-50-0) показывает графики работы схемы в данном режиме, графики сняты с осциллографа «Scope10».

50

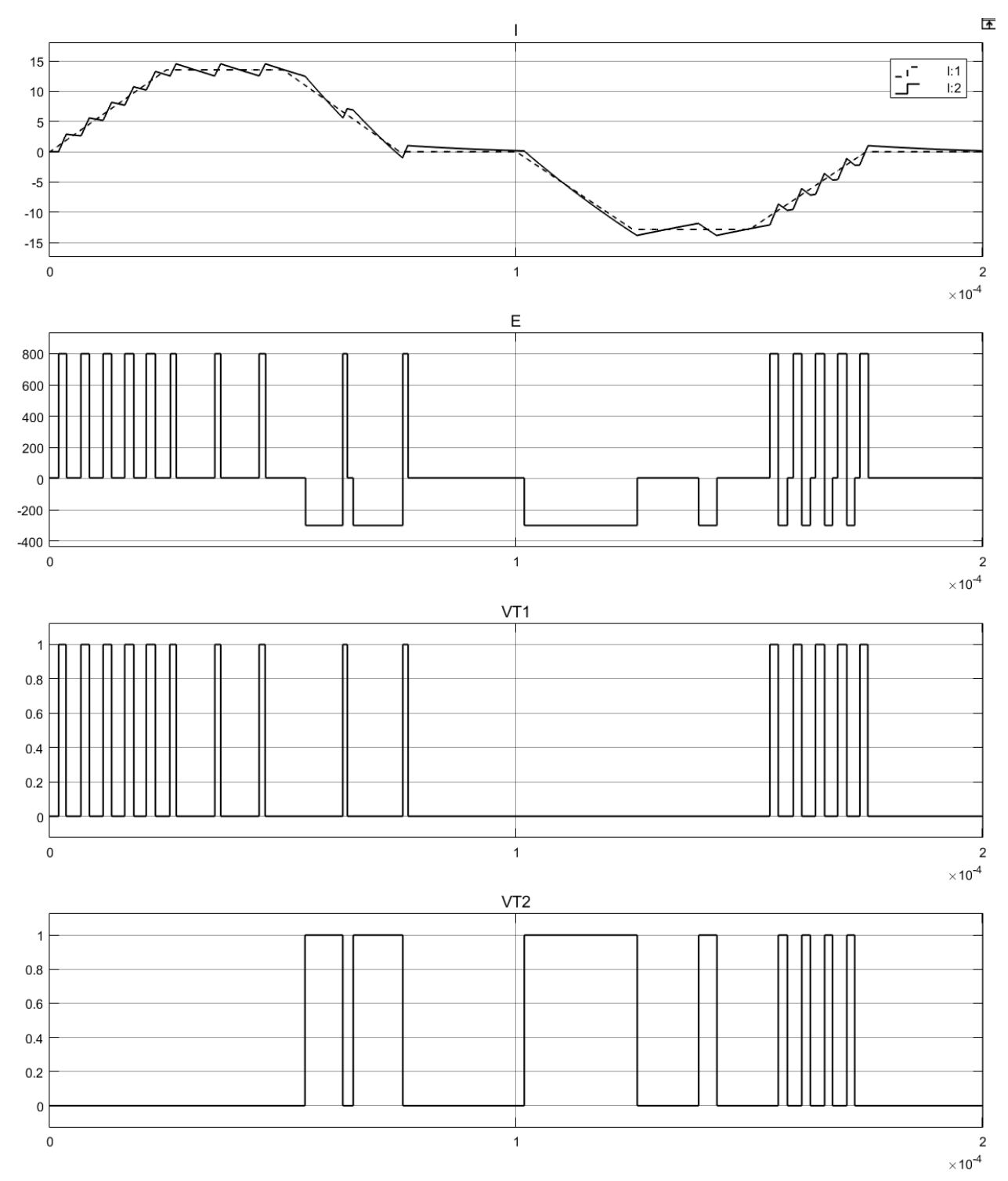

<span id="page-50-0"></span>Рисунок 19 - Графики работы схемы полумост на нелинейную нагрузку при частоте сигнала 5 кГц и времени с начала процесса оксидирования 5 сек.: I ток через оксидируемый образец. Пунктиром обозначена уставка тока, сплошной линией рассчитанный ток; E - ЭДС прикладываемое к RL нагрузке; VT1 - импульсы управления транзистора; VT2 - импульсы управления транзистора

На осциллографах «ScopeI» и «ScopeV» выводиться ток и напряжение на оксидируемом образце. Все данные с этих осциллографов записываются, для последующего анализа. С помощью команды MATLAB: subplot(2,2,1); plot(ScopeDataV(:,1), ScopeDataV(:,2)); subplot(2,2,2); plot(ScopeDataI(:,1), ScopeDataI(:,2)); subplot(2,2,3); plot(ScopeDataV(:,2), ScopeDataI(:,2)); subplot(2,2,4); plot(massivV $(:, 5)$ , massivI $(:, 5)$ ); Выведем показания в виде графиков [\(рисунок 20\)](#page-51-0).

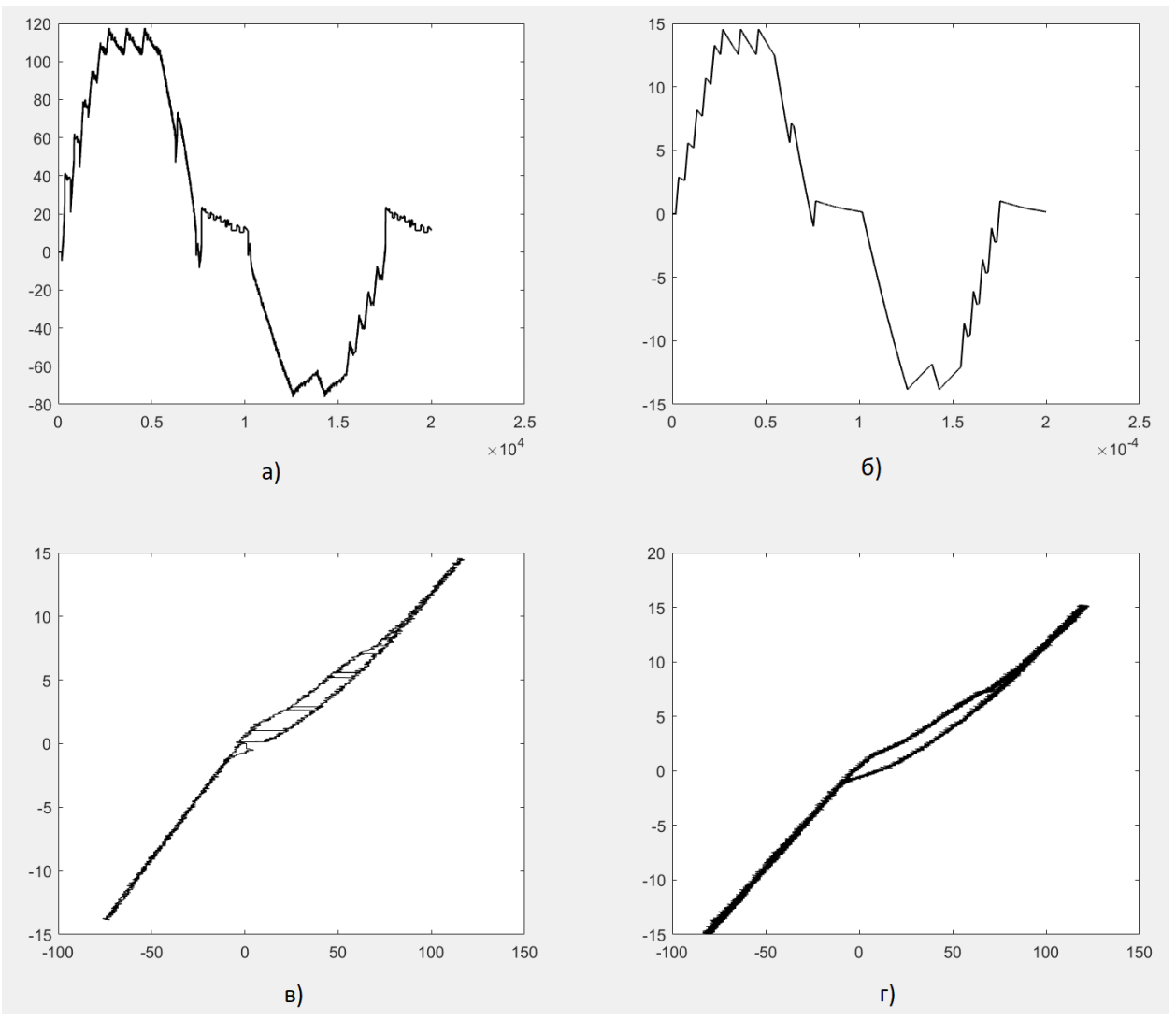

<span id="page-51-0"></span>Рисунок 20 - Графики сгенерированные MATLAB с использованием экспериментальных данных для времени с начала оксидирования равное 5 сек. и сигналом в виде трапеции частотой 5 кГц: а) – напряжение на оксидируемом образце; б) – ток через оксидируемый образец; в) – ВАХ полученная в ходе симуляции; г) – ВАХ полученная в ходе эксперимента

Изменим время с начала момента оксидирования на 161 и запустим симуляцию схемы со следующими параметрами:

Действующее значение анодного тока - 6.1893А; Действующее значение катодного тока - 5.7146А; Индуктивность L1 - 0. 45 мГн: Дельта – 1А; Значения Т1=Т2=Т3=Т4=Т5=Т6=Т7=Т8 - 0.000025 сек.; Частота сигнала - 5 кГц; Время с начала момента оксидирования – 161 сек.

[Рисунок 21](#page-53-0) показывает осциллограмму работы схемы, осциллограмма снята с осциллографа «Scope10».

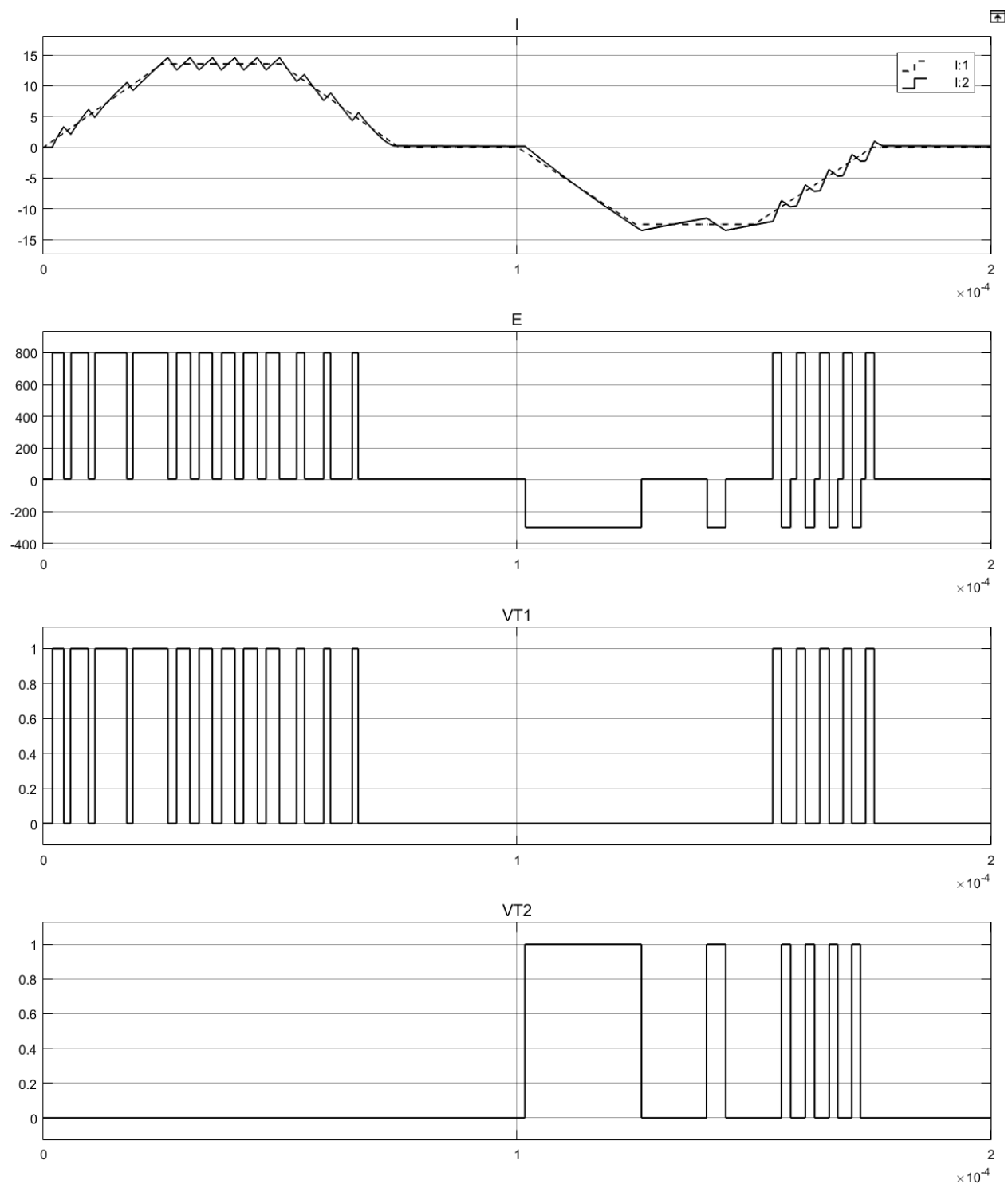

<span id="page-53-0"></span>Рисунок 21 - Графики работы схемы полумост на нелинейную нагрузку при частоте сигнала 5 кГц и времени с начала процесса оксидирования 161 сек.: I

- ток через оксидируемый образец. Пунктиром обозначена уставка тока, сплошной линией рассчитанный ток; E - ЭДС прикладываемое к RL нагрузке; VT1 - импульсы управления транзистора; VT2 - импульсы управления транзистора

На осциллографах «ScopeI» и «ScopeV» выводиться ток и напряжение на оксидируемом образце. Все данные с этих осциллографов записываются, для последующего анализа. С помощью команды MATLAB: subplot(2,2,1); plot(ScopeDataV(:,1), ScopeDataV(:,2)); subplot(2,2,2); plot(ScopeDataI(:,1), ScopeDataI(:,2)); subplot(2,2,3); plot(ScopeDataV(:,2), ScopeDataI(:,2)); subplot(2,2,4); plot(massivV(:,161), massivI(:,161)); Выведем показания в виде графиков [\(рисунок 22\)](#page-54-0).

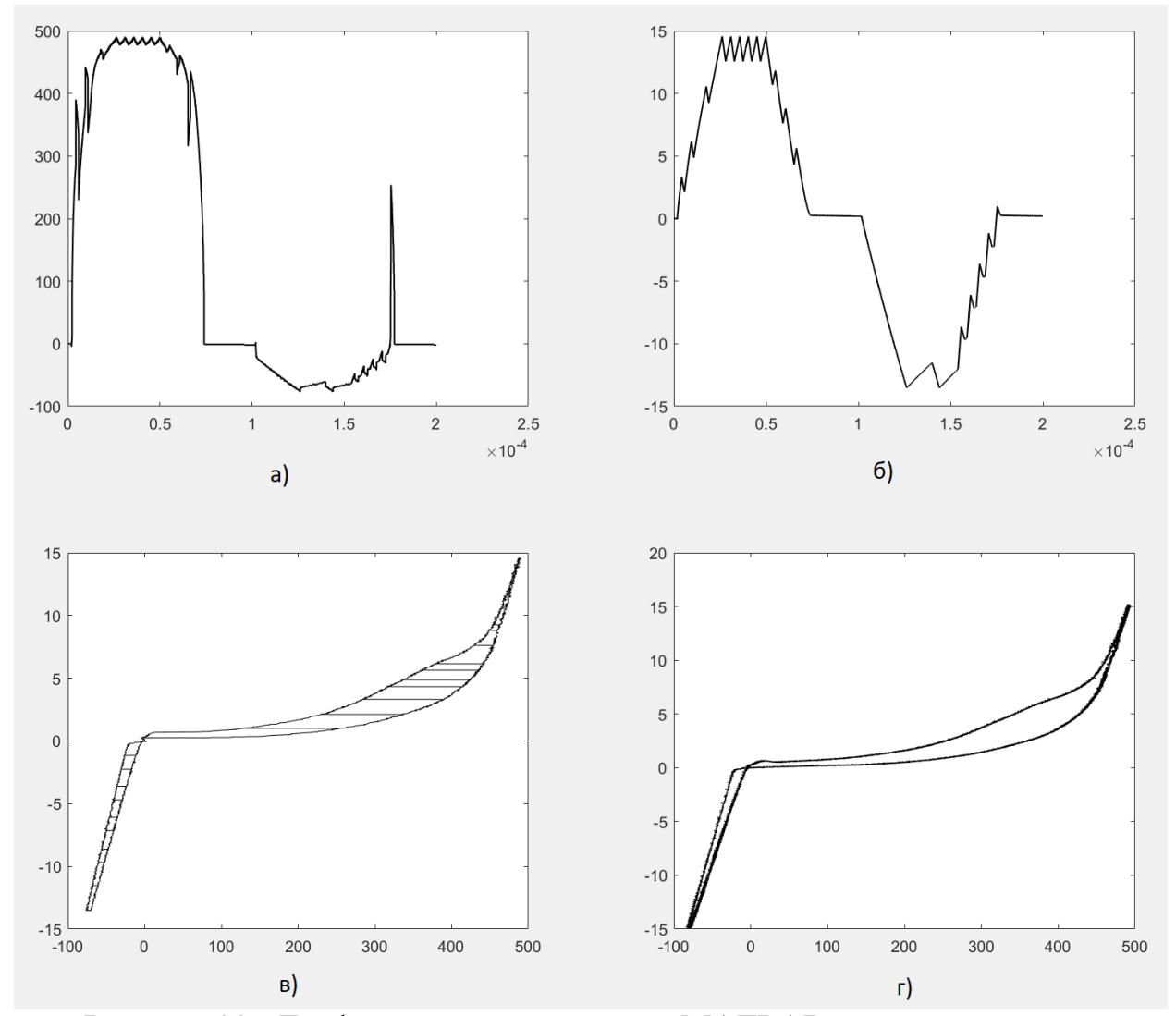

<span id="page-54-0"></span>Рисунок 22 - Графики сгенерированные MATLAB с использованием экспериментальных данных для времени с начала оксидирования равное 161 сек. и сигналом в виде трапеции частотой 5 кГц: а) – напряжение на оксидируемом образце; б) – ток через оксидируемый образец; в) – ВАХ полученная в ходе симуляции; г) – ВАХ полученная в ходе эксперимента

Изменим время с начала момента оксидирования на 500, значения анодного и катодного токов и запустим симуляцию схемы со следующими параметрами:

Действующее значение анодного тока - 4.9112А; Действующее значение катодного тока - 6.1025А; Индуктивность L1 - 0. 45 мГн: Дельта – 1А; Значения Т1=Т2=Т3=Т4=Т5=Т6=Т7=Т8 - 0.000025 сек.; Частота сигнала - 5 кГц; Время с начала момента оксидирования – 500 сек.

[Рисунок 23](#page-56-0) показывает осциллограмму работы схемы, осциллограмма снята с осциллографа «Scope10».

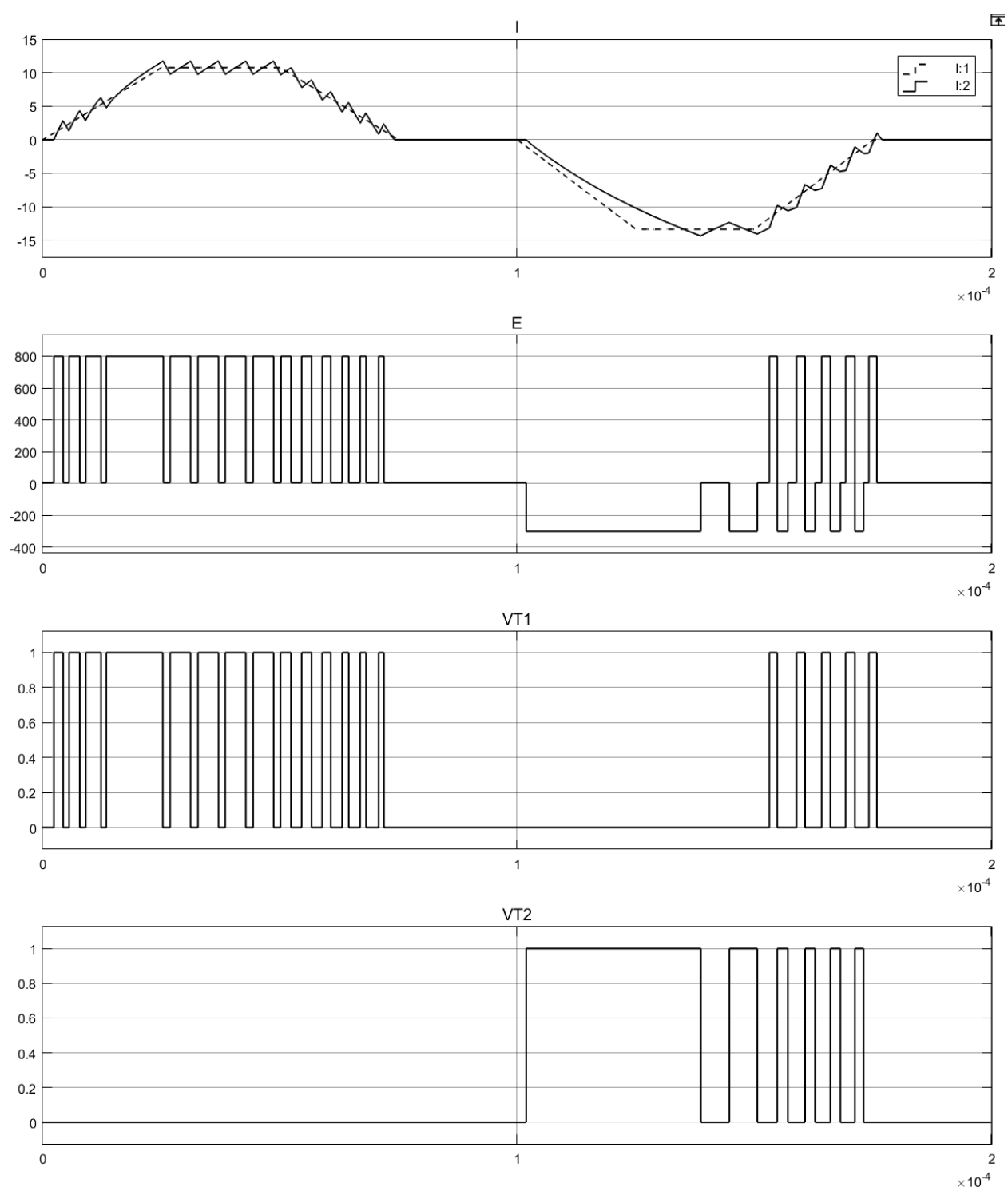

<span id="page-56-0"></span>Рисунок 23 - Графики работы схемы полумост на нелинейную нагрузку при частоте сигнала 5 кГц и времени с начала процесса оксидирования 500 сек.: I

- ток через оксидируемый образец. Пунктиром обозначена уставка тока, сплошной линией рассчитанный ток; E - ЭДС прикладываемое к RL нагрузке; VT1 - импульсы управления транзистора; VT2 - импульсы управления транзистора

На осциллографах «ScopeI» и «ScopeV» выводиться ток и напряжение на оксидируемом образце. Все данные с этих осциллографов записываются, для последующего анализа. С помощью команды MATLAB: subplot(2,2,1); plot(ScopeDataV(:,1), ScopeDataV(:,2)); subplot(2,2,2); plot(ScopeDataI(:,1), ScopeDataI(:,2)); subplot(2,2,3); plot(ScopeDataV(:,2), ScopeDataI(:,2)); subplot(2,2,4); plot(massivV(:,500), massivI(:,500)); Выведем показания в виде графиков [\(рисунок 24\)](#page-57-0).

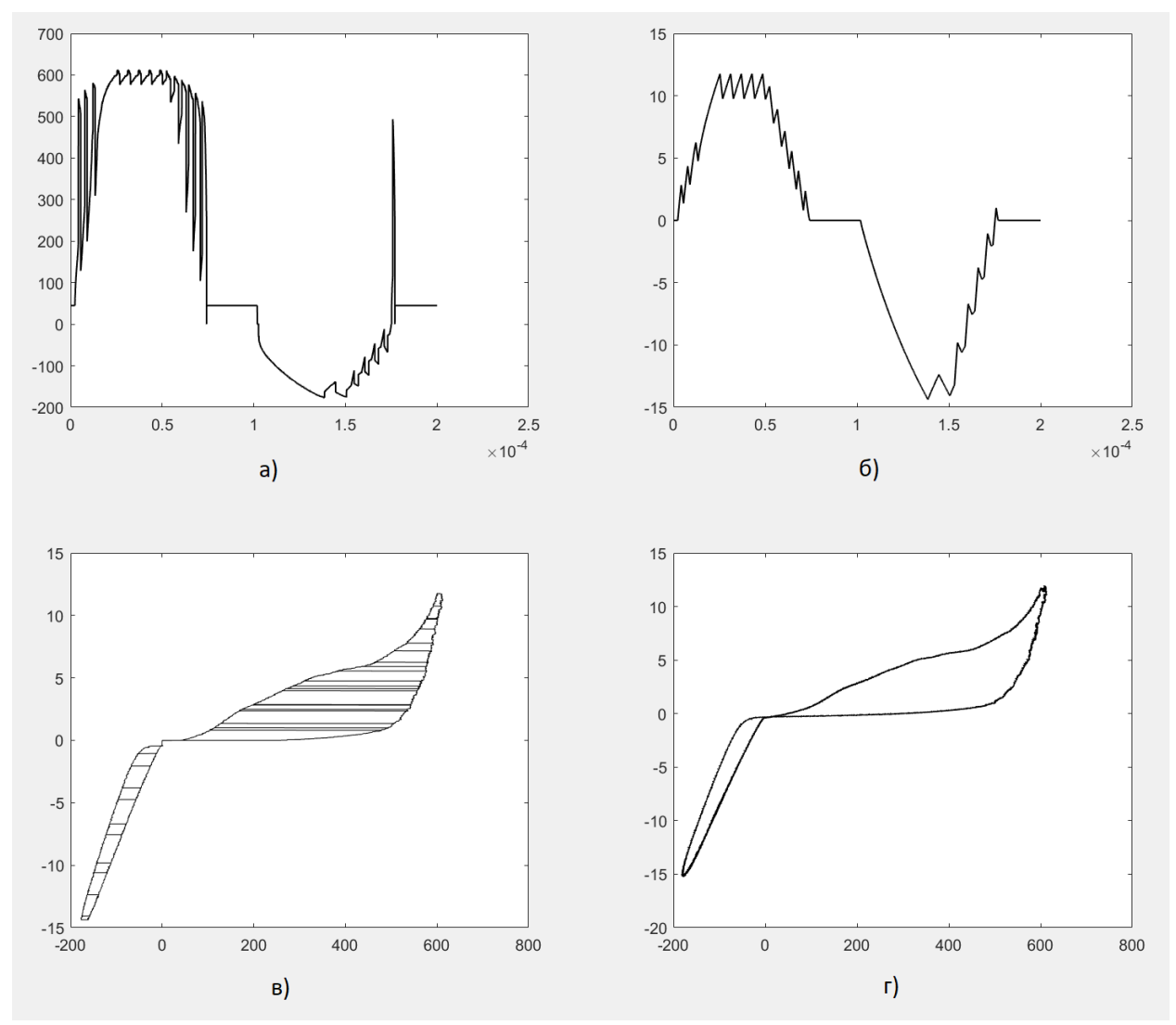

<span id="page-57-0"></span>Рисунок 24 - Графики сгенерированные MATLAB с использованием экспериментальных данных для времени с начала оксидирования равное 500 сек. и сигналом в виде трапеции частотой 5 кГц: а) – напряжение на оксидируемом образце; б) – ток через оксидируемый образец; в) – ВАХ полученная в ходе симуляции; г) – ВАХ полученная в ходе эксперимента

Изменим время с начала момента оксидирования на 5 сек., значения анодного и катодного токов, а также частоту повторения сигнала равную 2.5 кГц и запустим симуляцию схемы со следующими параметрами:

Действующее значение анодного тока - 6.1801А; Действующее значение катодного тока - 5.8606А; Индуктивность L1 - 0. 45 мГн: Дельта – 1А; Значения Т1=Т2=Т3=Т4=Т5=Т6=Т7=Т8 - 0.00005 сек.; Частота сигнала  $-2.5$  кГц; Время с начала момента оксидирования – 5 сек.

[Рисунок 25](#page-59-0) показывает осциллограмму работы схемы, осциллограмма снята с осциллографа «Scope10».

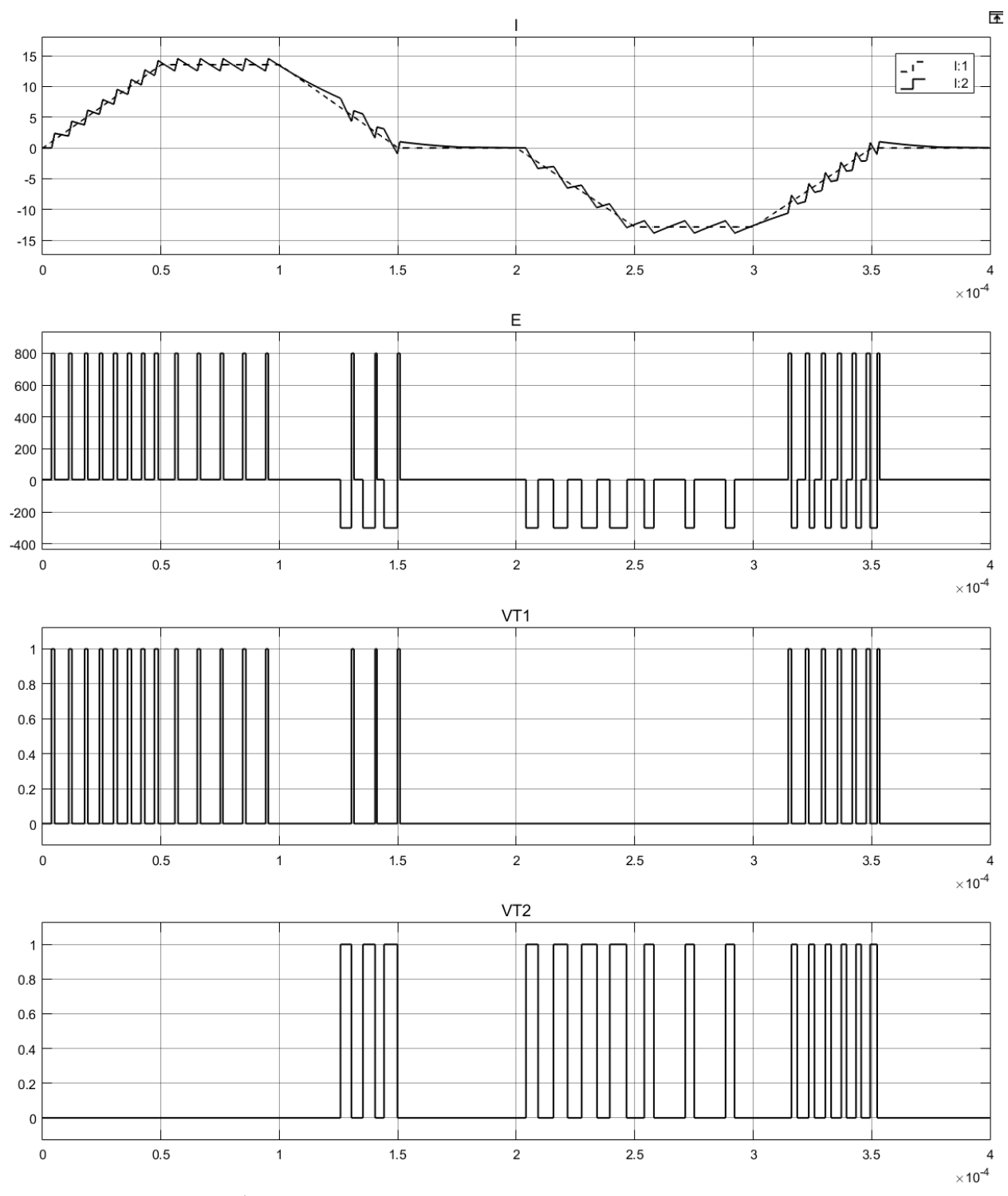

<span id="page-59-0"></span>Рисунок 25 - Графики работы схемы полумост на нелинейную нагрузку при частоте сигнала 2.5 кГц и времени с начала процесса оксидирования 5 сек.: I ток через оксидируемый образец. Пунктиром обозначена уставка тока, сплошной линией рассчитанный ток; E - ЭДС прикладываемое к RL нагрузке; VT1 - импульсы управления транзистора; VT2 - импульсы управления транзистора

На осциллографах «ScopeI» и «ScopeV» выводиться ток и напряжение на оксидируемом образце. Все данные с этих осциллографов записываются, для последующего анализа. С помощью команды MATLAB: subplot(2,2,1); plot(ScopeDataV(:,1), ScopeDataV(:,2)); subplot(2,2,2); plot(ScopeDataI(:,1),  $ScopeDataI(:,2))$ ; subplot(2,2,3); plot( $ScopeDataV(:,2)$ ,  $ScopeDataI(:,2))$ ; subplot(2,2,4); plot(massivV $(:, 5)$ , massivI $(:, 5)$ ); Выведем показания в виде графиков [\(рисунок 26\)](#page-60-0).

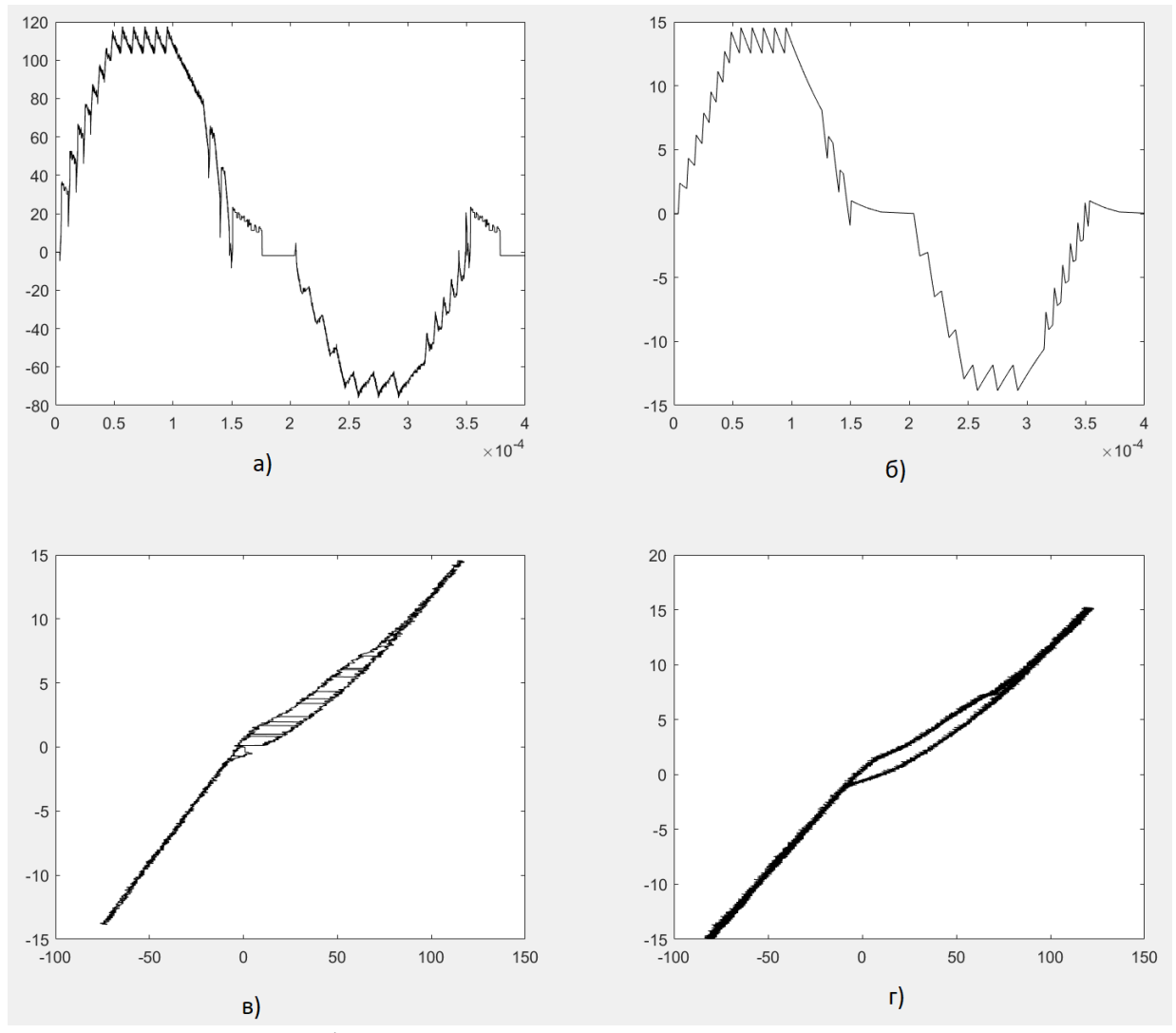

<span id="page-60-0"></span>Рисунок 26 - Графики сгенерированные MATLAB с использованием экспериментальных данных для времени с начала оксидирования равное 5 сек. и сигналом в виде трапеции частотой 2.5 кГц: а) – напряжение на оксидируемом образце; б) – ток через оксидируемый образец; в) – ВАХ полученная в ходе симуляции; г) – ВАХ полученная в ходе эксперимента

Изменим время с начала момента оксидирования на 161 сек., значения анодного и катодного токов и запустим симуляцию схемы со следующими параметрами:

Действующее значение анодного тока - 6.1893А; Действующее значение катодного тока - 5.7146А; Индуктивность L1 - 0. 45 мГн: Дельта – 1А; Значения Т1=Т2=Т3=Т4=Т5=Т6=Т7=Т8 - 0.00005 сек.; Частота сигнала  $-2.5$  кГц; Время с начала момента оксидирования – 161сек.

[Рисунок 27](#page-62-0) показывает осциллограмму работы схемы, осциллограмма снята с осциллографа «Scope10».

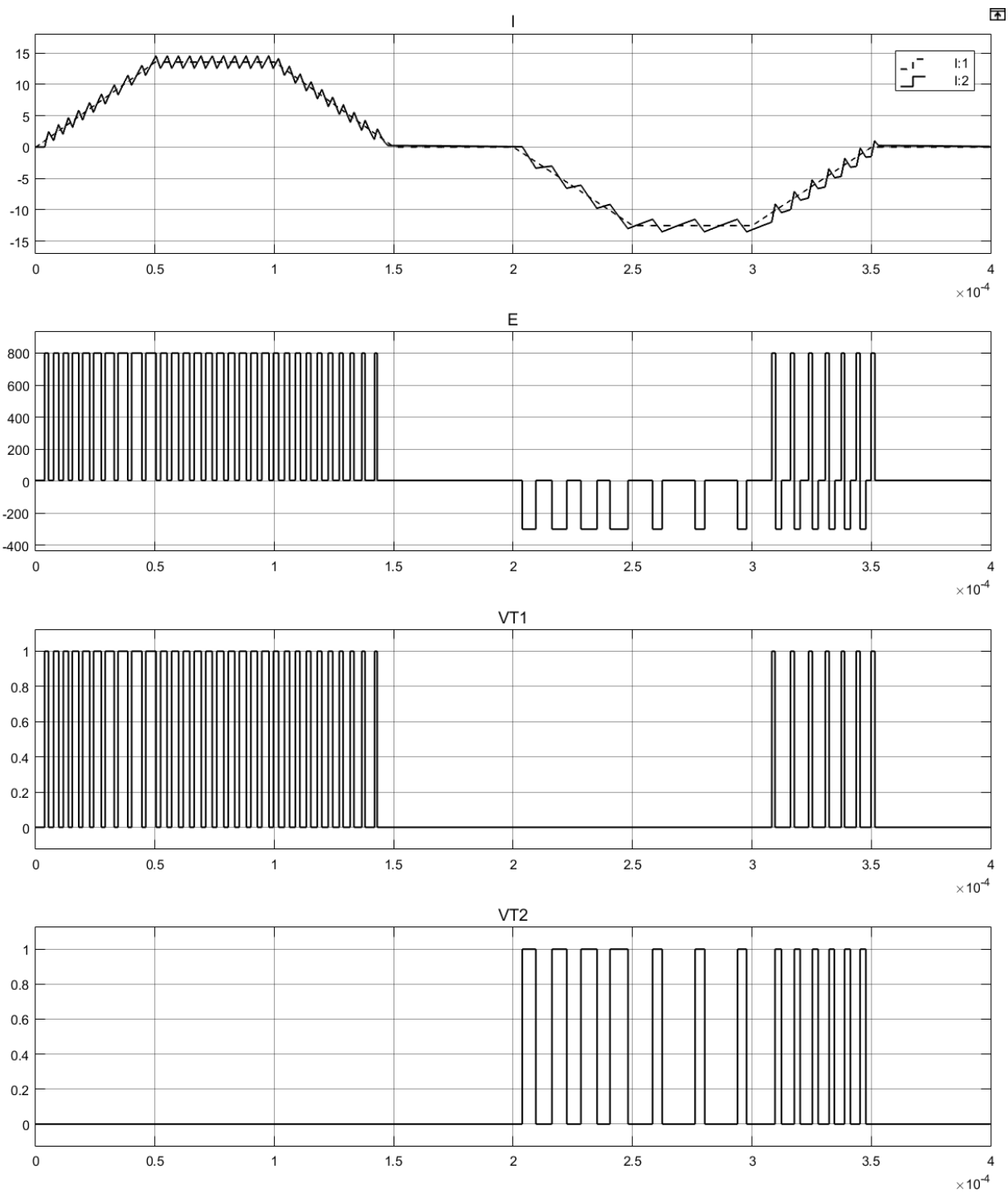

<span id="page-62-0"></span>Рисунок 27 - Графики работы схемы полумост на нелинейную нагрузку при частоте сигнала 2.5 кГц и времени с начала процесса оксидирования 161 сек.:

I - ток через оксидируемый образец. Пунктиром обозначена уставка тока, сплошной линией рассчитанный ток; E - ЭДС прикладываемое к RL нагрузке; VT1 - импульсы управления транзистора; VT2 - импульсы управления транзистора

На осциллографах «ScopeI» и «ScopeV» выводиться ток и напряжение на оксидируемом образце. Все данные с этих осциллографов записываются, для последующего анализа. С помощью команды MATLAB: subplot(2,2,1); plot(ScopeDataV(:,1), ScopeDataV(:,2)); subplot(2,2,2); plot(ScopeDataI(:,1), ScopeDataI(:,2)); subplot(2,2,3); plot(ScopeDataV(:,2), ScopeDataI(:,2)); subplot(2,2,4); plot(massivV(:,161), massivI(:,161)); Выведем показания в виде графиков [\(рисунок 28\)](#page-63-0).

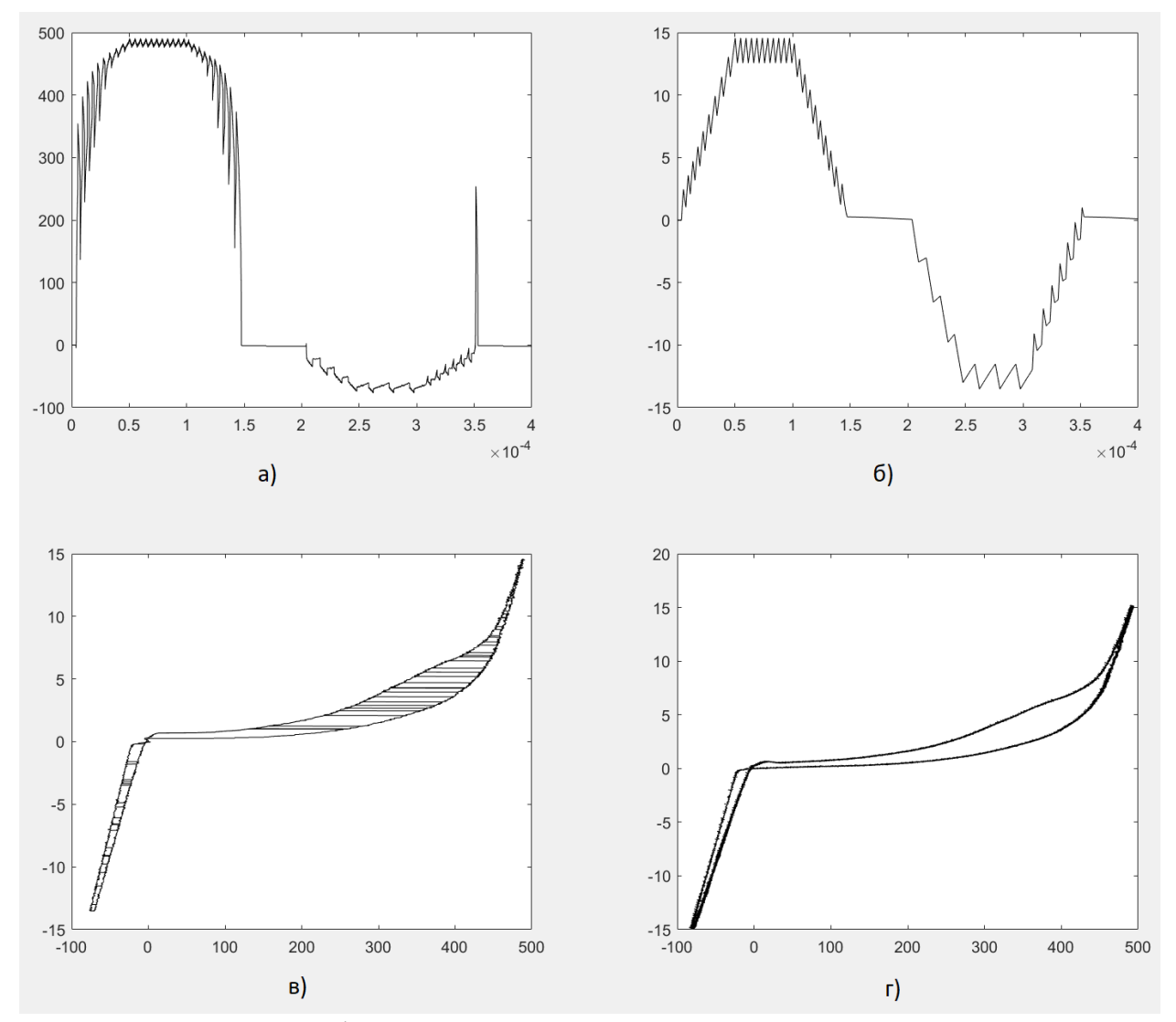

<span id="page-63-0"></span>Рисунок 28 - Графики сгенерированные MATLAB с использованием экспериментальных данных для времени с начала оксидирования равное 161 сек. и сигналом в виде трапеции частотой 2.5 кГц: а) – напряжение на оксидируемом образце; б) – ток через оксидируемый образец; в) – ВАХ полученная в ходе симуляции; г) – ВАХ полученная в ходе эксперимента.

Изменим время с начала момента оксидирования на 500 сек., значения анодного и катодного токов и запустим симуляцию схемы со следующими параметрами:

Действующее значение анодного тока - 4.9112А; Действующее значение катодного тока - 6.1025А; Индуктивность L1 - 0. 45 мГн: Дельта – 1А; Значения Т1=Т2=Т3=Т4=Т5=Т6=Т7=Т8 - 0.00005 сек.; Частота сигнала  $-2.5$  кГц; Время с начала момента оксидирования – 500сек.

.

[Рисунок 29](#page-65-0) показывает осциллограмму работы схемы, осциллограмма снята с осциллографа «Scope10».

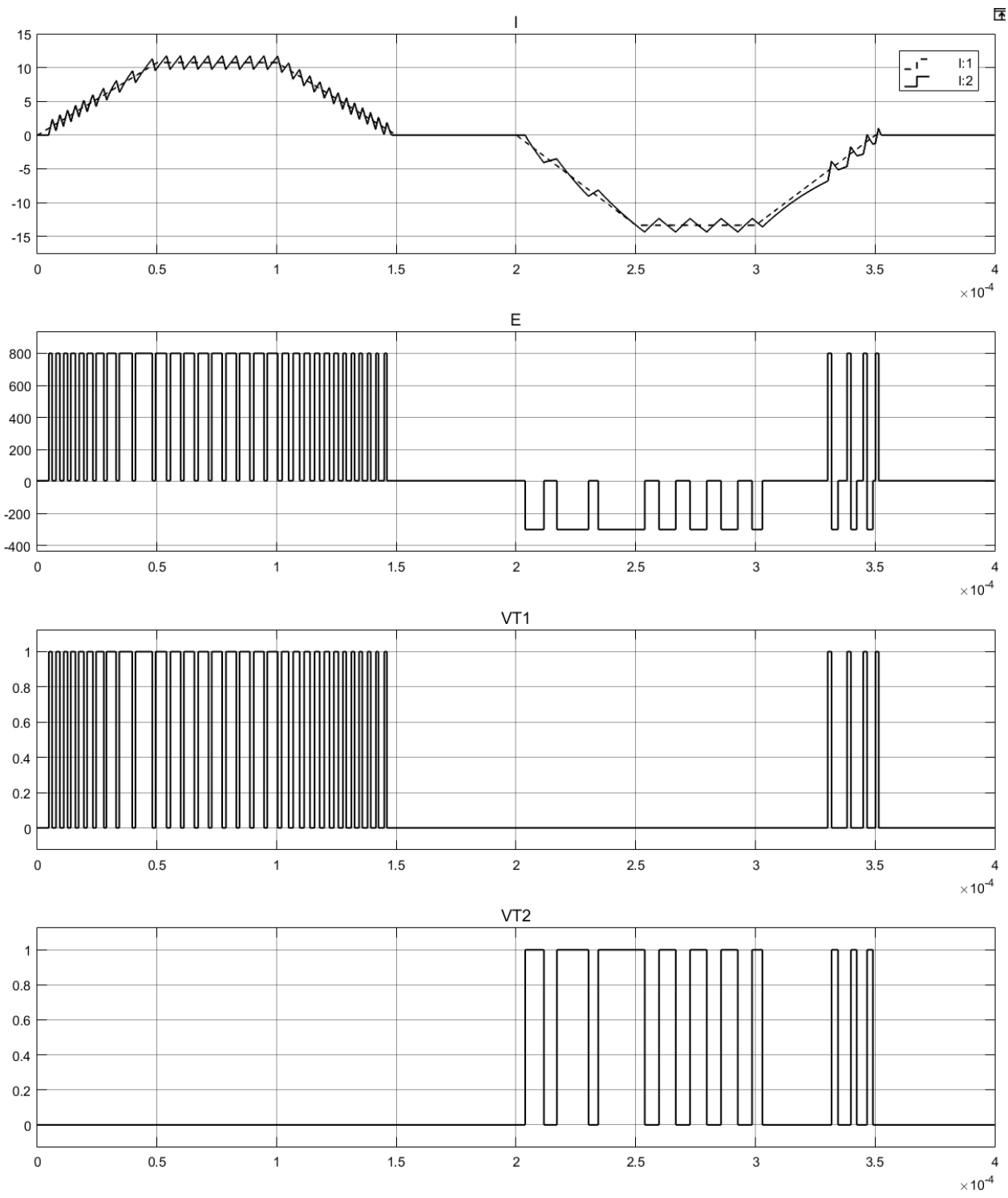

<span id="page-65-0"></span>Рисунок 29 - Графики работы схемы полумост на нелинейную нагрузку при частоте сигнала 2.5 кГц и времени с начала процесса оксидирования 500 сек.:

I - ток через оксидируемый образец. Пунктиром обозначена уставка тока, сплошной линией рассчитанный ток; E - ЭДС прикладываемое к RL нагрузке; VT1 - импульсы управления транзистора; VT2 - импульсы управления транзистора

На осциллографах «ScopeI» и «ScopeV» выводиться ток и напряжение на оксидируемом образце. Все данные с этих осциллографов записываются, для последующего анализа. С помощью команды MATLAB: subplot(2,2,1); plot(ScopeDataV(:,1), ScopeDataV(:,2)); subplot(2,2,2); plot(ScopeDataI(:,1),  $ScopeDataI(:,2))$ ; subplot(2,2,3); plot( $ScopeDataV(:,2)$ ,  $ScopeDataI(:,2))$ ; subplot(2,2,4); plot(massivV(:,500), massivI(:,500)); Выведем показания в виде графиков [\(рисунок 30\)](#page-66-0).

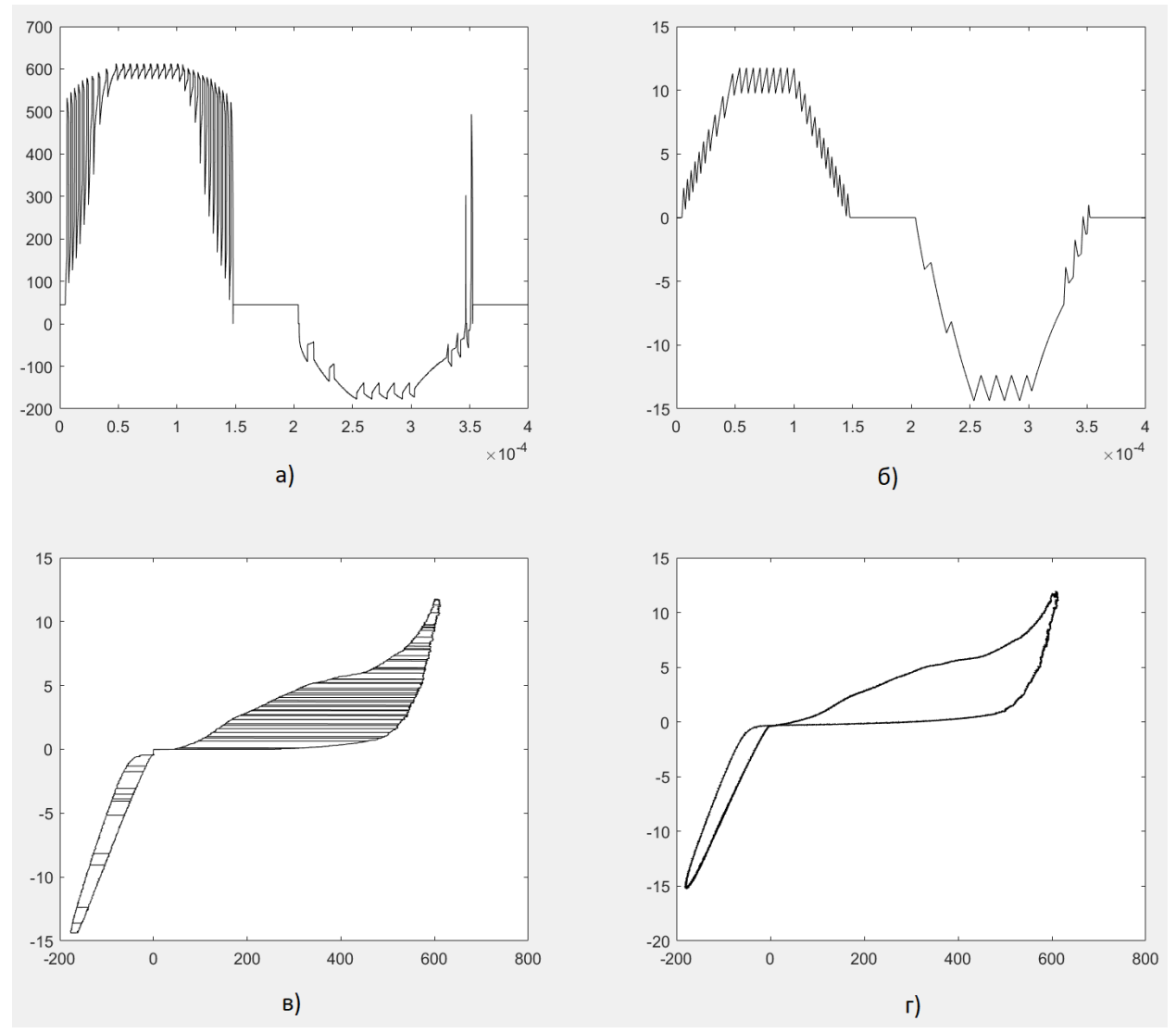

<span id="page-66-0"></span>Рисунок 30 - Графики сгенерированные MATLAB с использованием экспериментальных данных для времени с начала оксидирования равное 500 сек. и сигналом в виде трапеции частотой 2.5 кГц: а) – напряжение на оксидируемом образце; б) – ток через оксидируемый образец; в) – ВАХ полученная в ходе симуляции; г) – ВАХ полученная в ходе эксперимента

Вывод:

Была смоделирована работа силовой схемы полумост на нелинейную нагрузку эмулирующею сопротивление оксидируемого образца при времени с начала процесса оксидирования 5, 161 и 500 секунд и при токовом сигнале в виде трапеции для анодного и катодного импульса, частотой 2.5 кГц и 5 кГц. Из рисунков 19-30 видно, что с изменением ВАХ оксидируемого образца и частоты токового сигнала, алгоритму переключения транзисторов удается поддерживать заданную уставку и форму тока.

Запатентуем силовую схему полумост [\(рисунок 15\)](#page-41-0).

## **3.4 Расчёт потерь на транзисторах в силовой схеме полумост и расчет радиатора для их охлаждения**

Часть схемы занимается расчетом потерь на транзисторах VT1, VT2 и расчетом необходимого радиатора охлаждения этих транзисторов [\(рисунок](#page-68-0)  [31\)](#page-68-0). Основным блоком, который производит необходимые расчеты, является блок «MATLAB Function PWR».

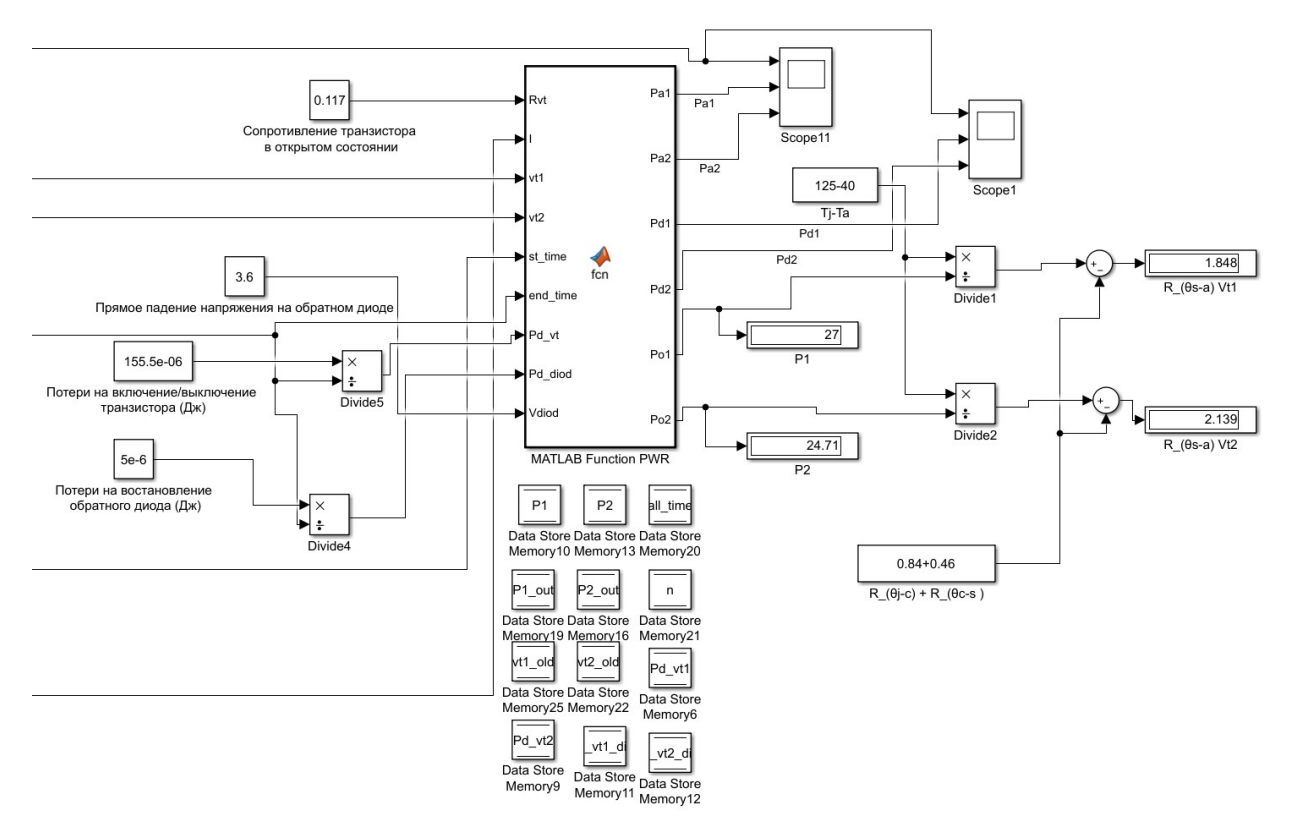

<span id="page-68-0"></span>Рисунок 31 – Расчет потерь на транзисторах полумоста и расчет необходимого радиатора для их охлаждения

Когда транзистор открыт [\(рисунок 16\)](#page-43-0) статические потери на нем считаются по формуле:

$$
P_{c,\mathrm{T}} = I^2 R \tag{16}
$$

Где  $P_{c,\texttt{T}}$  – статическая мощность потерь на транзисторе;

I – ток проходящий через транзистор;

R – сопротивление транзистора.

Когда транзистор закрывается, то ток с индуктивности стекает через обратный диод другого транзистора полумоста, тогда потери на обратном диоде будут считаться по формуле:

$$
P_{\rm c,a.} = U_{\rm a} \cdot I \tag{17}
$$

Где  $P_{c,n}$  – статическая мощность потерь на обратном диоде;

 $U_n$  – падение напряжения на обратном диоде.

Динамические потери на транзисторе будут складываться из потерь на включение и выключение транзистора и восстановление обратного диода и приводиться в документации к транзистору. Эти потери указываются в Джоулях. Переведем джоули в ваты  $\frac{\mu_{\text{m}}}{c} = B$ т.

При подсчете динамических потерь учитывается каждое переключение транзистора и потери на восстановление диода. Общие потери на транзисторе будут складываться из статических и динамических потерь:

$$
P_{06\mu} = P_{c\tau} + P_{c\mu} + P_{\mu\tau} + P_{\mu\mu} \tag{18}
$$

Где  $P_{\text{66III}}$ - общие потери на транзисторе и обратном диоде;

 $P_{c,\text{T}}$  – статические потери на транзисторе;

 $P_{\rm c,q.}$  – статические потери на обратном диоде;

 $P_{n,r}$  – динамические потери на транзисторе;

 $P_{A,A}$  – динамические потери на обратном диоде.

Чтобы запустить расчет потерь на транзисторах и расчет радиатора охлаждения для них, необходимо задать начальные значения для расчета.

Зададим значение элемента «Tj-Ta» схемы Simulink [\(рисунок 31\)](#page-68-0) равное температуре кристалла транзистора минус температура окружающей среды, а в элемент «R  $(\theta$ j-с)+R  $(\theta$ с-s)» зададим сумму значений сопротивлений кристалл-корпус и корпус-охладитель.

На входной параметр «Rvt» MATLAB функции «MATLAB Function PWR» подается значение сопротивления транзистора в открытом состоянии.

70

На входной параметр «I» подается значение тока, проходящего через транзистор.

На входы «vt1, vt2» дублируются сигналы управления транзисторами, эти сигналы необходимы для определения фронта и спада.

Вход «st time» используемая в расчетах переменная, значение должно быть равно значению дискретного шага MATLAB, на вход «end\_time» подается общее время периода сигнала.

На вход «Pd\_vt» подается значение суммы потерь на включение и выключение транзистора (измеряется в Дж) деленную на два и на время периода.

На входной параметр «Pd\_diod» подается значение потерь на восстановление диода (измеряется в Дж), деленные на время периода.

На входной параметр «Vdiod» подается значение падения напряжения на обратном диоде транзистора.

На выходах «Pa1» и «Pa2» можно наблюдать мгновенные значения статической мощности выделяемое на транзисторах VT1 и VT2, а на выводах «Pd1» и «Pd2» будет выводиться динамические потери на этих транзисторах. Выводы «Po1» и «Po2» предназначены для вывода средней суммы динамических и статических потерь мощности за период.

На дисплеях «P1» и «P2» будут отображаться средняя сумма всех потерь на транзисторах VT1 и VT2, а на дисплеях «R\_(θs-a) Vt1» и «R\_(θs-a) Vt2» будут отображаться значения сопротивлений радиаторов транзистора VT1 и VT2, зная которые можно подобрать нужный радиатор.

Вычислив полную мощность, выделяемую на транзисторах, можно вычислить необходимый радиатор для их охлаждения. Электрическая схема замещения тепловой схемы одного транзистора, представлена ниже [\(рисунок](#page-71-0)  [32\)](#page-71-0).

71

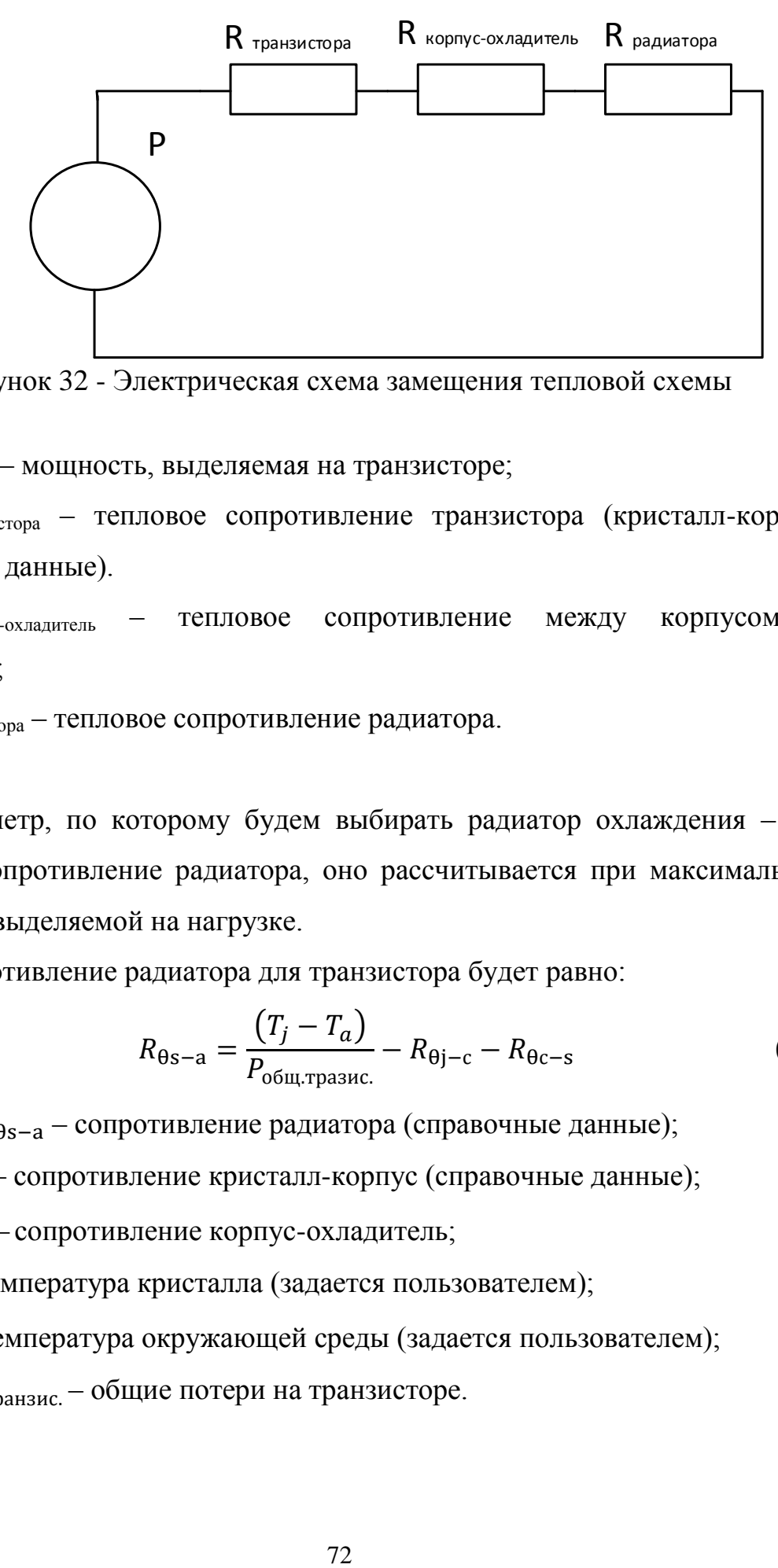

<span id="page-71-0"></span>Рисунок 32 - Электрическая схема замещения тепловой схемы

Где P – мощность, выделяемая на транзисторе;

Rтранзистора – тепловое сопротивление транзистора (кристалл-корпус, справочные данные).

Rкорпус-охладитель – тепловое сопротивление между корпусом и радиатором;

Rрадиатора – тепловое сопротивление радиатора.

Параметр, по которому будем выбирать радиатор охлаждения – это тепловое сопротивление радиатора, оно рассчитывается при максимальной мощности, выделяемой на нагрузке.

Сопротивление радиатора для транзистора будет равно:

$$
R_{\theta s-a} = \frac{(T_j - T_a)}{P_{\text{ogm,rpasuc.}}} - R_{\theta j-c} - R_{\theta c-s}
$$
(19)

Где  $R_{\theta s-a}$  – сопротивление радиатора (справочные данные);

 $R_{\theta j-c}$  – сопротивление кристалл-корпус (справочные данные);

 $R_{\theta c-s}$  – сопротивление корпус-охладитель;

 $T_j$  – температура кристалла (задается пользователем);

 $T_a$  – температура окружающей среды (задается пользователем);

 $P_{\text{ofill,} \text{m} \text{a} \text{H} \text{a} \text{b}} - \text{of}$ щие потери на транзисторе.
Сопротивление корпус-охладитель рассчитывается по следующей формуле:

$$
R_{\theta c-s} = \frac{p}{S_{\text{rpansurropa}} \cdot \lambda} \tag{20}
$$

Где

p – толщина теплового клея (пасты)

S – площадь транзистора

ƛ – теплопроводность клея (пасты)

Программный код блока «MATLAB Function PWR» для расчета динамических и статических потерь транзисторов, приведен ниже.

function [Pa1,Pa2,Pd1,Pd2,Po1,Po2] = fcn(Rvt,I,vt1,vt2,st\_time,end\_time,Pd\_vt,Pd\_diod,Vdiod)

global P1; global P2; global P1\_out; global P2\_out; global all\_time; global n; global vt1\_old; global vt2\_old; global Pd\_vt1; global Pd\_vt2; global Pd\_vt1\_diod; global Pd\_vt2\_diod; % инициализация переменных Ps  $vt1 = 0$ ;  $Ps_vt2 = 0;$  $Ps_vt1\_diod = 0;$ Ps vt2  $diod = 0$ ; % вычисление потерь на транзисторах и диодах if vt1= $=1\%$  потери VT1 при фронте Ps\_vt1=Rvt\*I\*I; else if vt1==0&&vt2==0&&I>=0 % потери диода VT1 при спаде Ps\_vt2\_diod=Vdiod\*I; else if vt2= $=1$  % потери VT2 при фронте Ps\_vt2= $Rvt*I*I;$  else if vt1==0&&vt2==0&&I<0 % потери диода VT2 при спаде Ps\_vt1\_diod=-Vdiod\*I;

```
 end
     end
   end
end
% подсчет динамических потерь транзисторов и диодов(потерь на переключение)
if vt1_old~=vt1
  vt1_old=vt1:
   Pd_vt1=Pd_vt1+Pd_vt;
  Pd_vt2_diod=Pd_vt2_diod+Pd_diod;
end
if vt2 old=vt2vt2_old=vt2:
  Pd_vt2=Pd_vt2+Pd_vt;
  Pd_vt1_diod=Pd_vt1_diod+Pd_diod;
end
% вывод мгновенных значений активных потерь
Pm1_val=Ps_vt1+Ps_vt1_diod;
Pm2_val=Ps_vt2+Ps_vt2_diod;
% вывод динамических потерь
Pd1_val=Pd_vt1+Pd_vt1_diod;
Pd2_val=Pd_vt2+Pd_vt2_diod;
% инкремент/обнуление переменных, подсчет потерь мощности на транзисторах
% и диодах (среднее значение за период)
if all_time>=end_time
  P1_out=Pd_vt1+Pd_vt1_diod+P1/n;
   P2_out=Pd_vt2+Pd_vt2_diod+P2/n;
  P1=0:
  P2=0:
  all time=0;
  Pd vt1=0;
  Pd_vt2=0:
  Pd vt1 diod=0;
  Pd vt2 diod=0;
  n=0:
else
  all time=all time+st time;
   P1=P1+Pm1_val;
  P2=P2+Pm2_val;
  n=n+1:
end
% вывод данных (среднее значение)
Po1=P1_out;
Po2=P2_out;
% вывод данных (активные потери)
Pa1=Pm1_val;
Pa2=Pm2_val;
% вывод данных (динамические потери)
Pd1=Pd1_val;
Pd2=Pd2_val;
```
Промоделируем тепловые потери на реальных транзисторах и подберем необходимые радиаторы для их охлаждения. При частоте коммутации более 10 кГц целесообразно использовать транзисторы, выполненные по технологии карбид кремния (SiC). Выберем SiC-MOSFET транзисторы NVHL080N120SC1 производства ON Semiconductor, с малыми потерями на коммутацию и рассчитанных на напряжение 1.2 кВ [10]. Зададим предельную температуру кристалла транзистора равной 125 °С, используя лист данных на этот транзистор по графику «Figure 10. Maximum Continuous Drain Current vs. Case Temperature» определим максимальный ток этого транзистора при данной температуре корпуса. Температура корпуса меньше температуры кристалла, то есть, допустимый ток через транзистор будет несколько больше. [Рисунок 33](#page-74-0) показывает зависимость максимального тока от температуры корпуса.

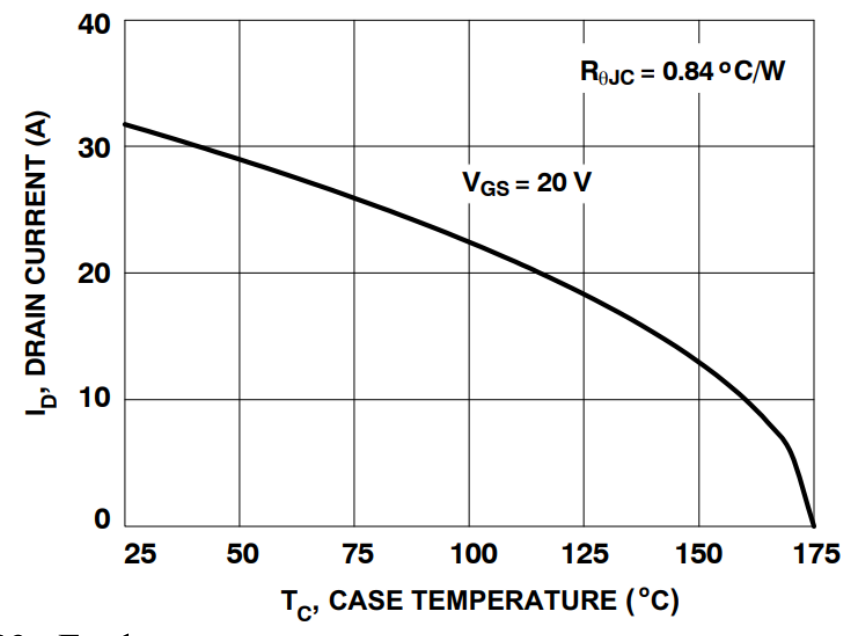

<span id="page-74-0"></span>Рисунок 33 - График максимального непрерывного тока в зависимости от температуры корпуса транзистора NVHL080N120SC1

Из графика [\(рисунок 33\)](#page-74-0) видно, что при температуре корпуса транзистора 125 °С непрерывный ток через транзистор составит примерно 18 А, что удовлетворяет нашим требованиям.

Напряжение на затворе примем равным 20 В, а ток сток-исток 15А, тогда из графика «Figure 1. On Region Characteristics» сопротивление транзистора в открытом состоянии равно  $\frac{1}{4}$  $\frac{1.5}{15}$  =

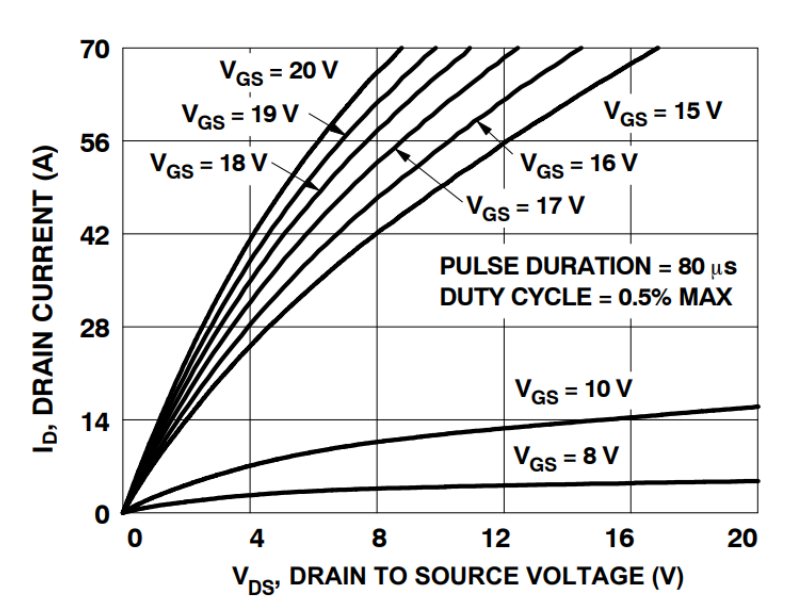

Рисунок 34 - График характеристик транзистора NVHL080N120SC1

Скорректируем сопротивление транзистора в зависимости от температуры перехода. При температуре перехода 125 °С из графика «Figure 3. Normalized On Resistance vs. Junction Temperature» [\(рисунок 35\)](#page-75-0) получаем сопротивление транзистора равное  $0.09 \cdot 1.3 = 0.12$  Ом.

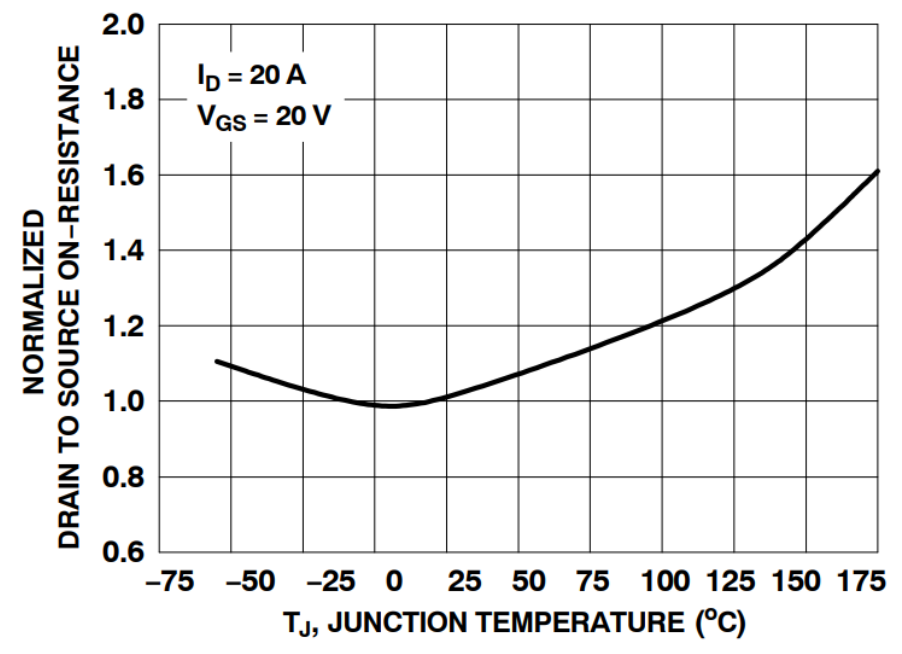

<span id="page-75-0"></span>Рисунок 35 - График нормализованной зависимости сопротивления от температуры перехода, транзистора NVHL080N120SC1

По графику «Figure 6. Source−to−Drain Diode Forward Voltage vs. Source Current» [\(рисунок 36\)](#page-76-0) определяем прямое падение напряжения на диоде при токе 15 А и температуре 150 °С, которое составит примерно 3.6 В.

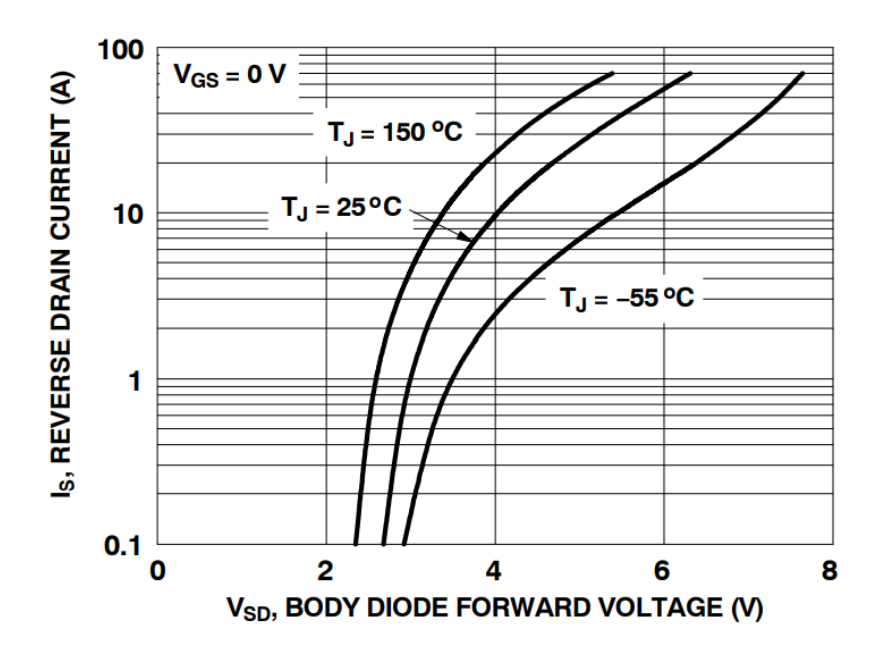

<span id="page-76-0"></span>Рисунок 36 - Прямое падение напряжения на обратном диоде транзистора NVHL080N120SC1 в зависимости от тока и температуры

Из Datasheet на транзистор также определяем динамические потери на включение/выключение транзистора «Total Switching Loss  $E_{TS}$ » и потери на восстановление диода «Reverse Recovery Energy  $E_{rec}$ ».

Посчитаем тепловое сопротивление перехода транзистор-радиатор по формуле 21 если, площадь транзистора  $S=0.000312$  м<sup>2</sup>, теплопроводность пасты КПТ-8 – 0.7 Вт/K·м, толщина одного слоя теплопроводной пасты (клея) – 0.0001 м.

$$
R_{\theta c-s} = \frac{p}{S_{\text{rpanзистора}} \cdot \lambda_{\text{K\Pi T}-8}} = \frac{0.0001}{0.000312 \cdot 0.7} = 0.46 \, \text{°C/BT} \tag{21}
$$

Где p – толщина тепловодной пасты (клея);

S – площадь транзистора;

ƛ – теплопроводность пасты (клея).

Запустим вычисление теплового сопротивления радиатора в автоматическом режиме со следующими параметрами работы схемы:

Действующее значение анодного тока - 6.1801А; Действующее значение катодного тока - 5.8606А; Индуктивность  $L1 - 0$ . 45 мГн: Дельта – 1А; Значения Т1=Т2=Т3=Т4=Т5=Т6=Т7=Т8 - 0.000025 сек.; Частота сигнала - 5 кГц; Время с начала момента оксидирования – 5 сек. Температура кристалла минус температура окружающей среды «Tj-Ta»

 $- (125-40);$ 

Cумма значений сопротивлений кристалл-корпус и корпус-охладитель «R (θj-c)+R (θc-s)» - (0.84+0.46);

Сопротивление транзистора в открытом состоянии - 0.12 Ом; Прямое падение напряжения на обратном диоде – 3.6 В; Потери на включение/выключение транзистора - <sup>3</sup>  $\frac{10}{2}$ Дж; Потери на восстановление обратного диода -  $5 \cdot 10^{-6}$  Дж.

[Рисунок 37](#page-78-0) показывает статические потери на транзисторах VT1 и VT2 в зависимости от тока, а [рисунок 38](#page-79-0) показывает динамические потери в зависимости от режима работы транзисторов.

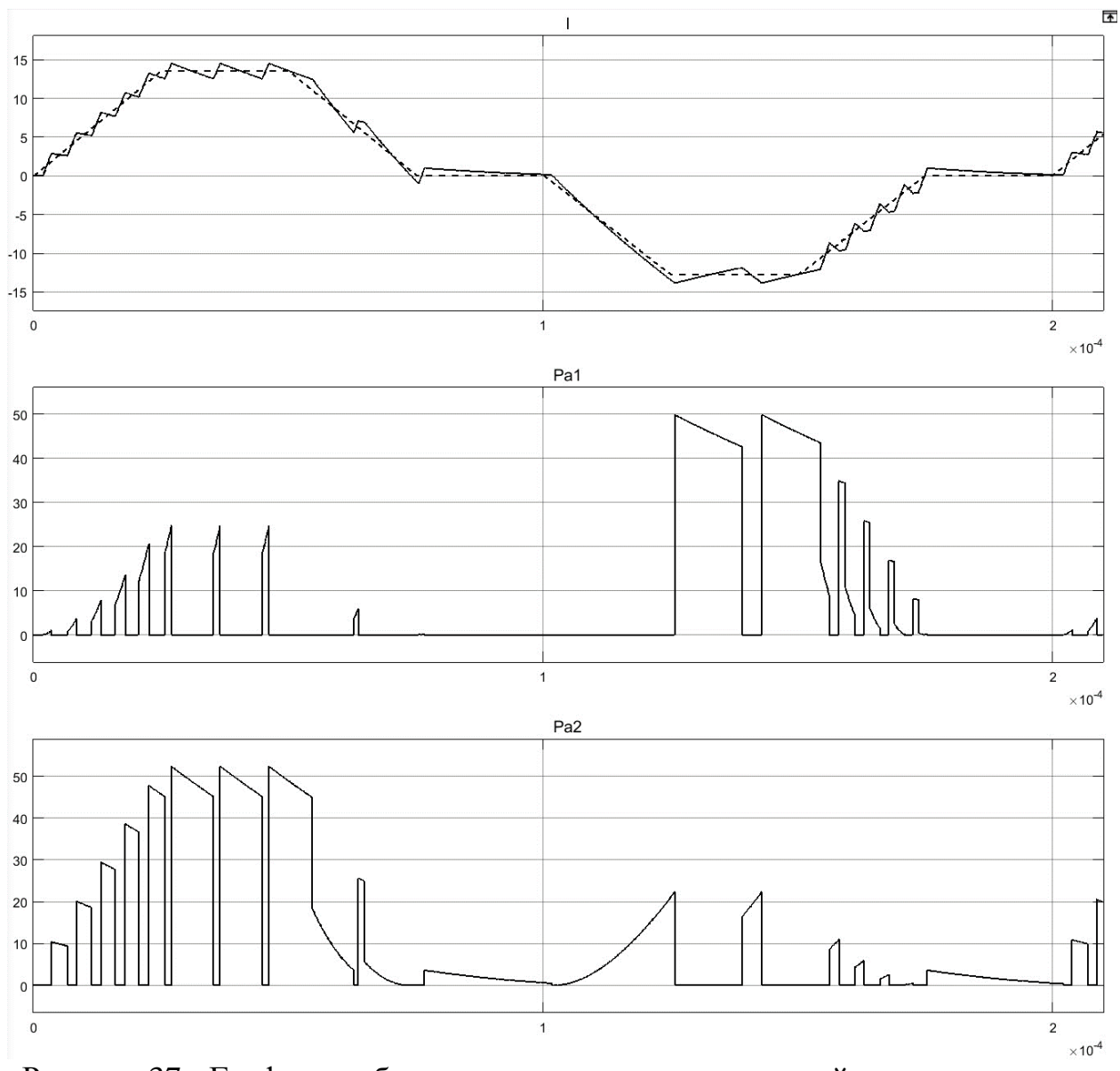

<span id="page-78-0"></span>Рисунок 37 - Графики работы схемы полумост на нелинейную нагрузку при частоте сигнала 5 кГц и времени с начала процесса оксидирования 5 сек.: I ток через оксидируемый образец. Пунктиром обозначена уставка тока, сплошной линией рассчитанный ток; Pa1 – статические потери на транзисторе VT1 и обратном диоде этого транзистора; Pa2 – статические потери на транзисторе VT2 и обратном диоде этого транзистора

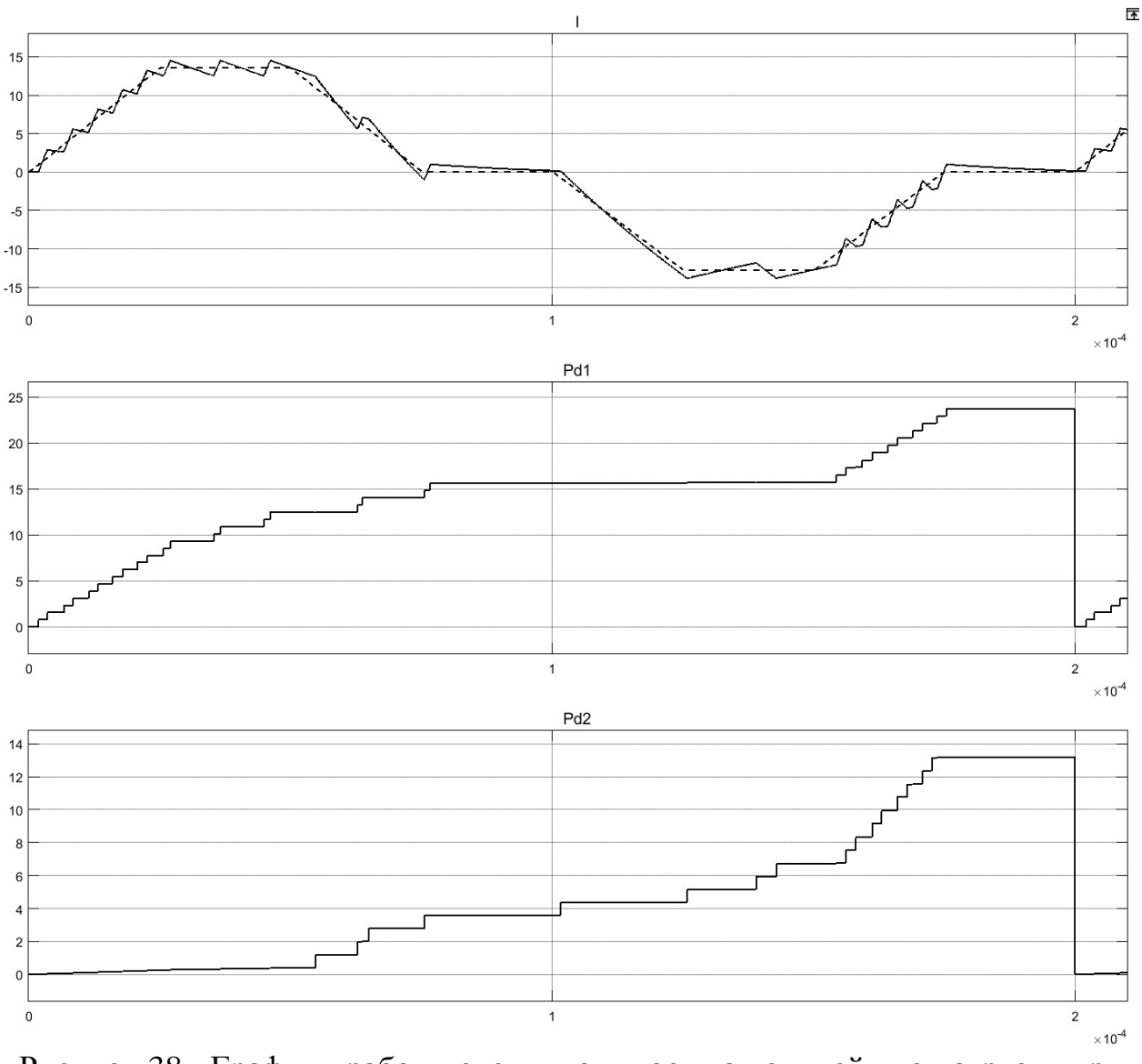

<span id="page-79-0"></span>Рисунок 38 - Графики работы схемы полумост на нелинейную нагрузку при частоте сигнала 5 кГц и времени с начала процесса оксидирования 5 сек.: I ток через оксидируемый образец. Пунктиром обозначена уставка тока, сплошной линией рассчитанный ток; Pd1 – динамические потери на транзисторе VT1 и обратном диоде этого транзистора; Pd2 – динамические потери на транзисторе VT2 и обратном диоде этого транзистора

Изменим частоту токового сигнала и повторим вычисление со следующими параметрами работы схемы:

Действующее значение анодного тока - 6.1801А;

Действующее значение катодного тока - 5.8606А;

Индуктивность L1 – 0. 45 мГн:

Дельта – 1А;

Значения Т1=Т2=Т3=Т4=Т5=Т6=Т7=Т8 - 0.00005 сек.;

Частота сигнала – 2.5 кГц;

Время с начала момента оксидирования – 5 сек.

Температура кристалла минус температура окружающей среды «Tj-Ta»  $- (125-40);$ 

Cумма значений сопротивлений кристалл-корпус и корпус-охладитель «R (θj-c)+R (θc-s)» - (0.84+0.46);

Сопротивление транзистора в открытом состоянии - 0.12 Ом;

Прямое падение напряжения на обратном диоде – 3.6 В;

Потери на включение/выключение транзистора - <sup>3</sup>  $\frac{10}{2}$ Дж;

Потери на восстановление обратного диода -  $5 \cdot 10^{-6}$  Дж.

[Рисунок 39](#page-81-0) показывает статические потери на транзисторах VT1 и VT2 в зависимости от тока, а [рисунок 40](#page-82-0) показывает динамические потери в зависимости от режима работы транзисторов.

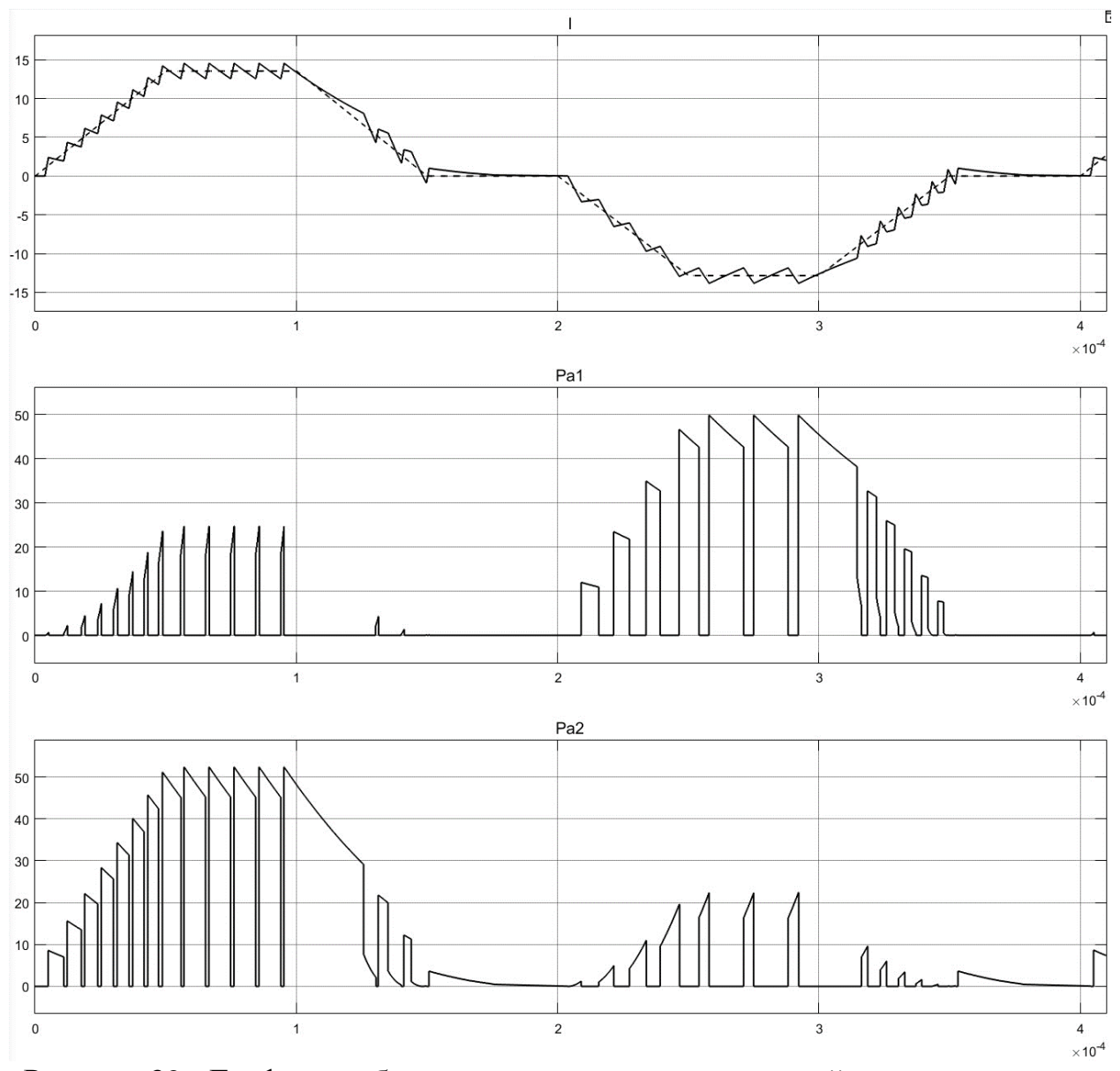

<span id="page-81-0"></span>Рисунок 39 - Графики работы схемы полумост на нелинейную нагрузку при частоте сигнала 2.5 кГц и времени с начала процесса оксидирования 5 сек.: I ток через оксидируемый образец. Пунктиром обозначена уставка тока, сплошной линией рассчитанный ток; Pa1 – статические потери на транзисторе VT1 и обратном диоде этого транзистора; Pa2 – статические потери на транзисторе VT2 и обратном диоде этого транзистора

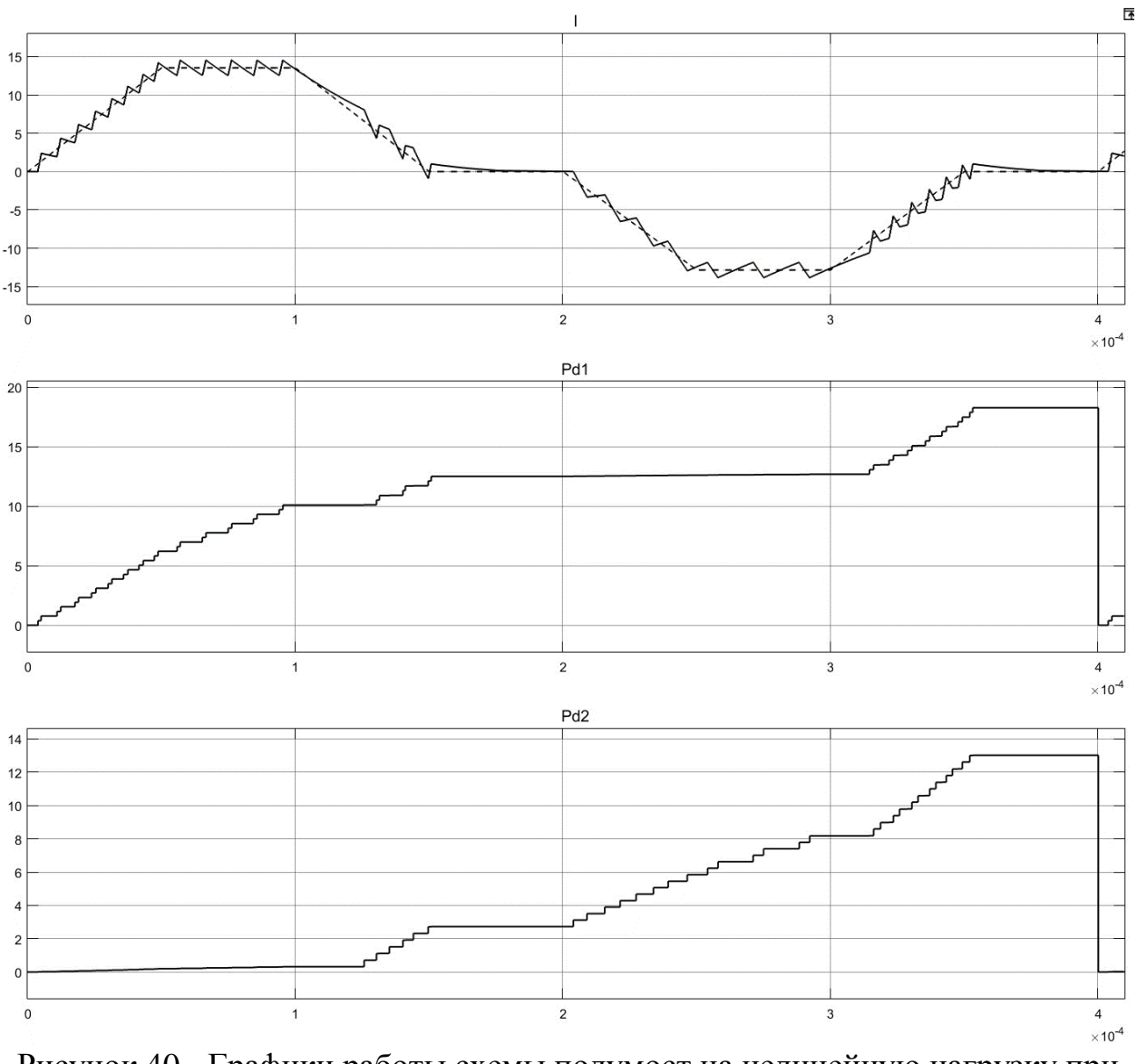

<span id="page-82-0"></span>Рисунок 40 - Графики работы схемы полумост на нелинейную нагрузку при частоте сигнала 2.5 кГц и времени с начала процесса оксидирования 5 сек.: I ток через оксидируемый образец. Пунктиром обозначена уставка тока, сплошной линией рассчитанный ток; Pd1 – динамические потери на транзисторе VT1 и обратном диоде этого транзистора; Pd2 – динамические потери на транзисторе VT2 и обратном диоде этого транзистора

В итоге для частоты сигнала 5 кГц получили следующие данные: Мощность потерь VT1 – 30.92 Вт; Мощность потерь VT2 – 23.97 Вт; Сопротивление радиатора VT1 – 1.449 °С/Вт; Сопротивление радиатора VT2 – 2.246 °С/Вт.

Для частоты сигнала 2.5 кГц получили следующие данные: Мощность потерь VT1 – 27 Вт; Мощность потерь VT2 – 24.71 Вт; Сопротивление радиатора VT1 – 1.848 °С/Вт; Сопротивление радиатора VT2 – 2.139 °С/Вт.

Так как транзисторы работают в ключевом режиме, их работа осуществляется по ОС по току, у них нет какой-то определенной частоты коммутации. Динамические составляющие потерь больше статических потерь. Если уменьшить параметр Δ, влияющий на частоту переключения транзисторов, то динамические потери возрастут. Предположим, что параметр Δ останется константой, тогда для надежности увеличим максимальные значения мощностей в полтора раза и рассчитаем сопротивление радиатора по формуле 19:

$$
R_{\theta s-a} = \frac{(T_j - T_a)}{P_{\theta 6\mu, \text{TDRMAC}}} - R_{\theta j-c} - R_{\theta c-s} = \frac{(125 - 40)}{30.92 \cdot 1.5} - 0.84 - 0.46 = 0.5326 \text{ °C/BT}
$$

Установим радиатор с вычисленным тепловым сопротивлением на каждый транзистор полумоста. Выберем радиатор 350AB1500B производителя ABL Components с естественным охлаждением, тепловым сопротивлением 0.5 °С/Вт, габаритными размерами 150x125x50 мм [\(рисунок](#page-84-0)  [41\)](#page-84-0) [11]. Либо радиатор с принудительным охлаждением TDEX6015/TH12G производителя Thermo Electric Devices, тепловым сопротивлением 0.5 °С/Вт, габаритными размерами 60x60x47 мм [\(рисунок 42\)](#page-84-1) [12].

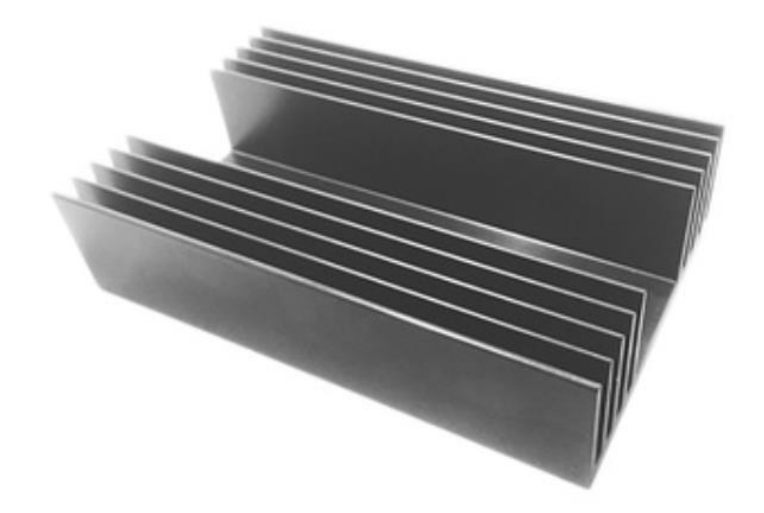

<span id="page-84-0"></span>Рисунок 41 – Внешний вид радиатора 350AB1500B производителя ABL Components с естественным охлаждением

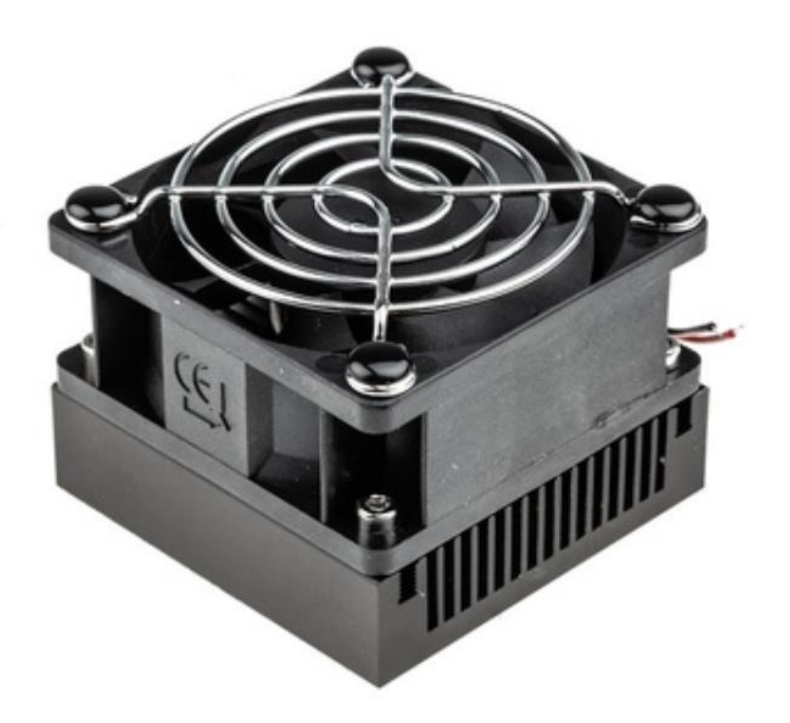

<span id="page-84-1"></span>Рисунок 42 – Внешний вид радиатора TDEX6015/TH12G производителя Thermo Electric Devices с принудительным охлаждением

## **3.5 Моделирование силовой схемы полный мост**

Ниже представлена структурная схема устройства для микродугового оксидирования металлов и сплавов с силовой схемой полный мост [\(рисунок](#page-85-0)  [43\)](#page-85-0).

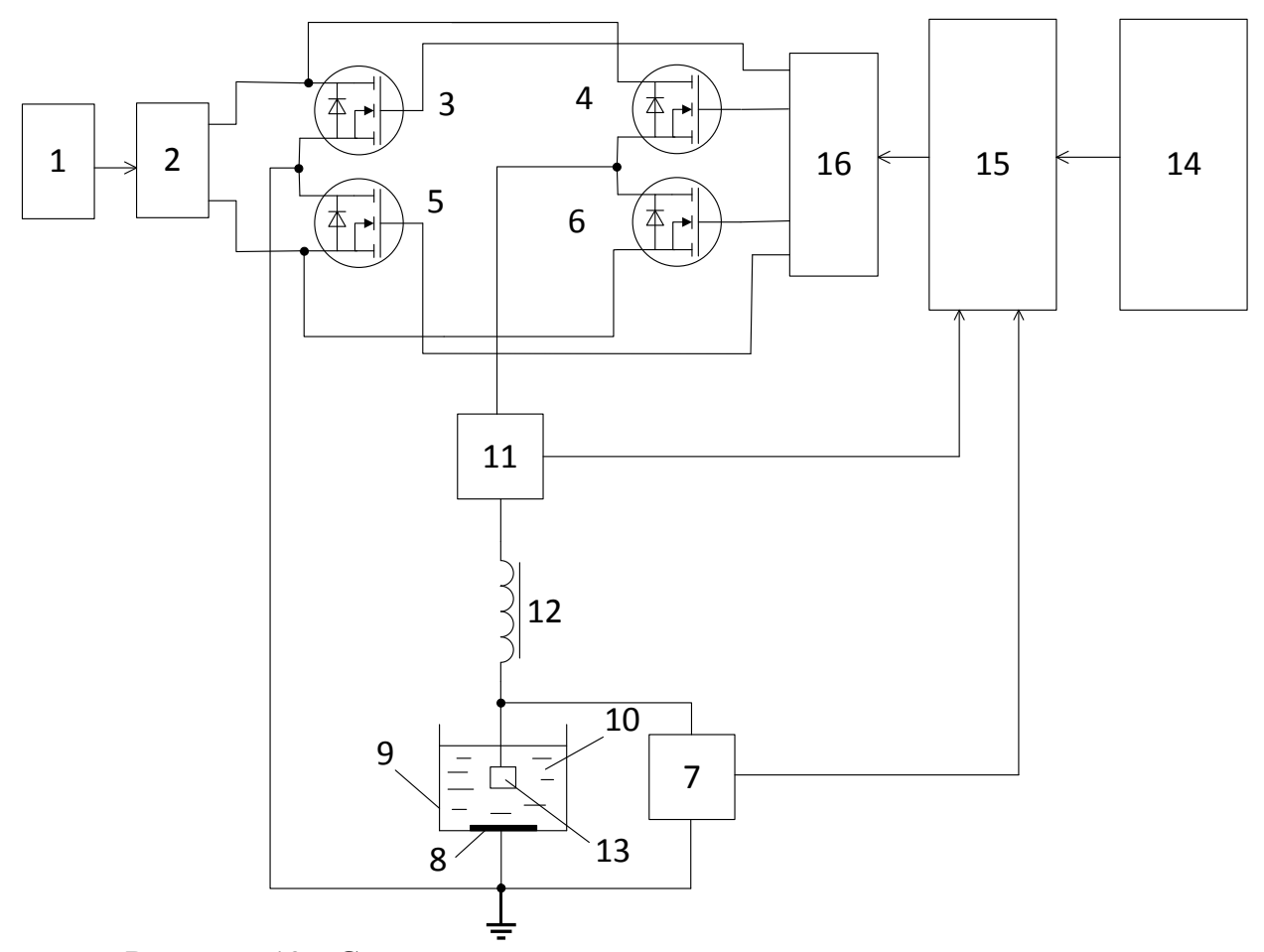

<span id="page-85-0"></span>Рисунок 43 - Структурная схема устройства для микродугового оксидирования металлов и сплавов с силовой схемой полный мост

Устройство для микродугового оксидирования металлов и сплавов содержит источник 1 трехфазного переменного или постоянного напряжения, подключенный к входам корректора коэффициента мощности 2, один выход которого подключен к объединенным силовым выходам транзисторов 3 и 4, а второй выход подключен к объединённым силовым выходам транзисторов 5 и 6, объеденные силовые выводы последовательно включенных транзисторов 3 и 5 подключены к выводу датчика напряжения 7 и к катодному электроду 8 ванны 9, заполненной электролитом 10, объеденные силовые выводы последовательно включенных транзисторов 4 и 6 подключены к датчику тока 11 соединённый с индуктивностью 12, другой конец которой подключен к обрабатываемой детали 13 и датчику напряжения 7, компьютер 14 подключен к контроллеру 15, выходы которого подключены к драйверу 16 управляющим транзисторами 3, 4, 5, 6, входы контроллера 15 подключены к информационным выходам датчиков напряжения 7 и датчика тока 11.

Компьютером 14 задают контроллеру 15 необходимые значения анодного и катодного тока, длительность анодного и катодного импульсов, их частоту, ограничение по мощности и длительность технологического процесса. По заданным значениям анодного и катодного тока и по сигналам обратной связи с датчика тока 11 и датчика напряжения 7, контроллером 15 формируются импульсы управления транзисторами 3, 4, 5, 6, которые подаются на них через драйвер 16. По заданной программе в контроллере 15, включаются транзисторы 3, 4, 5, 6 силового моста. Транзисторы 4, 5 подключает напряжение корректора коэффициента мощности 2 через датчик тока 11 и дроссель 12 и формирует импульс анодного напряжения, подаваемого на обрабатываемую деталь 13. Транзисторы 4, 6 подключает напряжение корректора коэффициента мощности 2 через датчик тока 11 и дроссель 12 и формирует импульс катодного напряжения, подаваемого на обрабатываемую деталь 13. Направление тока импульса анодного напряжения в дросселе 12 противоположно направлению тока импульса катодного напряжения в дросселе 12.

В программе Simulink создадим модель эмулирующею работу данной схемы на нелинейную нагрузку [\(рисунок 44\)](#page-87-0).

87

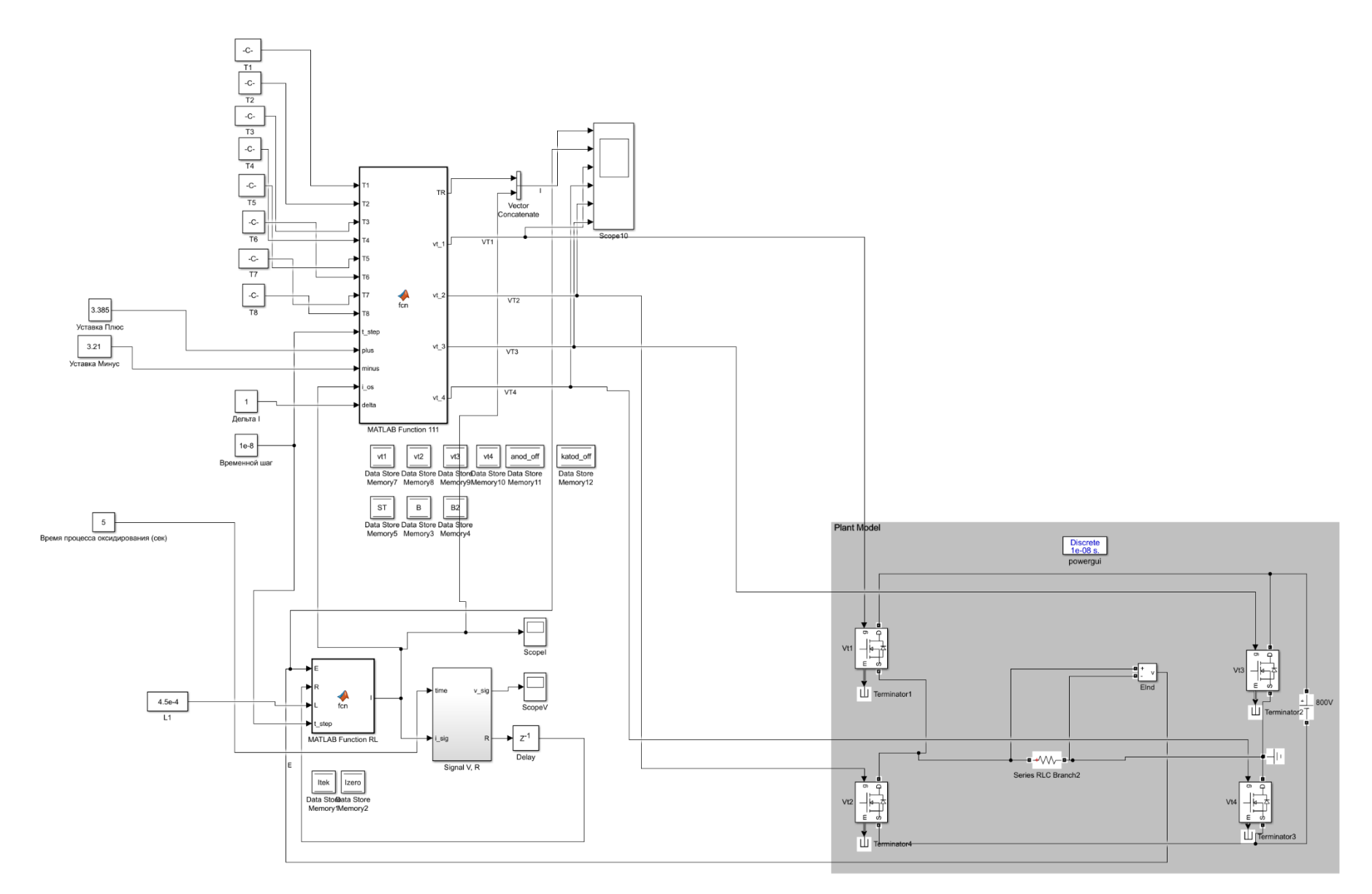

<span id="page-87-0"></span>Рисунок 44 - Модель Simulink эмулирующею работу схемы полный мост на нелинейную нагрузку

Блок «MATLAB Function 111» для схемы полный мост [\(рисунок 45\)](#page-88-0). В этом блоке добавились выходы для управления еще двумя транзисторами VT3 и VT4.

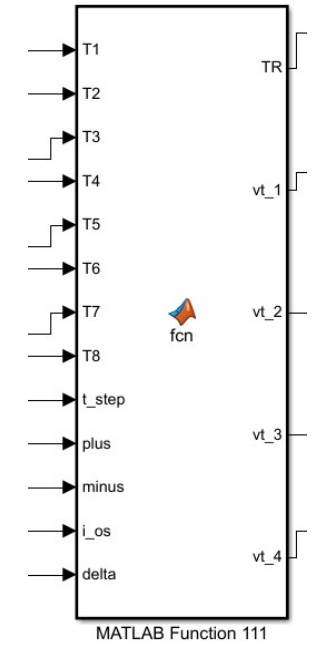

<span id="page-88-0"></span>Рисунок 45 - Блок управления инвертором, с обратной связью по току для схемы полный мост

На входы блока «MATLAB Function 111» подаются значения времени «Т1-Т8» для формирования токового сигнала трапециевидной формы [\(рисунок 46\)](#page-88-1).

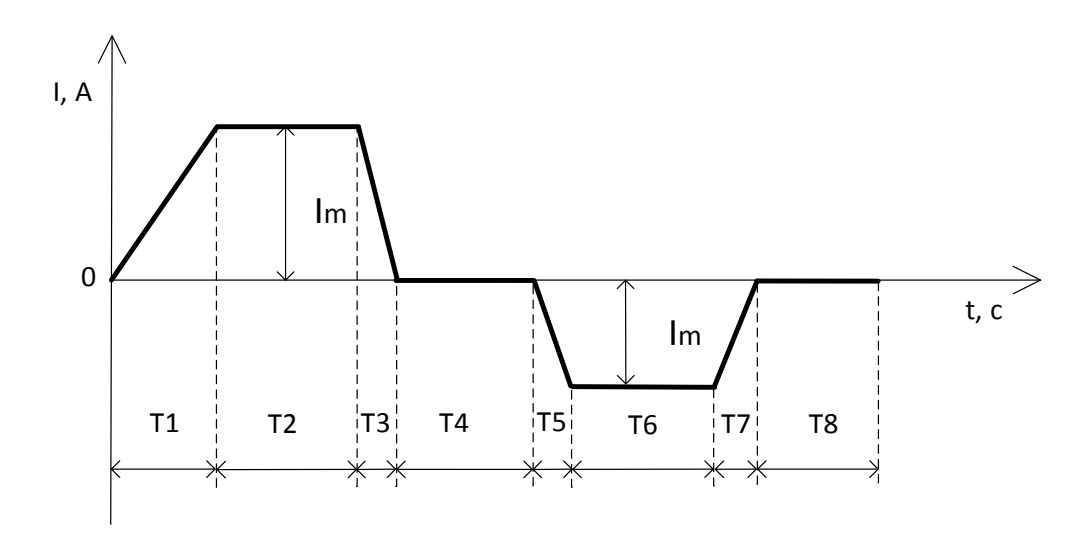

<span id="page-88-1"></span>Рисунок 46 - Схематичное изображение формы импульсов тока и регулируемых отрезков времени Т1-Т8, к которому должен стремиться инвертор при формировании импульса тока

На блок «MATLAB Function 111» также подаются данные «plus», «minus» это действующие значения уставки тока положительной и отрицательной полуволн. Эти значения можно вычислить по формуле действующего значения переменного тока [15]. Формула 22 для анодного импульса, формула 23 для катодного импульса.

$$
I_{\text{dectb}} = I_m \cdot \sqrt{\frac{T_1 + 3 \cdot T_2 + T_3}{3 \cdot T_{\text{II}}}}
$$
(22)

$$
I_{\text{dectb.yct.KATOA}} = I_m \cdot \sqrt{\frac{T5 + 3 \cdot T6 + T7}{3 \cdot T_{\text{n}}}}
$$
(23)

Где  $I_{\text{deCP},\text{VCT},\text{2HOJ}}$ ,  $I_{\text{deCP},\text{VCT},\text{KATOR}}$  – действующее значение тока уставки анодного и катодного импульсов;

Т1-Т8 – значения времени для формирования токового сигнала трапециевидной формы;

 $T_{\text{n}}$  – время периода (T1+T2+T3+T4+T5+T6+T7+T8);

 $I_m$  – амплитудное значение тока.

На вход «i\_os» блока «MATLAB Function 111» подается значение протекающего тока в RL цепочке, тем самым обеспечивается обратная связь (ОС) по току.

На вход «delta» подается значение допустимого рассогласования тока в большую или меньшую сторону, во время формирования геометрии трапеции.

Выход «TR» показывает токовое задание в текущей момент времени. На осциллографе этот ток обозначен пунктирной линией, инвертор должен стараться поддерживать заданную геометрию тока, в соответствии с заданным параметром отклонения  $\pm \Delta$ .

Выходные сигналы «vt1, vt2, vt3, vt4» подаются на транзисторы исходя из следующих критериев:

90

- 1. При подаче положительной ЭДС на RL нагрузку, замыкается плечо VT1, VT4, при подаче отрицательной ЭДС на RL нагрузку, замыкается плечо VT2, VT3.
- 2. Если текущий ток меньше  $I_{\text{vcrashw}} \pm \Delta$ , то включается (включено) необходимое плечо моста;
- 3. Если текущий ток больше  $I_{\text{ycrasku}} + \Delta$ , то необходимое плечо моста выключается;
- 4. Если необходимое плечо моста выключено, но ток все равно больше  $I_{\text{vcrab}\kappa\mu} + (\Delta \cdot 1.5)$ , то включается другое плечо моста.
- 5. Количество коммутаций двух транзисторов одного плеча, должно быть одинаковым и минимально возможным.

Формированием сигнала тока с заданными параметрами в виде трапеции занимается MATLAB функция «MATLAB Function 111», данная функция формирует импульсы управления транзисторами моста VT1-VT4 используя обратную связь по току. Чтобы равномерно распределить динамические потери на включение и выключение транзисторов, выключается и включается будет только один транзистор плеча, а второй транзистор постоянно включен, следующие переключение их порядок коммутации меняются местами. Таким образом мы снизим количество переключений каждого транзистора плеча и равномерно распределим количество переключений между транзисторами одного плеча. Листинг программы MATLAB функции этого блока приведен ниже.

function  $[TR, vt_1, vt_2, vt_3, vt_4] = \text{fon}(T1, T2, T3, T4, T5, T6, T7, T8, t\_step, plus,$ minus, i\_os, delta) %#codegen global B; global ST; global vt1; global vt2; global vt3; global vt4; global anod\_off;

global katod\_off;

```
% Вычисление максимальной амплитуды трапеции 
      h_plus = plus/sqrt((T1+3*T2+T3)/3/(T1+T2+T3+T4+T5+T6+T7+T8));
      h_minus = minus/sqrt((T5+3*T6+T7)/3/(T1+T2+T3+T4+T5+T6+T7+T8));
     % Вычисление уставок для демонстрации ВАХ, время 500 сек DEMO
     % ust plus = (11.76-delta)/(T1+T2+T3+T4+T5+T6+T7+T8)*(T1+2*T2+T3)/2;
     % ust minus = (14.37-\text{delta})/(T1+T2+T3+T4+T5+T6+T7+T8)*(T5+2*T6+T7)/2;
     % Вычисление уставок для демонстрации ВАХ, время 161 сек DEMO
     % ust plus = (14.56-\text{delta})/(T1+T2+T3+T4+T5+T6+T7+T8)*(T1+2*T2+T3)/2;
     % ust minus = (13.52-\text{delta})/(T1+T2+T3+T4+T5+T6+T7+T8)*(T5+2*T6+T7)/2;
     % Вычисление уставок для демонстрации ВАХ, время 5 сек DEMO
     % ust plus = (14.54-\text{delta})/(T1+T2+T3+T4+T5+T6+T7+T8)*(T1+2*T2+T3)/2;
     % ust minus = (13.84-delta)/(T1+T2+T3+T4+T5+T6+T7+T8)*(T5+2*T6+T7)/2;
     % Формирование заданного сигнала и двух трапеций
     if (ST \le T1)
       B = (1 - ((T1 - ST)/T1))<sup>*</sup>h_plus;
     else
       if (ST = T1 \& ST \leq (T1 + T2)B = h plus;
        else
         if (ST=(T1+T2) & ST \leq (T1+T2+T3)B = ((T1+T2+T3)-ST)/T3)*h_plus; else
           if (ST = (T1 + T2 + T3) & ST < (T1 + T2 + T3 + T4)B = 0:
            else
               if (ST>=(T1+T2+T3+T4) && ST<=(T1+T2+T3+T4+T5))
                B = (-1+(((T1+T2+T3+T4+T5)-ST)/T5))<sup>*</sup>h_minus;
               else
                 if (ST>=(T1+T2+T3+T4+T5) && ST<=(T1+T2+T3+T4+T5+T6))
                  B = -1<sup>*</sup>h_minus;
                 else
                   if (ST>=(T1+T2+T3+T4+T5+T6) && ST<=(T1+T2+T3+T4+T5+T6+T7))
                     B = -((T1+T2+T3+T4+T5+T6+T7)-ST)/T7<sup>*</sup>h_minus;
                   else
                     if (ST=(T1+T2+T3+T4+T5+T6+T7) &&
ST \leq T \leq T1 + T2 + T3 + T4 + T5 + T6 + T7 + T8)B = 0;
                      else
                       ST = 0;
                      end
                   end
                 end
               end
            end
          end
        end
     end
     % Фрмирование импульсов управления транзисторами vt1-vt4
     if B == 0vt1 = 0:
       vt2 = 0;
```

```
vt3 = 0;
        vt4 = 0;else
         if B>0 % Для анодного импульса
          if i_os-delta<B
             if vt1 ~= 0 & 8 & 0 \text{ v}vt2 = 0;
                vt3 = 0;
                vt1=1;
                vt4=1;
              else
                if i_os+delta<B
                  vt2 = 0;
                  vt3 = 0;
                  vt1=1;
                  vt4=1;
                 end
              end
           else 
             if vt1 \sim = 0 & & vt4 \sim = 0if anod_off == 1anod_off = 4;
                  vt1=0;
                  vt4=1:
                 else
                  anod_off = 1;
                  vt4=0;vt1=1;
                 end 
              else
                if i_os-delta*1.5>B % если рассогласование при спаде больше 1.5*delta 
включаем транзисторы для спада тока
                  vt1=0;
                  vt4=0;
                  vt2=1;
                  vt3=1:
                 end
              end
           end
         else % Для катодного импульса
           if i_os+delta>B
             if vt2 ~= 0 & 8 & 0 \text{ v}vt1=0:
                vt4=0;
                vt2=1:
               vt3=1:
              else
                if i_os-delta>B
                  vt1=0;
                  vt4=0;
                  vt2=1;
```

```
vt3=1;
               end
             end
          else
            if vt2~=0 && vt3~=0
              if katod_off == 2
                katod_off = 3;
                vt2=0;
              else
                katod_off = 2;
                vt3=0;
              end
             else
               if i_os+delta*1.5<B % если рассогласование при спаде больше 1.5*delta 
включаем транзисторы для спада тока
                vt1=1;
                vt4=1;vt2=0;
                vt3=0;
               end
             end
           end
        end
     end
     % Вывод сигналов управления транзисторами
     vt_1 = vt1;vt_2 = vt2;
     vt_3 = vt3;
     vt_4 = vt4;
     % Инкремент переменной шага
     ST = ST + t step;
     % Вывод формы задания сигнала
     TR = B;
```
## **3.6 Симуляция работы силовой схемы полный мост**

Промоделируем работу силовой схемы на нелинейную нагрузку с ВАХ соответствующий ВАХ реальных образцом, спустя 5, 161 и 500 секунд с начала момента оксидирования, при частоте сигнала 5 кГц и 2.5 кГц в виде трапеции. Всего будет шесть симуляций, характеристика ВАХ меняется от времени, поэтому выбрали время, прошедшее с начала момента оксидирования в начале, середине и конце. Частоту выбрали максимальную по условию моделирования, потому что долго моделируется и чем больше частота, тем быстрее пройдет моделирование. Для чистоты эксперимента нужно изменить частоту токового сигнала и наблюдать за режимами работы инвертора.

Запустим симуляцию силовой схемы полный мост в режиме формирования сигнала трапециевидной формы на нелинейную нагрузку. Выбираем действующее значение уставок так, чтобы максимальный ток на осциллограммах был равен максимальному току ВАХ, на основе данных которой будет производится расчет. Запустим симуляцию схемы на нелинейную нагрузку со следующими параметрами:

Действующее значение анодного тока - 6.1801А; Действующее значение катодного тока - 5.8606А; Индуктивность  $L1 - 0$ . 45 м $\Gamma$ н: Дельта – 1А; Значения Т1=Т2=Т3=Т4=Т5=Т6=Т7=Т8 - 0.000025 сек.; Частота сигнала - 5 кГц; Время с начала момента оксидирования – 5 сек.

[Рисунок 47](#page-95-0) показывает осциллограмму работы схемы, осциллограмма снята с осциллографа «Scope10».

95

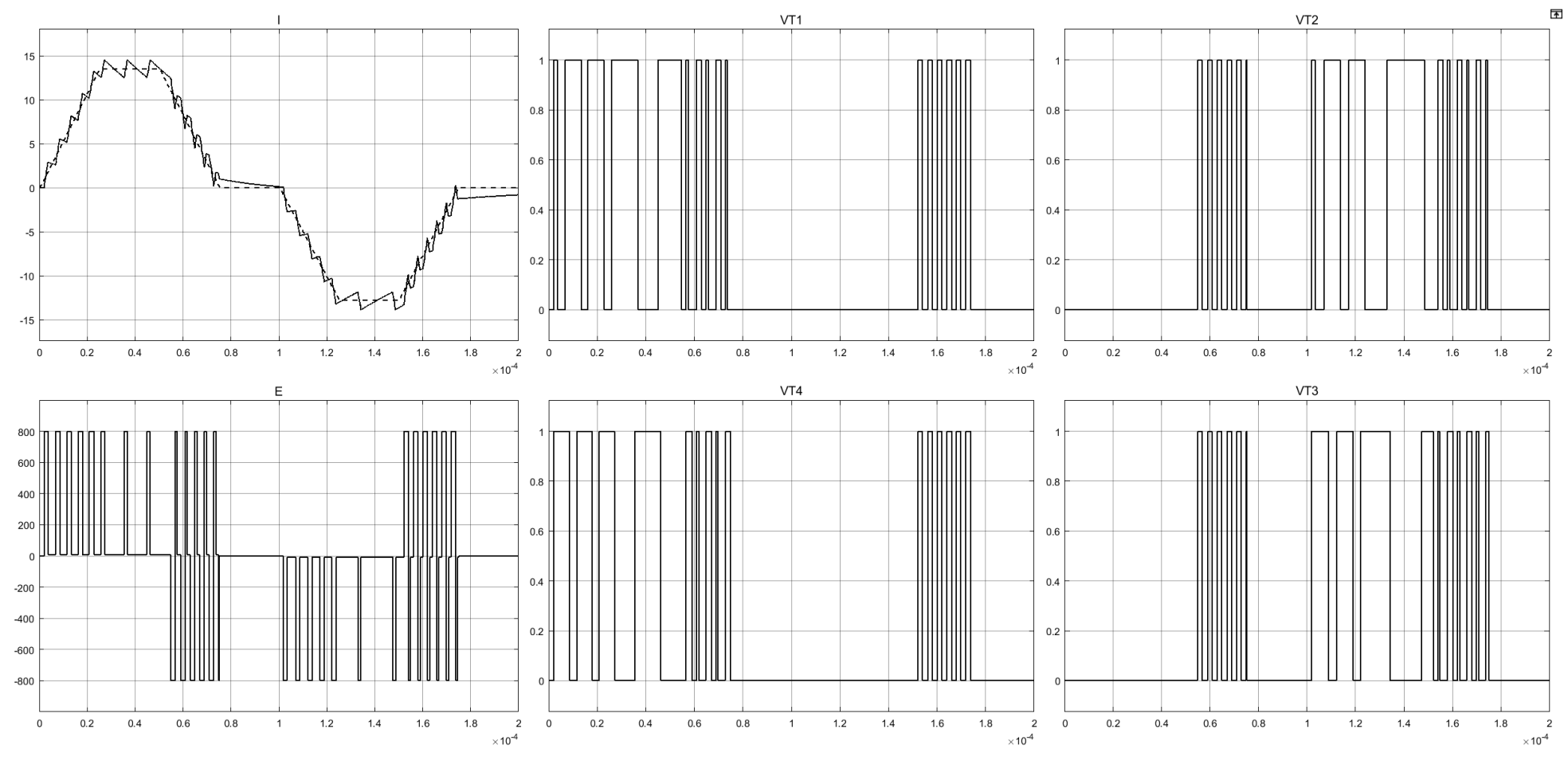

<span id="page-95-0"></span>Рисунок 47 - Графики работы схемы полный мост на нелинейную нагрузку при частоте сигнала 5 кГц: I - ток через оксидируемый образец, при времени с начала процесса оксидирования 5 сек., пунктиром обозначена уставка тока, сплошной линией рассчитанный ток; E - ЭДС прикладываемое к RL нагрузке; VT1 - импульсы управления транзистора; VT2 - импульсы управления транзистора; VT3 – импульсы управления транзистора; VT4 - импульсы управления транзистора

На осциллографах «ScopeI» и «ScopeV» выводиться ток и напряжение на оксидируемом образце. Все данные с этих осциллографов записываются, для последующего анализа. С помощью команды MATLAB: subplot(2,2,1); plot(ScopeDataV(:,1), ScopeDataV(:,2)); subplot(2,2,2); plot(ScopeDataI(:,1), ScopeDataI(:,2)); subplot(2,2,3); plot(ScopeDataV(:,2), ScopeDataI(:,2)); subplot(2,2,4); plot(massivV $(:, 5)$ , massivI $(:, 5)$ ); Выведем показания в виде графиков [\(рисунок 48\)](#page-96-0).

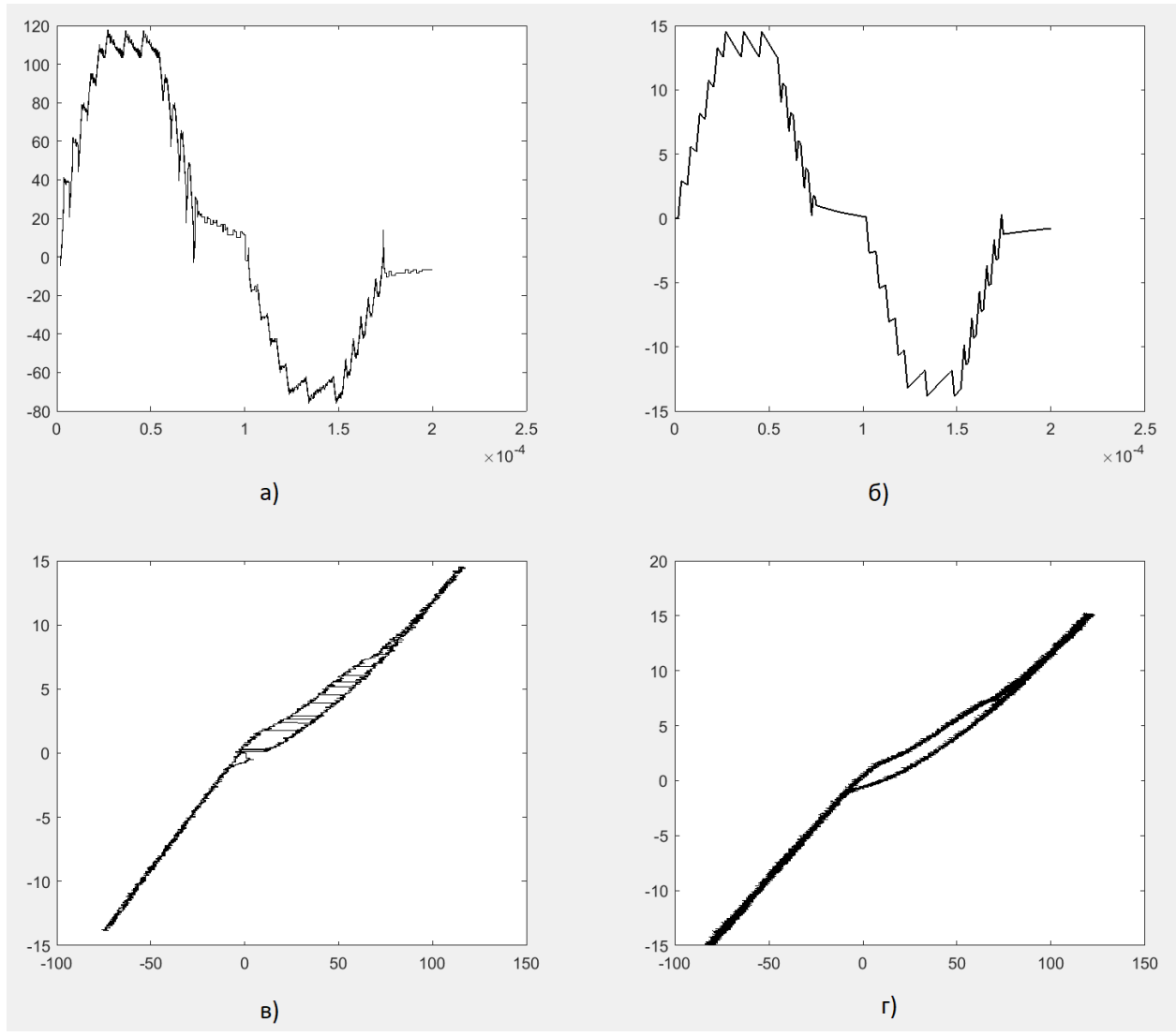

<span id="page-96-0"></span>Рисунок 48 - Графики работы схемы полный мост на нелинейную нагрузку при частоте сигнала 5 кГц: I - ток через оксидируемый образец, при времени с начала процесса оксидирования 5 сек., пунктиром обозначена уставка тока, сплошной линией рассчитанный ток; E - ЭДС прикладываемое к RL нагрузке; VT1 - импульсы управления транзистора; VT2 - импульсы управления транзистора; VT3 – импульсы управления транзистора; VT4 импульсы управления транзистора

Изменим действующее значение уставок анодного и катодного тока, а также изменим параметр «Время с начала момента оксидирования». Выбираем действующее значение уставок так, чтобы максимальный ток на осциллограммах был равен максимальному току ВАХ, на основе данных которой будет производится расчет. Запустим симуляцию схемы на нелинейную нагрузку со следующими параметрами:

Действующее значение анодного тока - 6.1893А; Действующее значение катодного тока - 5.7146А; Индуктивность L1 – 0. 45 мГн: Дельта – 1А; Значения Т1=Т2=Т3=Т4=Т5=Т6=Т7=Т8 - 0.000025 сек.; Частота сигнала - 5 кГц; Время с начала момента оксидирования – 161 сек.

[Рисунок 49](#page-98-0) показывает осциллограмму работы схемы, осциллограмма снята с осциллографа «Scope10».

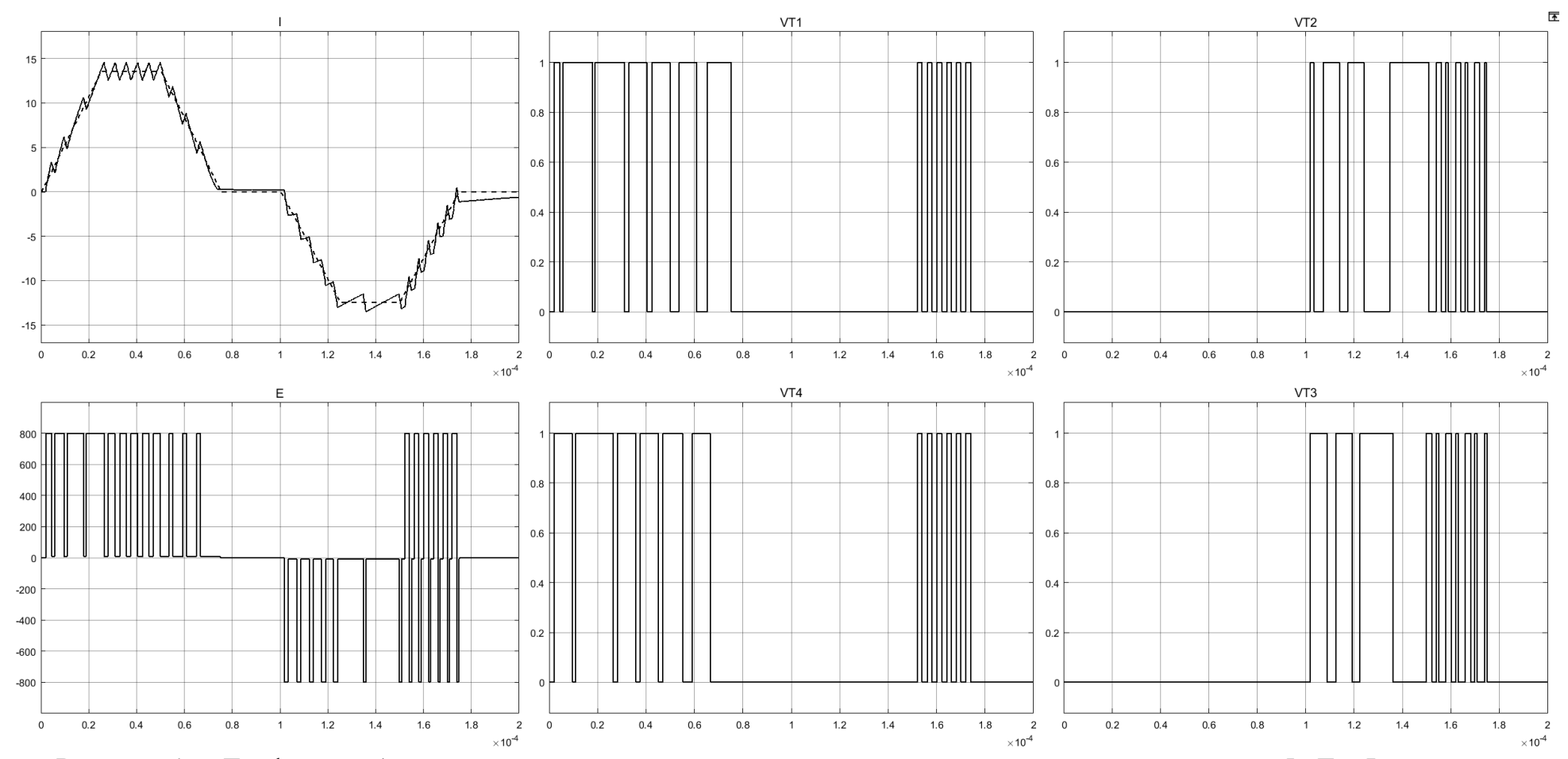

<span id="page-98-0"></span>Рисунок 49 - Графики работы схемы полный мост на нелинейную нагрузку при частоте сигнала 5 кГц: I - ток через оксидируемый образец, при времени с начала процесса оксидирования 161 сек., пунктиром обозначена уставка тока, сплошной линией рассчитанный ток; E - ЭДС прикладываемое к RL нагрузке; VT1 - импульсы управления транзистора; VT2 - импульсы управления транзистора; VT3 – импульсы управления транзистора; VT4 - импульсы управления транзистора

На осциллографах «ScopeI» и «ScopeV» выводиться ток и напряжение на оксидируемом образце. Все данные с этих осциллографов записываются, для последующего анализа. С помощью команды MATLAB: subplot(2,2,1); plot(ScopeDataV(:,1), ScopeDataV(:,2)); subplot(2,2,2); plot(ScopeDataI(:,1), ScopeDataI(:,2)); subplot(2,2,3); plot(ScopeDataV(:,2), ScopeDataI(:,2)); subplot(2,2,4); plot(massivV(:,161), massivI(:,161)); Выведем показания в виде графиков [\(рисунок 50\)](#page-99-0).

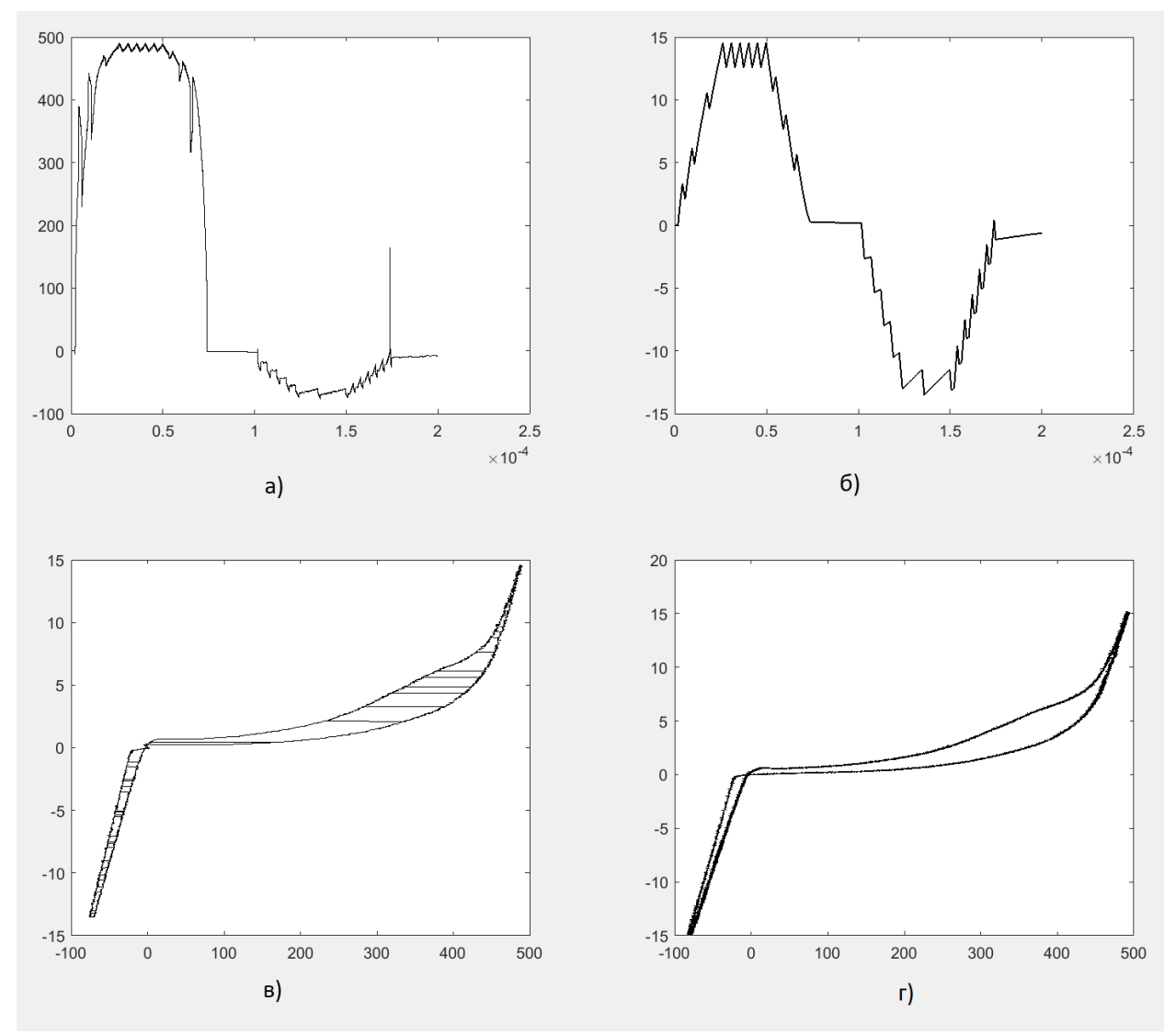

<span id="page-99-0"></span>Рисунок 50 - Графики сгенерированные MATLAB с использованием экспериментальных данных для времени с начала процесса оксидирования равное 161 сек. и сигналом в виде трапеции частотой 5 кГц: а) – напряжение на оксидируемом образце; б) – ток через оксидируемый образец; в) – ВАХ полученная в ходе симуляции; г) – ВАХ полученная в ходе эксперимента

Изменим действующее значение уставок анодного и катодного тока, а также изменим параметр «Время с начала момента оксидирования». Выбираем действующее значение уставок так, чтобы максимальный ток на осциллограммах был равен максимальному току ВАХ, на основе данных которой будет производится расчет. Запустим симуляцию схемы на нелинейную нагрузку со следующими параметрами:

Действующее значение анодного тока - 4.9112А; Действующее значение катодного тока - 6.1025А; Индуктивность L1 – 0. 45 мГн: Дельта – 1А; Значения Т1=Т2=Т3=Т4=Т5=Т6=Т7=Т8 - 0.000025 сек.; Частота сигнала - 5 кГц; Время с начала момента оксидирования – 500 сек.

[Рисунок 51](#page-101-0) показывает осциллограмму работы схемы, осциллограмма снята с осциллографа «Scope10».

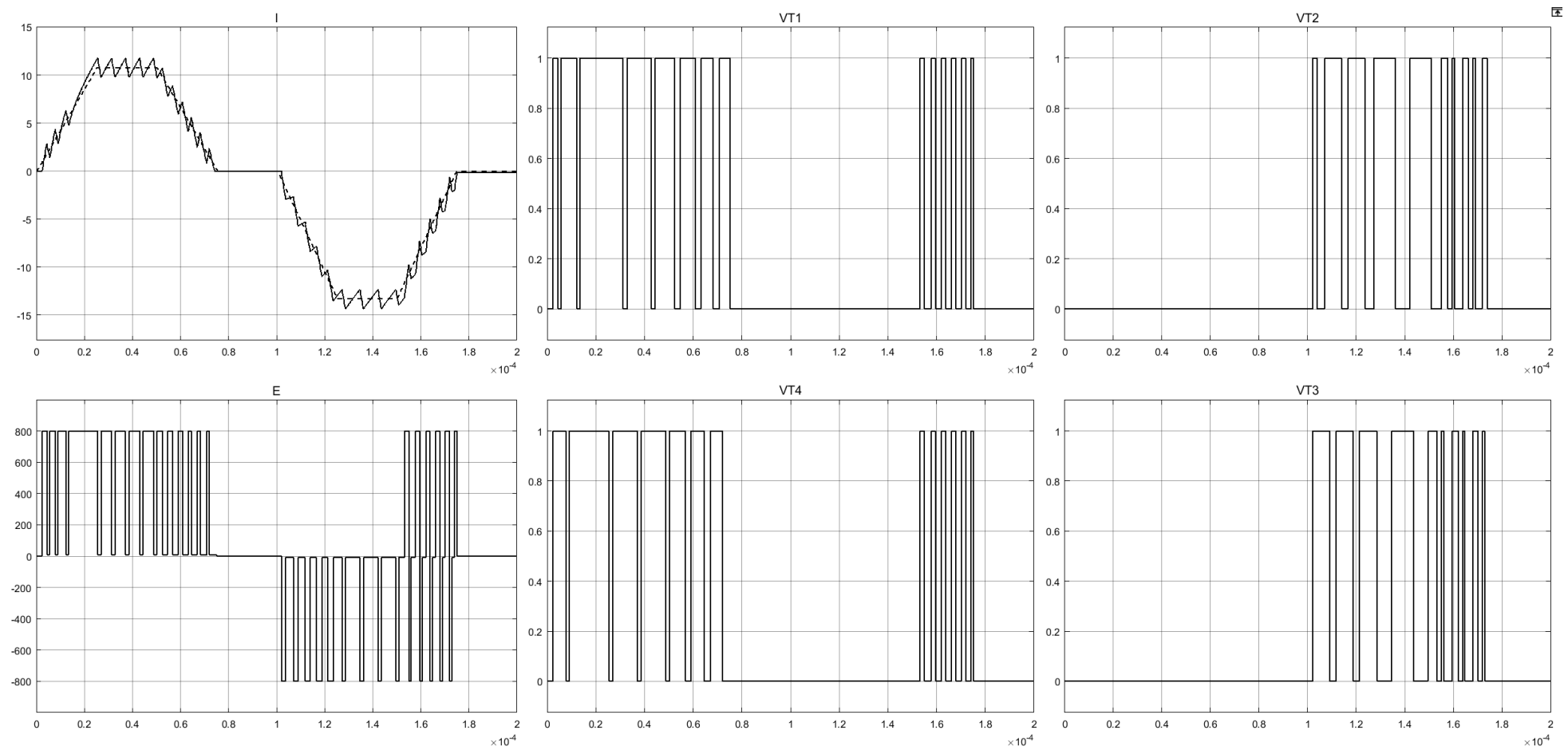

<span id="page-101-0"></span>Рисунок 51 - Графики работы схемы полный мост на нелинейную нагрузку при частоте сигнала 5 кГц: I - ток через оксидируемый образец, при времени с начала процесса оксидирования 500 сек., пунктиром обозначена уставка тока, сплошной линией рассчитанный ток; E - ЭДС прикладываемое к RL нагрузке; VT1 - импульсы управления транзистора; VT2 - импульсы управления транзистора; VT3 – импульсы управления транзистора; VT4 - импульсы управления транзистора

На осциллографах «ScopeI» и «ScopeV» выводиться ток и напряжение на оксидируемом образце. Все данные с этих осциллографов записываются, для последующего анализа. С помощью команды MATLAB: subplot(2,2,1); plot(ScopeDataV(:,1), ScopeDataV(:,2)); subplot(2,2,2); plot(ScopeDataI(:,1), ScopeDataI(:,2)); subplot(2,2,3); plot(ScopeDataV(:,2), ScopeDataI(:,2)); subplot(2,2,4); plot(massivV(:,500), massivI(:,500)); Выведем показания в виде графиков [\(рисунок 52\)](#page-102-0).

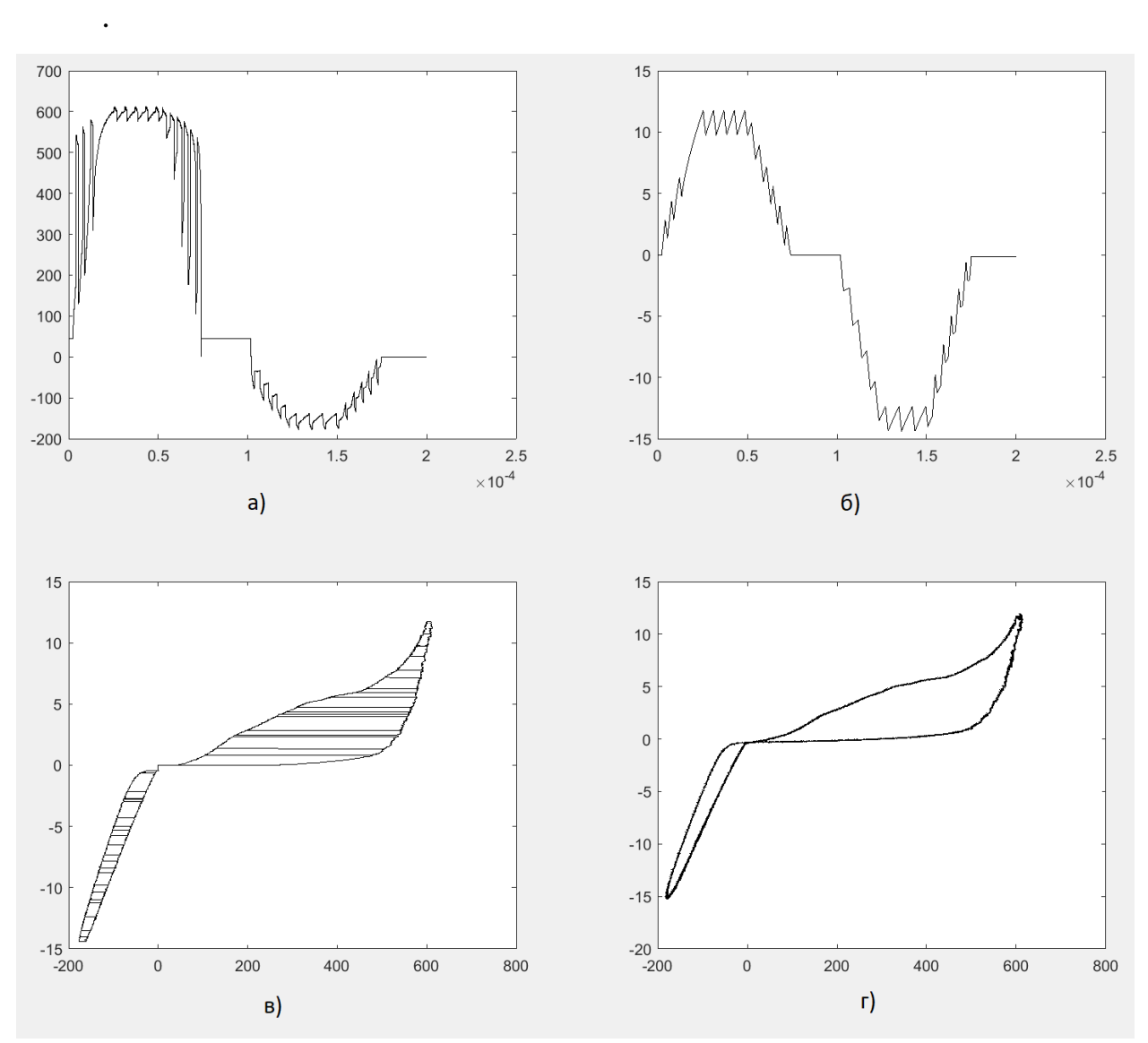

<span id="page-102-0"></span>Рисунок 52 - Графики сгенерированные MATLAB с использованием экспериментальных данных для времени с начала процесса оксидирования равное 500 сек. и сигналом в виде трапеции частотой 5 кГц: а) – напряжение на оксидируемом образце; б) – ток через оксидируемый образец; в) – ВАХ полученная в ходе симуляции; г) – ВАХ полученная в ходе эксперимента

Изменим время с начала момента оксидирования на 5 сек., значения анодного и катодного токов, а также частоту повторения сигнала равную 2.5 кГц и запустим симуляцию схемы со следующими параметрами:

Действующее значение анодного тока - 6.1801А; Действующее значение катодного тока - 5.8606А; Индуктивность L1 - 0. 45 мГн: Дельта – 1А; Значения Т1=Т2=Т3=Т4=Т5=Т6=Т7=Т8 - 0.00005 сек.; Частота сигнала  $-2.5$  кГц; Время с начала момента оксидирования – 5 сек.

[Рисунок 53](#page-104-0) показывает осциллограмму работы схемы, осциллограмма снята с осциллографа «Scope10».

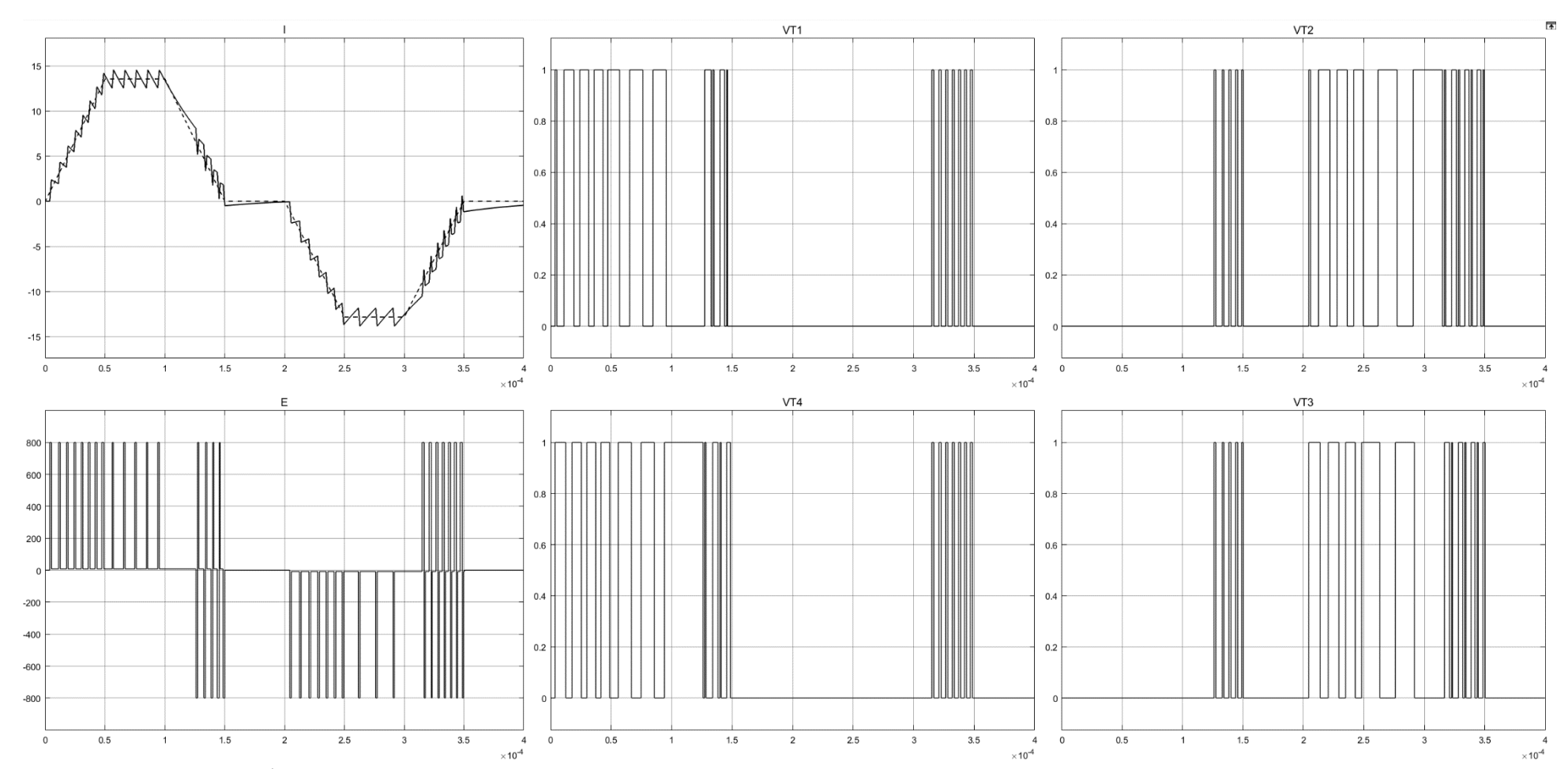

<span id="page-104-0"></span>Рисунок 53 - Графики работы схемы полный мост на нелинейную нагрузку при частоте сигнала 2.5 кГц: I - ток через оксидируемый образец, при времени с начала процесса оксидирования 5 сек., пунктиром обозначена уставка тока, сплошной линией рассчитанный ток; E - ЭДС прикладываемое к RL нагрузке; VT1 - импульсы управления транзистора; VT2 - импульсы управления транзистора; VT3 – импульсы управления транзистора; VT4 - импульсы управления транзистора

На осциллографах «ScopeI» и «ScopeV» выводиться ток и напряжение на оксидируемом образце. Все данные с этих осциллографов записываются, для последующего анализа. С помощью команды MATLAB: subplot(2,2,1); plot(ScopeDataV(:,1), ScopeDataV(:,2)); subplot(2,2,2); plot(ScopeDataI(:,1),  $ScopeDataI(:,2))$ ; subplot(2,2,3); plot( $ScopeDataV(:,2)$ ,  $ScopeDataI(:,2))$ ; subplot(2,2,4); plot(massivV $(:, 5)$ , massivI $(:, 5)$ ); Выведем показания в виде графиков [\(рисунок 54\)](#page-105-0).

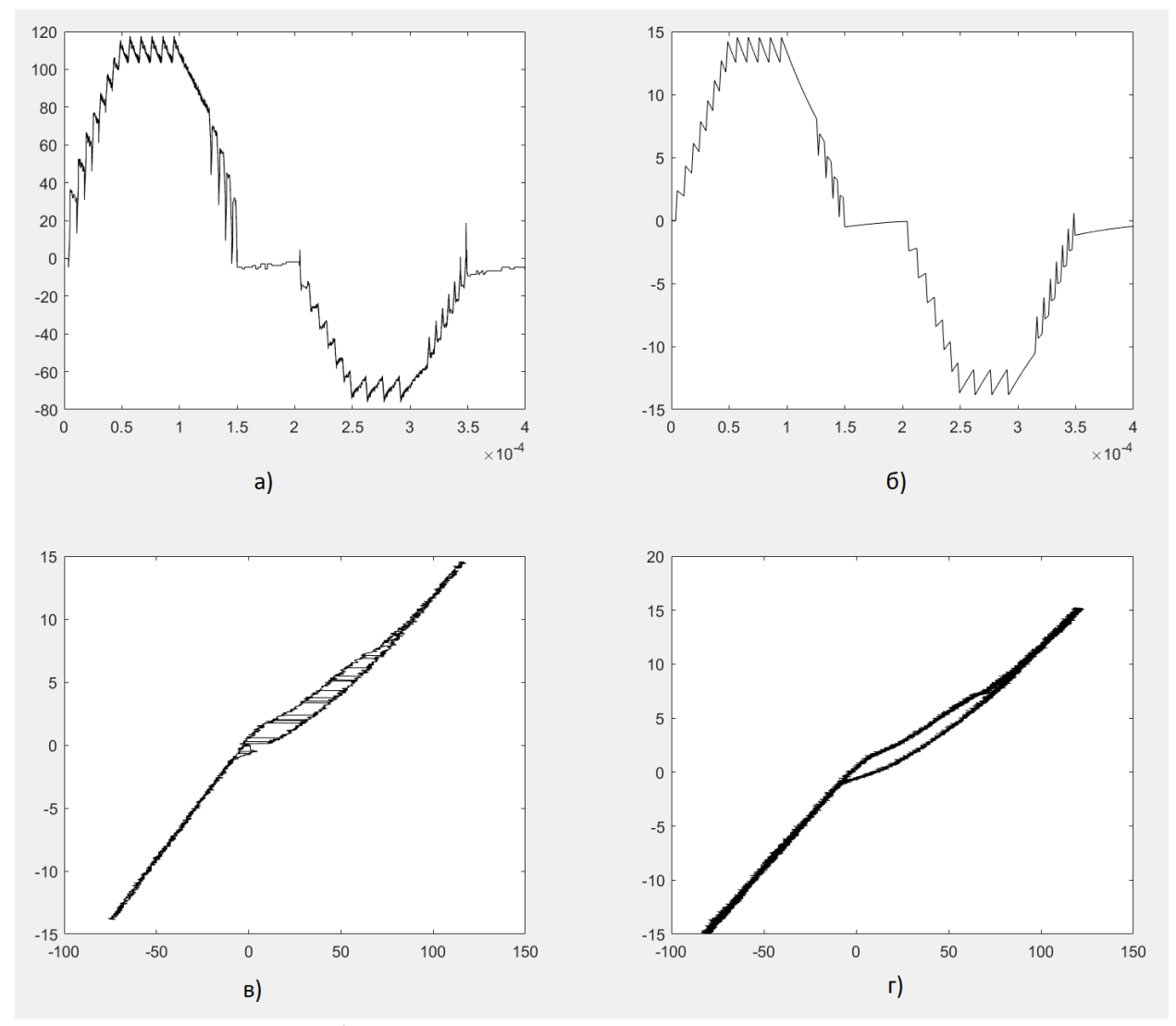

<span id="page-105-0"></span>Рисунок 54 - Графики сгенерированные MATLAB с использованием экспериментальных данных для времени с начала процесса оксидирования равное 5 сек. и сигналом в виде трапеции частотой 2.5 кГц: а) – напряжение на оксидируемом образце; б) – ток через оксидируемый образец; в) – ВАХ полученная в ходе симуляции; г) – ВАХ полученная в ходе эксперимента

Изменим время с начала момента оксидирования на 161 сек., значения анодного и катодного токов и запустим симуляцию схемы со следующими параметрами:

Действующее значение анодного тока - 6.1893А; Действующее значение катодного тока - 5.7146А; Индуктивность L1 - 0. 45 мГн: Дельта – 1А; Значения Т1=Т2=Т3=Т4=Т5=Т6=Т7=Т8 - 0.00005 сек.; Частота сигнала  $-2.5$  кГц; Время с начала момента оксидирования – 161 сек.

[Рисунок 55](#page-107-0) показывает осциллограмму работы схемы, осциллограмма снята с осциллографа «Scope10».

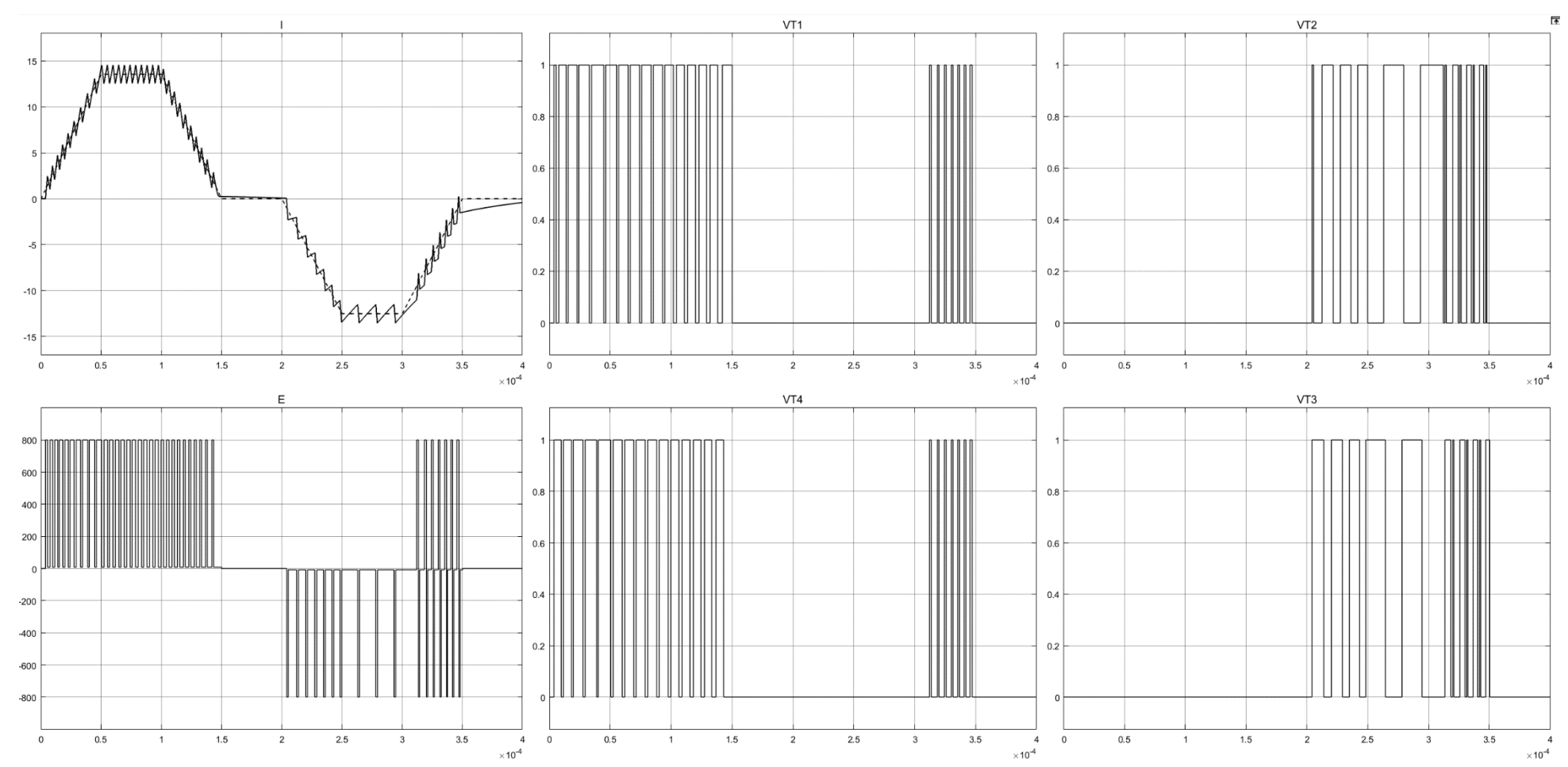

<span id="page-107-0"></span>Рисунок 55 - Графики работы схемы полный мост на нелинейную нагрузку при частоте сигнала 2.5 кГц: I - ток через оксидируемый образец, при времени с начала процесса оксидирования 161 сек., пунктиром обозначена уставка тока, сплошной линией рассчитанный ток; E - ЭДС прикладываемое к RL нагрузке; VT1 - импульсы управления транзистора; VT2 - импульсы управления транзистора; VT3 – импульсы управления транзистора; VT4 - импульсы управления транзистора
На осциллографах «ScopeI» и «ScopeV» выводиться ток и напряжение на оксидируемом образце. Все данные с этих осциллографов записываются, для последующего анализа. С помощью команды MATLAB: subplot(2,2,1); plot(ScopeDataV(:,1), ScopeDataV(:,2)); subplot(2,2,2); plot(ScopeDataI(:,1),  $ScopeDataI(:,2))$ ; subplot(2,2,3); plot( $ScopeDataV(:,2)$ ,  $ScopeDataI(:,2))$ ; subplot(2,2,4); plot(massivV(:,161), massivI(:,161)); Выведем показания в виде графиков [\(рисунок 56\)](#page-108-0).

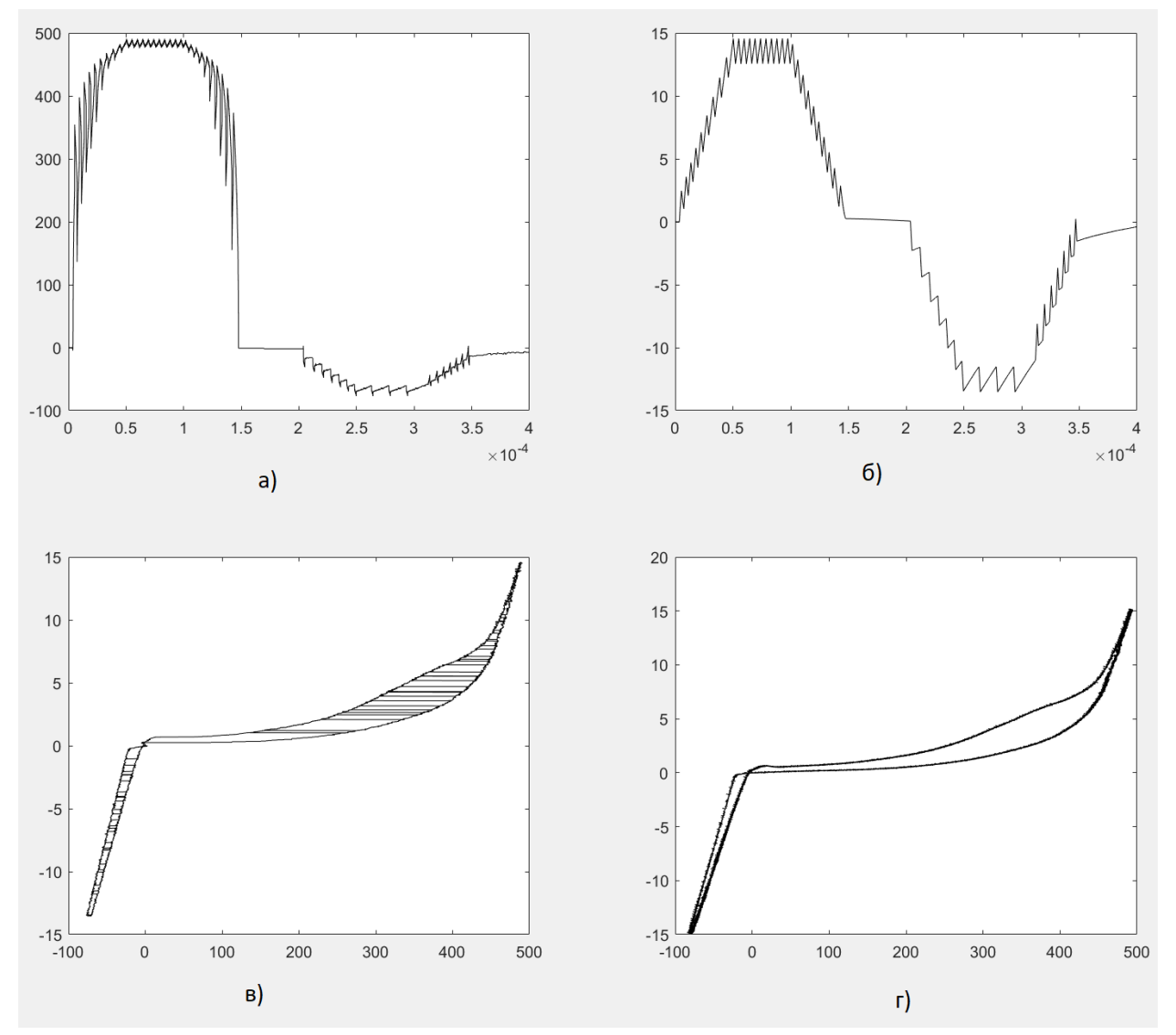

<span id="page-108-0"></span>Рисунок 56 - Графики работы схемы полный мост на нелинейную нагрузку при частоте сигнала 2.5 кГц: I - ток через оксидируемый образец, при времени с начала процесса оксидирования 161 сек., пунктиром обозначена уставка тока, сплошной линией рассчитанный ток; E - ЭДС прикладываемое к RL нагрузке; VT1 - импульсы управления транзистора; VT2 - импульсы управления транзистора; VT3 – импульсы управления транзистора; VT4 импульсы управления транзистора

Изменим время с начала момента оксидирования на 500 сек., значения анодного и катодного токов и запустим симуляцию схемы со следующими параметрами:

Действующее значение анодного тока - 4.9112А; Действующее значение катодного тока - 6.1025А; Индуктивность L1 - 0. 45 мГн: Дельта – 1А; Значения Т1=Т2=Т3=Т4=Т5=Т6=Т7=Т8 - 0.00005 сек.; Частота сигнала  $-2.5$  кГц; Время с начала момента оксидирования – 500 сек.

[Рисунок 57](#page-110-0) показывает осциллограмму работы схемы, осциллограмма снята с осциллографа «Scope10».

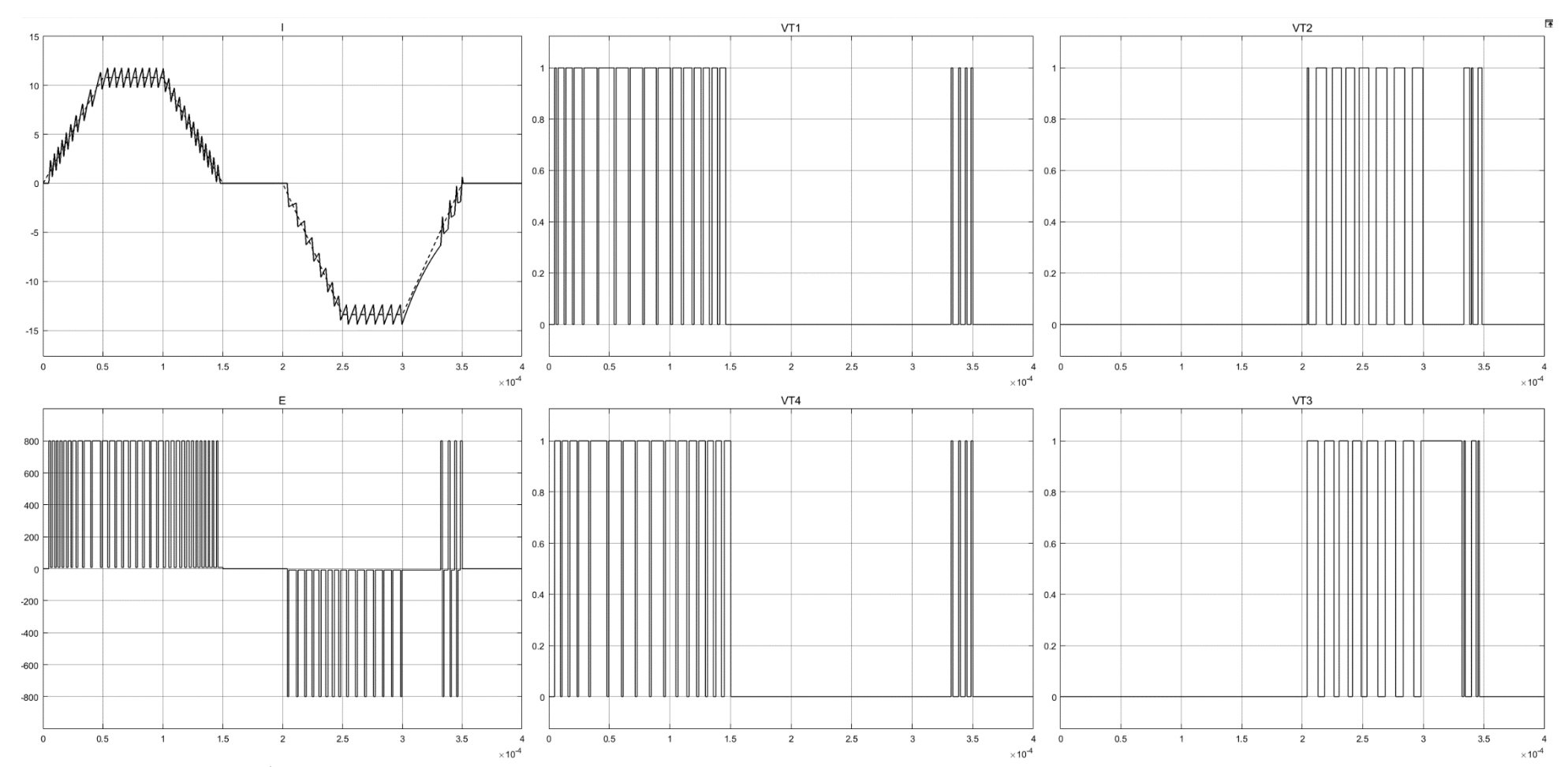

<span id="page-110-0"></span>Рисунок 57 - Графики работы схемы полный мост на нелинейную нагрузку при частоте сигнала 2.5 кГц: I - ток через оксидируемый образец, при времени с начала процесса оксидирования 500 сек., пунктиром обозначена уставка тока, сплошной линией рассчитанный ток; E - ЭДС прикладываемое к RL нагрузке; VT1 - импульсы управления транзистора; VT2 - импульсы управления транзистора; VT3 – импульсы управления транзистора; VT4 - импульсы управления транзистора

На осциллографах «ScopeI» и «ScopeV» выводиться ток и напряжение на оксидируемом образце. Все данные с этих осциллографов записываются, для последующего анализа. С помощью команды MATLAB: subplot(2,2,1); plot(ScopeDataV(:,1), ScopeDataV(:,2)); subplot(2,2,2); plot(ScopeDataI(:,1),  $ScopeDataI(:,2))$ ; subplot(2,2,3); plot( $ScopeDataV(:,2)$ ,  $ScopeDataI(:,2))$ ; subplot(2,2,4); plot(massivV(:,500), massivI(:,500)); Выведем показания в виде графиков [\(рисунок 58\)](#page-111-0).

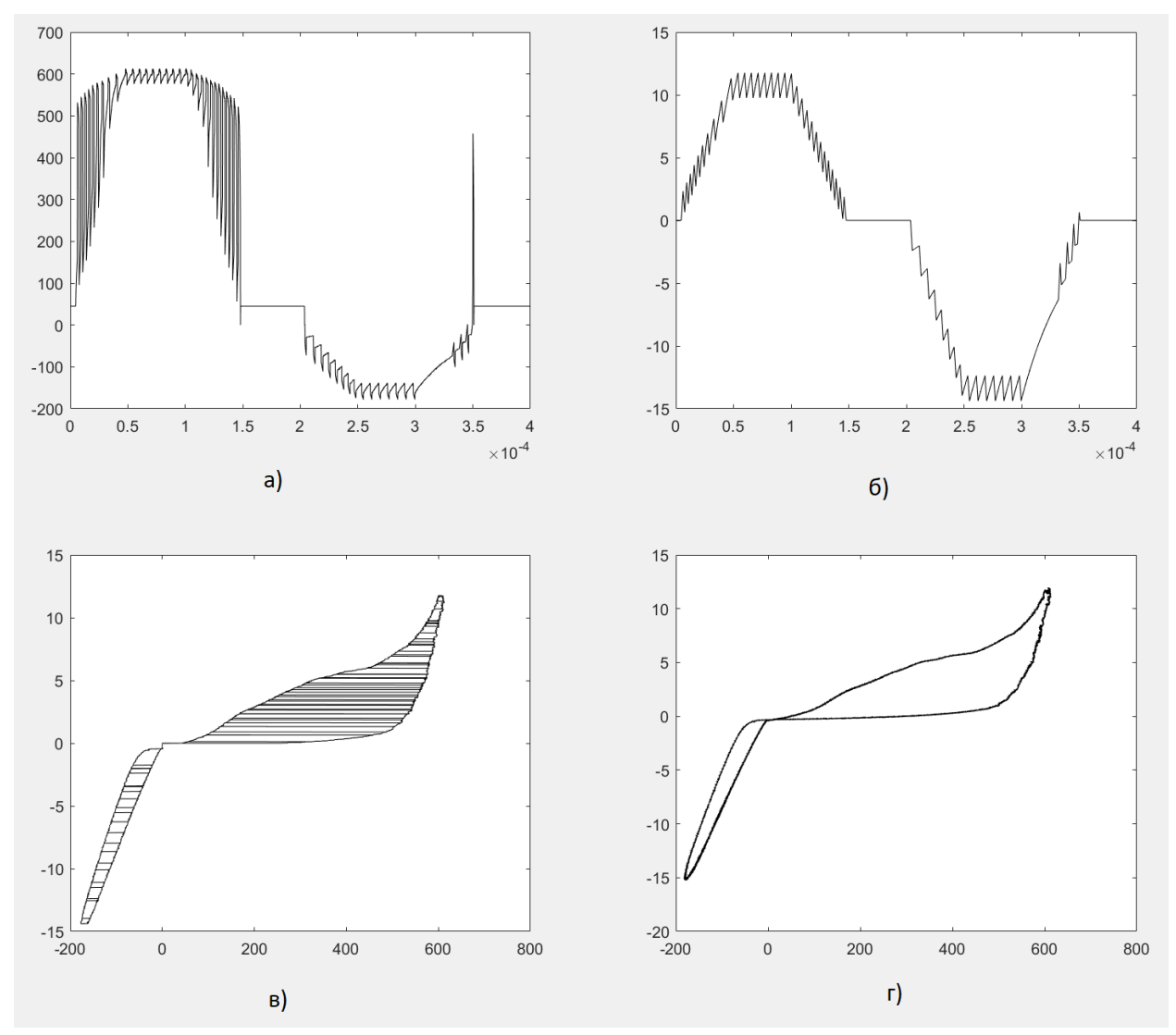

<span id="page-111-0"></span>Рисунок 58 - Графики сгенерированные MATLAB с использованием экспериментальных данных для времени с начала процесса оксидирования равное 500 сек. и сигналом в виде трапеции частотой 2.5 кГц: а) – напряжение на оксидируемом образце; б) – ток через оксидируемый образец; в) – ВАХ полученная в ходе симуляции; г) – ВАХ полученная в ходе эксперимента

Вывод:

Была смоделирована работа силовой схемы полный мост на нелинейную нагрузку эмулирующею сопротивление оксидируемого образца при времени с начала процесса оксидирования 5, 161 и 500 секунд и при токовом сигнале в виде трапеции для анодного и катодного импульса, частотой 2.5 кГц и 5 кГц. Из рисунков 47-58 видно, что с изменением ВАХ оксидируемого образца и частоты токового сигнала, алгоритму переключения транзисторов удается поддерживать заданную уставку и форму тока.

По сравнению со схемой полумост, требуется один источник питания вместо двух, а также удалось распределить равномерно динамические потери на переключение транзисторов между двух транзисторов одного плеча, тем самым уменьшилась частота их срабатывания в два раза по сравнению со схемой полумост.

Запатентуем силовую схему полный мост [\(рисунок 43\)](#page-85-0).

**4. Глава 4 Решение проблем ЭМС с сетью и выбор магнитопровода индуктивности**

### **4.1 Выбор ККМ для питания инвертора**

При использовании индуктивности, появляется реактивная составляющая в токе, для ее компенсации устанавливают емкость, которая будет компенсировать реактивный ток индуктивности это пассивный корректор коэффициента мощности (ККМ), используют также активный ККМ [1]. При описании структурной схемы установок МДО [\(рисунок 15](#page-41-0) и [рисунок 43\)](#page-85-0) указывалось, что в данных установках используются ККМ. В качестве ККМ будем использовать промышленные блоки питания марки ГОРН.

Для схем с топологией полумост нужно два источника тока напряжением 800 и 300 вольт. Для этих целей подойдут промышленные блоки питания на 800 вольт и 8А, ГОРН-К-800В/8А и блок питания на 300 вольт и 20А, ГОРН-К-300В/20А [20], [19]. Блоки питания марки ГОРН можно включать параллельно, тем самым можно увеличивать их суммарно допустимый ток. Так, например для источника тока напряжением 800 вольт, параллельно соединим два источника ГОРН-К-800В/8А тогда суммарный ток в этом случае будет равен 16А, для источника напряжением 300 вольт, достаточно одного блока ГОРН-К-300В/20А, который обеспечит необходимый ток 20 А. Для схемы полный мост достаточно одного источника тока напряжением 800 вольт, для этого соединим параллельно два источника ГОРН-К-800В/8А и получим суммарный ток равный 16 А.

ГОРН - Мощный высоковольтный блок питания инверторновыпрямительного типа для промышленного использования с установкой тока и напряжения программно или в ручном режиме. Схемотехнической базой блока является инверторный преобразователь AC/DC класса. Выходная цепь блока и входная силовая сеть гальванически развязаны. Блок питания

защищен от перегрузок по току, обрыва фазного провода, цепи нагрузки и от короткого замыкания.

Степень защиты корпуса блока питания IP20. Блок предназначен для работы в атмосфере промышленного производства, в которой отсутствует электропроводящая пыль, а также пары щелочей и кислот, при которых возникает осаждение последних на элементах конструкции. Блок питания рассчитан на совместную работу с производственным, стендовым, научнотехническим оборудованием. Блок может работать, как в составе оборудования, так и самостоятельно.

Регулирование выходных сигналов блока производится с помощью пульта управления. Возможны следующие варианты исполнения пульта управления: выносное, в отдельном корпусе и встроенное в корпус преобразователя. Возможна также поставка блока питания без пульта управления, только преобразователя, с возможностью управления им внешними сигналами.

Блок выпускается в следующих модификациях:

- ГОРН-К-800В/8А, питание от сети 380 В 50 Гц, типовое исполнение;
- ГОРН-К-800В/8А-Р, питание от сети 380 В 50 Гц, с электронным переключением полярности выходных сигналов (реверсом);
- ГОРН-К-300В/20А, питание от сети 380 В 50 Гц, типовое исполнение;
- ГОРН-К-300В/20А-Р, питание от сети 380 В 50 Гц, с электронным переключением полярности выходных сигналов (реверсом).

Основные параметры работы блока ГОРН-К-800В/8А приводятся в таблице 2 а для блока ГОРН-К-300В/20А в таблице 3.

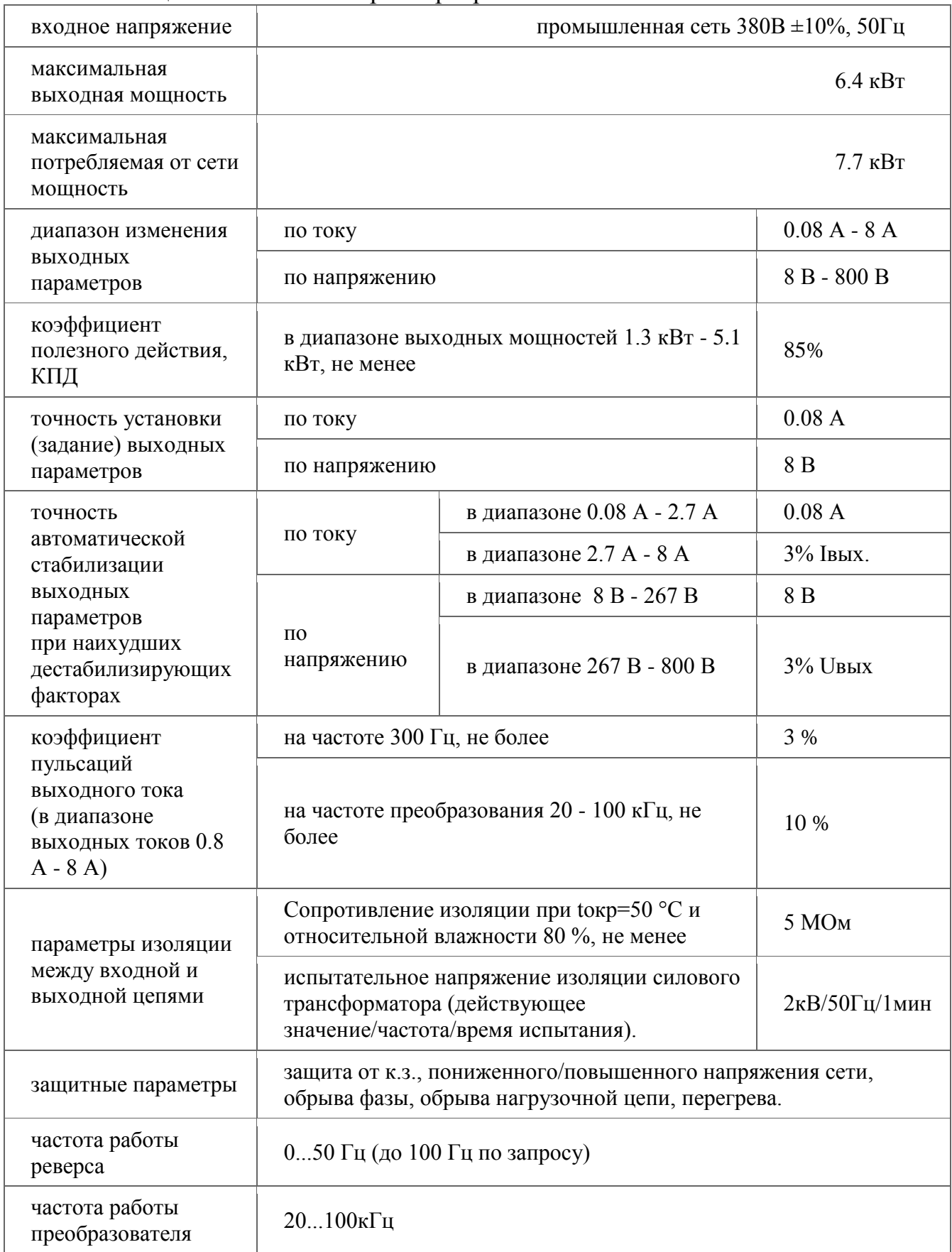

## Таблица 2 - Основные параметры работы блока ГОРН-К-800В/8А

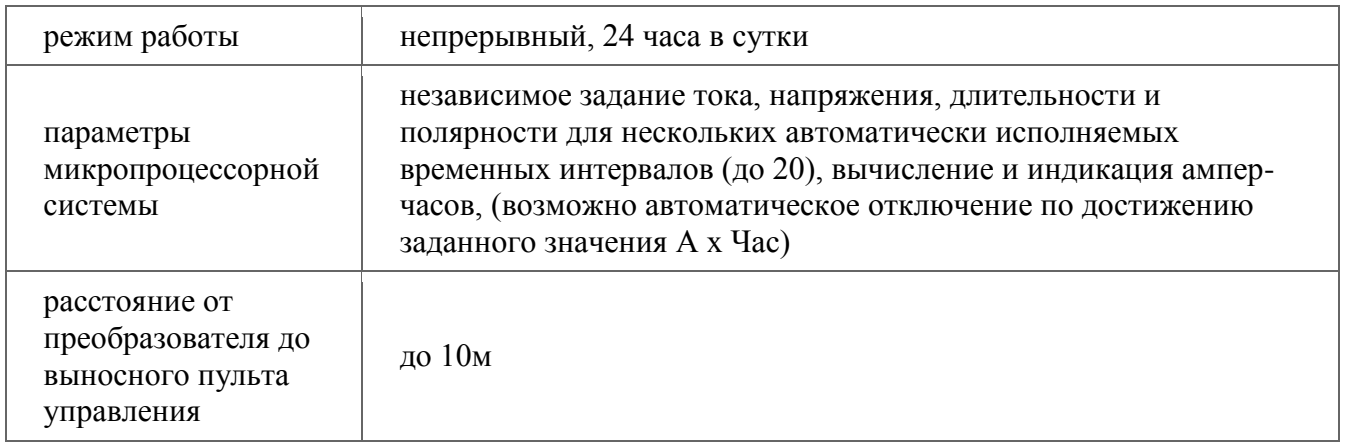

# Таблица 3 - Основные параметры работы блока ГОРН-К-300В/20А

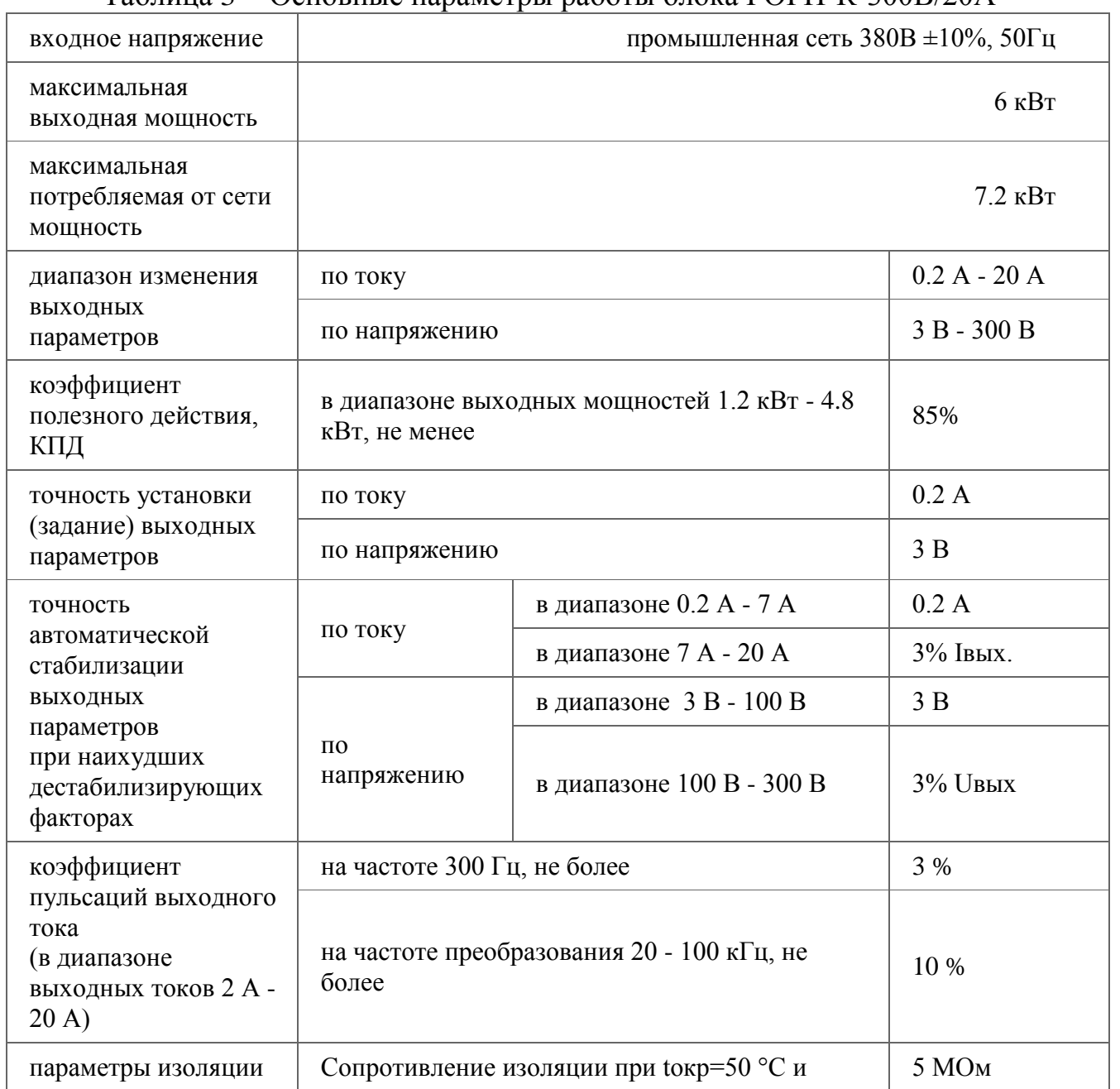

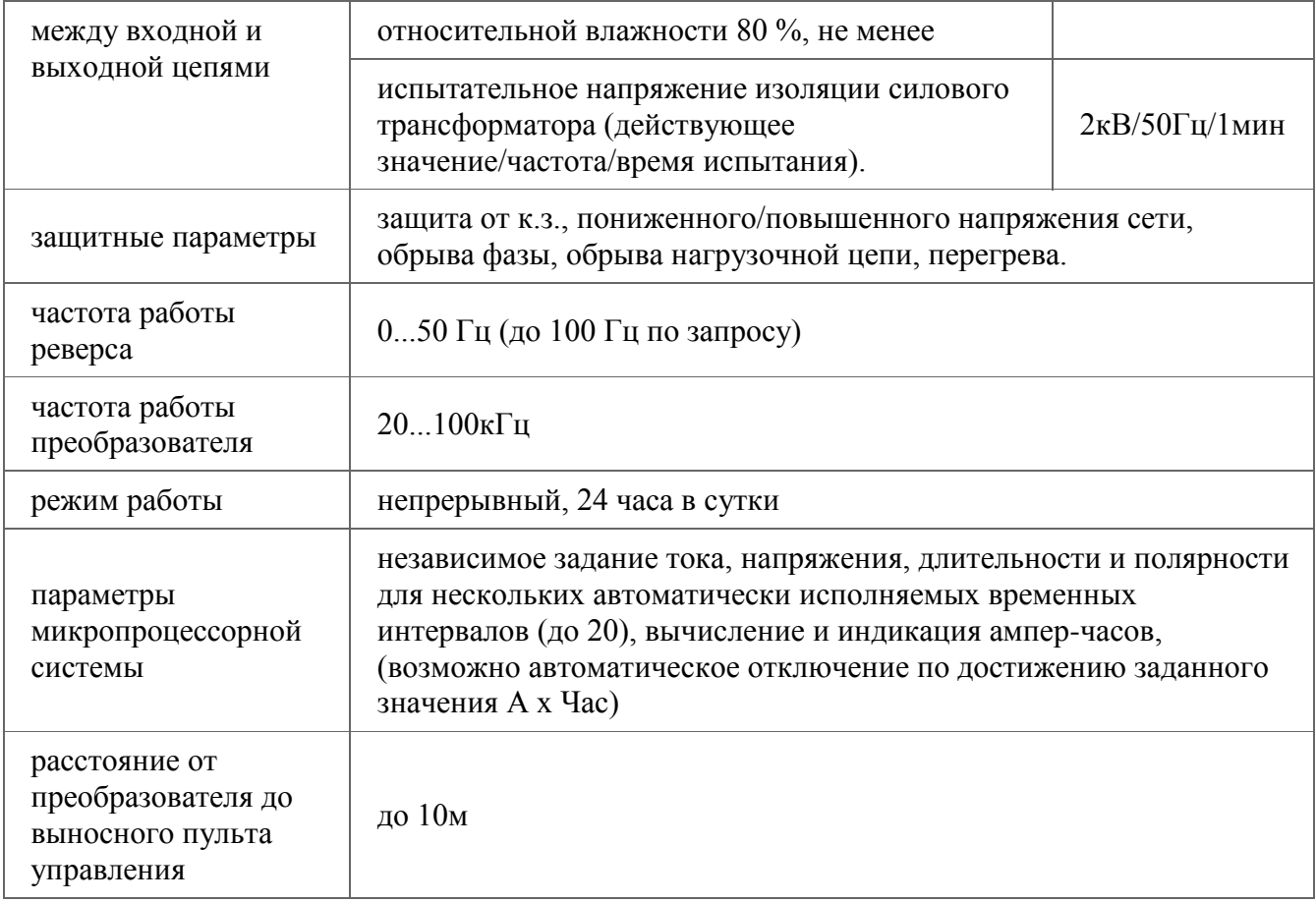

### **4.2 Выбор типа магнитопровода индуктивности**

Значение индуктивности в обоих топологиях схем одинаково, ее значение подбиралось экспериментально, то есть запускалась симуляция MATLAB проекта и наблюдалось, сохраняется ли геометрия формы тока, после нескольких экспериментов, было принято значение индуктивности 0.45 мГн. Данная катушка индуктивности должна работать на высоких частотах, соответственно магнитопровод этой катушки должен соответствовать этим требованиям. Магнитопроводы ГАММАМЕТ 54ДС изготавливаются из ленты магнитомягкого нанокристаллического сплава на основе железа с номинальной толщиной 25 мкм, которую получают методом сверхскоростной закалки расплава. Магнитопроводы имеют по крайней мере один немагнитный зазор, который обеспечивает линейную кривую намагничивания. Магнитопроводы поставляются после термической обработки и готовы к применению в силовых цепях на частоте до 200 кГц в сигнальных цепях на частоте до 10 МГц [22].

Данные магнитопроводы применяются в:

- Магнитопроводы дросселей (реакторов) сглаживающих входных и выходных фильтров инверторов;
- Магнитопроводы дросселей (реакторов) фильтров симметричной помехи;
- Магнитопроводы дросселей(реакторов) радиоэлектронной аппаратуры линий связи;
- Магнитопроводы трансформаторов однотактных обратноходовых инверторов.

Конструкция:

Композиционный магнитопровод состоит из, собственно, магнитопровода (магнитной системы), который пропитан упрочняющим составом, и покрытия. Конструкция магнитопровода позволяет наносить обмотку непосредственно на покрытие. Класс нагревостойкости магнитопровода от 105°C до 155°C определяется типом защитного покрытия. Магнитопроводы с покрытием из полипропилена не допустимо нагревать выше 105°С. После разреза магнитопровода немагнитный зазор фиксируется так, чтобы получить в магнитопроводе заданное численное значение магнитной проницаемости.

Внешний вид магнитопровода показан ниже [\(рисунок 59\)](#page-119-0).

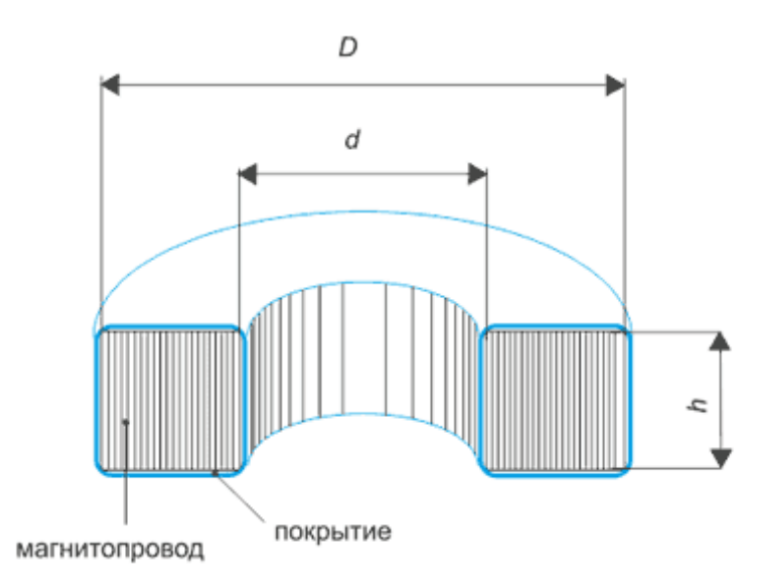

<span id="page-119-0"></span>Рисунок 59 - Внешний вид магнитопровода катушки индуктивности

#### **Заключение**

Была смоделирована работа силовой схемы полумост и полный мост на нелинейную нагрузку эмулирующею сопротивление оксидируемого образца при времени с начала процесса оксидирования 5, 161 и 500 секунд и при токовом сигнале в виде трапеции для анодного и катодного импульса, частотой 2.5 кГц и 5 кГц. Из рисунков 19-30 и 47-58 видно, что с изменением ВАХ оксидируемого образца и частоты токового сигнала, алгоритму переключения транзисторов удается поддерживать заданную уставку и форму тока.

Причина по которой были произведены снятия графиков при разном ВАХ оксидируемой детали и разной частоте формирования токового сигнала состоит в том, что проще смоделировать различные варианты на компьютере и убедиться, в перспективности или ее отсутствия, той или иной схемы, чем потратить средства и время на разработку и изготовление оборудования, а потом обнаружить, что что-то пошло не так. А также из этих графиков видно, как работают силовые ключи и формируется ток оксидирования при разных условиях.

Для схемы полумост были так же рассчитаны тепловые потери и рассчитан радиатор для их охлаждения.

Были подобраны варианты источников питания инвертора и экспериментальным путем в ходе симуляции вычислено значение индуктивности.

Также нужно запатентовать схему установки МДО с топологией полумост [\(рисунок 15\)](#page-41-0) и полный мост [\(рисунок 43\)](#page-85-0).

Если сравнивать схему полумост и полный мост, то более выигрышно выглядит схема полный мост, так как нужен только один источник питания и динамические потери на переключение транзистора, равномерно распределяются между транзисторами одного плеча.

## **Список используемых сокращений**

МДО – микродуговое оксидирование;

НИО – научно-исследовательский отдел;

ОС – обратная связь;

ТГУ – Тольяттинский государственный университет;

ЭМС – электромагнитная совместимость;

ККМ – корректор коэффициента мощности;

ВАХ – вольт-амперные характеристики;

ООО – общество с ограниченной ответственностью;

ЗАО – закрытые акционерное общество;

РФ – Российская федерация;

ЭДС – электродвижущая сила.

#### **Список используемой литературы**

- 1. "СПВР-БАЙ" // Корректор коэффициента мощности URL: http://www.spwr.by/stati/korrektor-koeffitsienta-moschnosti.html (дата обращения: 27.05.2021).
- 2. A.B. Rogov∗, V.R. Shayapov, "The role of cathodic current in PEO of aluminum: Influence of cationic electrolyte composition on the transient current-voltage curves and the discharges optical emission spectra" in Proc. Applied Surface Science 394 (2017) pp. 323–332
- 3. Hongping Duan, Yunchao Li, Yuan Xia, Shaohua Chen, "Transient Voltage-Current Characteristics: New Insights into Plasma Electrolytic Oxidation Process of Aluminium Alloy" in Proc. International Journal of ELECTROCHEMICAL SCIENCE, 7 (2012), pp. 7619 - 7630.
- 4. J. Martin, A. Nominé, F. Brochard, J.-L. Briançon, C. Noël, T. Belmonte, T.Czerwiec, G. Henrion, "Delay in micro-discharges appearance during PEO of Al: Evidence of a mechanism of charge accumulation at the electrolyte/oxide interface." in Proc. Applied Surface Science, Volume 410, 15 July 2017, pp. 29-41.
- 5. Lujun Zhu , Xiaoxing Ke, Jingwei Li, Yuefei Zhang, Zhenxin Chen , Zhenhua Zhang , Yue Lu and Manling Sui "Nature of the growth of plasma electrolyte oxidation coating on Aluminum" in Proc. Institute of Microstructure and Property of Advanced Materials, Beijing University of Technology, Beijing 100124, China (December 7 , 2017).
- 6. Marian K. Kazimierczuk, Senior Member, IEEE, "Transfer Function of Current Modulator in PWM Converters with Current-Mode Control" in Proc. IEEE TRANSACTIONS ON CIRCUITS AND SYSTEMS—I: FUNDAMENTAL THEORY AND APPLICATIONS, VOL. 47, NO. 9, SEPTEMBER 2000 pp. 1407-1412.
- 7. MathWorks // Programming and Scripts. URL: mathworks, «Programming and Scripts,» URL:

https://www.mathworks.com/help/matlab/learn\_matlab/scripts.html (дата обращения: 17.05.2021).

- 8. MATLABinRussia // Simulink 03 Загрузка и запись данных. 2014. URL: https://www.youtube.com/watch?v=WrfEJqybRc8 (дата обращения: 10.05.2021).
- 9. Matthew Greuel, Philip T. Krein, Pallab Midya "Sensorless Current Mode Control - An Observer-Based Technique for Dc-Dc Converters" in Proc. IEEE Transactions on Power Electronics 16(4) · August 2001 pp. 522-526.
- 10. ON Semiconductor // Datasheet NVHL080N120SC1. 2018. URL: https://ru.mouser.com/datasheet/2/308/1/NVHL080N120SC1\_D-2319432.pdf (дата обращения: 25.05.2021).
- 11. OOO «ИНКОЛ» // 350AB1500B, ABL Components Heatsink, Universal Rectangular Alu, 0.5K/W, 150x125x50mm, Радиатор. URL: https://rscatalog.ru/0271870.html (дата обращения: 25.05.2021).
- 12. OOO «ИНКОЛ» // TDEX6015/TH12G, Thermo Electric Devices Heatsink, Universal Square Alu with fan, 0.5K/W, 60x60x47mm, Радиатор. URL: https://rs-catalog.ru/0158556.html (дата обращения: 25.05.2021).
- 13. Praneet Athalye, Student Member, IEEE, Dragan Maksimovic´, Member, IEEE, and Robert Erickson, Fellow, IEEE, "Variable-Frequency Predictive Digital Current Mode Control" in Proc. IEEE POWER ELECTRONICS LETTERS, VOL. 2, NO. 4, DECEMBER 2004, pp. 113-116.
- 14. Xiaoming Duan, Student Member, IEEE, and Alex Q. Huang, Fellow, IEEE, "Current-Mode Variable-Frequency Control Architecture for High-Current Low-Voltage DC–DC Converters" in Proc. IEEE TRANSACTIONS ON POWER ELECTRONICS, VOL. 21, NO. 4, JULY 2006 pp. 1133-1137.
- 15. Википедия // Действующее значение переменного тока. URL: https://ru.wikipedia.org/wiki/%D0%94%D0%B5%D0%B9%D1%81%D1% 82%D0%B2%D1%83%D1%8E%D1%89%D0%B5%D0%B5\_%D0%B7% D0%BD%D0%B0%D1%87%D0%B5%D0%BD%D0%B8%D0%B5\_%D0

%BF%D0%B5%D1%80%D0%B5%D0%BC%D0%B5%D0%BD%D0%B D%D0%BE%D0%B3%D0%BE\_%D1%82%D0%BE%D0%BA%D0%B0 (дата обращения: 09.06.2021).

- 16.Гордиенко П.С., Василенко О.С., Панин Е.С., Буланова С.Б., Достовалов Д.В., Жирнов А.Д., Коркош С.В. Формирование покрытий на вентильных металлах и сплавах в электролитах с емкостным регулированием энергии при микродуговом оксидировании // Защита металлов. 2006. Т. 42. № 5. С. 500-505.
- 17.Жуковский А.В., Морозов Е.М., Шандров Б.В. Технология и оборудование упрочнения поверхностей деталей методом микродугового оксидирования / Жуковский А.В. И др. – М.: МГТУ «МАМИ», 2011. – С.126-130с.
- 18.Криштал М.М., Ивашин П.В., Эгипти Е.В., Позднов М.В, Твердохлебов А.Я. Устройство для микродугового оксидирования металлов и сплавов // Патент России № 2020103442. 2020. Бюл. № 28.
- 19. Лаборатория силовых решений // Промышленный блок питания 300 Вольт 20 Ампер URL: http://www.power2000.ru/catalog/gorn\_k/300v/gorn\_k\_300v\_20a.html (дата обращения: 25.05.2021).
- 20. Лаборатория силовых решений // Промышленный блок питания 800 Вольт в 8 Ампер. В ИКС: http://www.power2000.ru/catalog/gorn\_k/800v/gorn\_k\_800v\_8a.html (дата обращения: 25.05.2021).
- 21.Магазин по продаже маркетинговых исследований // Объем рынка установок микродугового оксидирования в России в 2015 г. вырос в 3 раза. URL: https://marketing.rbc.ru/articles/1325/ (дата обращения: 10.05.2021).
- 22. НПП ГАММАМЕТ // МАГНИТОПРОВОДЫ ГАММАМЕТ® 54ДС. URL: http://www.gammamet.ru/index.php/ru/gm/compfix#sigFreeId6eabae9bd2 (дата обращения: 25.05.2021).
- 23.Пономарев И.С., Кривоносова Е.А. Особенности процесса микродугового оксидирования алюминиевых сплавов при работе с типовыми промышленными источниками питания // Современные проблемы науки и образования. – 2014. – № 6.
- 24.Суминов, И.В. Микродуговое оксидирование (теория, технология, оборудование) / И.В. Суминов и др. – М. : ЭКОМЕТ, 2005. – 368 c.
- 25. Т. Б. Борис Карпов, С++ Специализированный справочник, СПб: Питер, 2003.
- 26. ТГУ // Методические указания к лабораторной работе №29. URL: https://edu.tltsu.ru/er/book\_view.php?book\_id=275e&page\_id=31226 (дата обращения: 25.04.2021).
- 27. ЦИТМ Экспонента // Документация MATLAB/plot. URL: https://docs.exponenta.ru/matlab/ref/plot.html (дата обращения: 10.05.2021).
- 28. ЦИТМ Экспонента // Документация MATLAB/subplot. URL: https://docs.exponenta.ru/matlab/ref/subplot.html (дата обращения: 10.05.2021).
- 29. ЦИТМ Экспонента // Матрицы в среде MATLAB. URL: https://docs.exponenta.ru/matlab/math/matrices-in-the-matlabenvironment.html (дата обращения: 10.05.2021).
- 30.Яценко В.М., Иванов М.Б., Храмов Г.В. Технологическая установка микродугового оксидирования // Патент России № 2016104784. 2016. Бюл. № 2.